DOCUNEET RESUME!

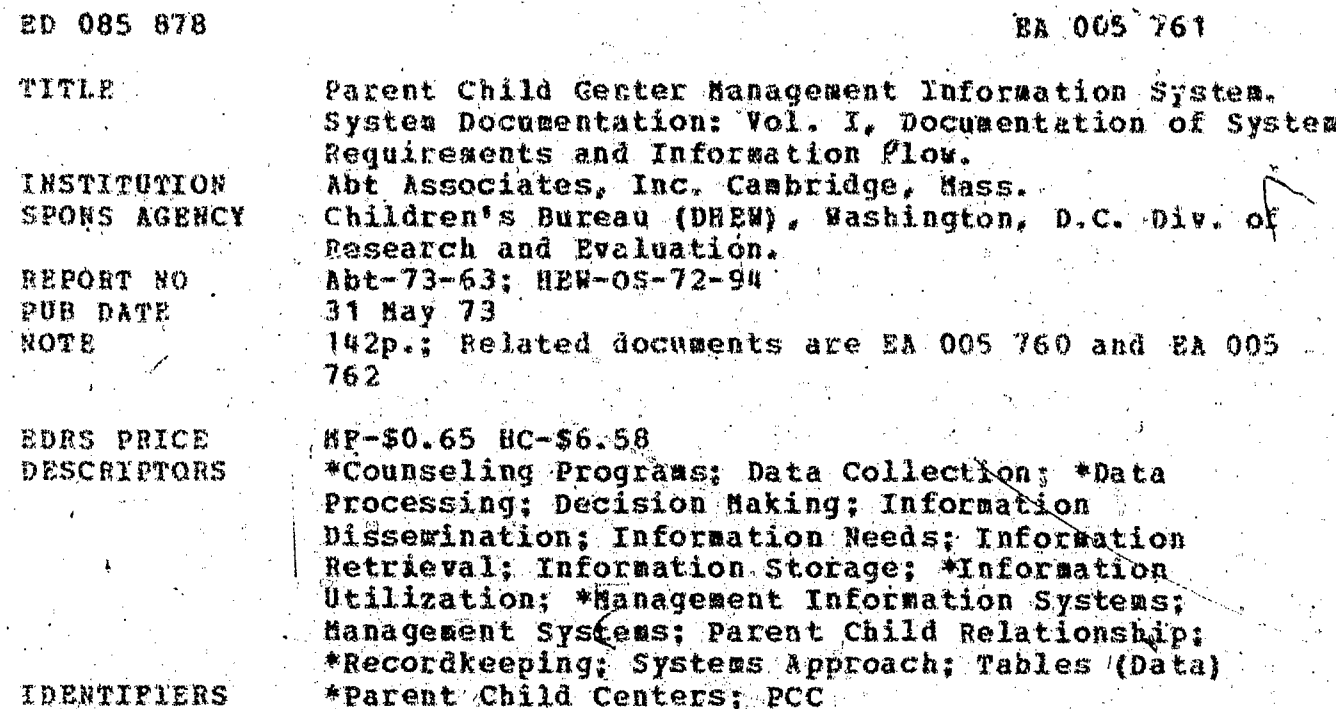

IDENTIFIERS

#### ABSTRACT

The objectives of this volume are to present the National Data Coordinator with an overview of the document. input-output relationships, explain data validation and processing procedures required to produce the Quarterly Hanagement Reports from dnput documents submitted by the Parent Child Centers (PCC's), and to specify system resource requirements and distribution and file maintenance procedures for the entire Management Information System. It presents the Input Quarterly Reports that are required for each of the Cutput Quarterly Hamagement Reports, and a detailed set of strictly sequenced validation procedures to be used in "cleaning" the input data as it arrives. It specifies the steps to be followed in transcribing key data elements from the input reports to interim worksheets and in performing a series of calculations to transform the input data into the information required for output Quarterly Management Reports. Presented are details of the personnel and material resources required to operate the system presently at local and national levels, as well as the basic file maintenance procedures for storing and retrieving input documents. (Author/WM)

 $\begin{array}{ll} \mathcal{O}(1,0) & \mathcal{O}(1,0) & \mathcal{$ 

Parent Child Center

Management Information System

System Documentation:

Vol. I. Documentation of System Requirements and Information Flow

Abt Associates<br>Cambredge, Mass

Keith McClellan Project Director May 31, 1973.

ال<br>سائم المحكمين

Developed by Abt Associates, Inc. for the Research & Evaluation Division, U.S. Office of Child Development, Office of the Secretary Department of Health, Education & Welfare under Contract #

HEW-05-72-94

**SEC** 

 $\tilde{\Xi}$ 

**ERIC** 

ED 085878

FILMED FROM BEST AVAILABLE COPY

#### Acknowledgements

It is a pleasure to acknowledge my indebtedness to the many people who have contributed to this study. Barbara Bates worked long hours as the technical project officer to make this project successful. She obtained necessary clearances from the Office of Management and Budget (OMB), the Forms Control Officer of the Department of Health, Education and Welfare, and the Office of the Secretary. She arranged for countless weetings with MIS Review Committees, grants management officers, the Department of HEW Data Management Center, newsletter publication review committee. PCC program officials, and office of Child Development management personnel. She reviewed and approved project products. If a person of less vigor and persistance had been the technical project officer for this project, the PCC MIS would have floundered under the weight of the checks and balances involved in this type of assignment.

Thomas B. Letaw, Sr., the contracting officer, went beyond the call of duty in his coordination of the complex contract required for the concurrent design and implementation of a management information system.

Richard H. Johnson, Chief of the Parent Child Center Program, also deserves special commendation for his role in making the PCC MIS work. His early decision to give his entire support to the PCC MIS is a key. reason for the success of the system. Mr. Jonnson made decisions when they were needed, provided support when it was appropriate, and demonstrated the value of the system by using data from it to make management decisions.

The Parent Child Center MIS Review Committee also deserves recognition. Helen Howerton, Alan Kreger, Arne Anderson, Ruth Rucker, Marion Grayson, and Ferdinand Moore of this committee worked hard on behalf of the PCC MIS.

Avram Saunders and Dunkin Adams of the Grants Management Division of the Office of Child Development, and Fredrick Will, former Director of that Division, were of great help in designing and implementing the PCC MIS. Mr. James Robinson, Director of Project Head Start, Harley Frankel, Director of the Bureau of Child Development Services and Esther Kresh, Acting Director of the Division of Research and Evaluation, were supportive of the system at critical junctures.

A number of persons no longer with the Office of Child Development were. also important to the development and implementation of the system. Dr. Edward Zigler, the first Director of the Office of Child Development, Dr. Charles Gershenson, formerly Director of Research and Evaluation for

the Office of Child development; Dr. Lois-Ellin Datta, formerly acting Director of the Research and Evaluation Division of OCD, Richard Orton, formerly Director of the Bureau of Head Start and Child Services Programs are only a handful of OCD staff members that took a personal interest in the success of the PCC MIS.

At Abt Associates Inc., a number of people Ceserve arknowledgement for their work on the PCC MIS. The original team that designed the system. conducted the workshops and provided on-site technical assistance deserves special credit. David and Donna Warner, Laura Studen, Carol Bellotti Conley, and William Walker were the core of the PCC MIS effort at Abt.

Donna Warner was the key staff member in setting up workshops, revising the User's Manual, and in processing quarterly data. David functioned as Députy Contract Manager on this project. His ideas about cost analysis and system design were invaluable to the project's success. Laura Studen was editor of the PCC Newsletter. She also played an important role in the development of non-directed learning packages for the workshops. Carol Conley acted as National Data Coordinator and helped with considerat tions of alternative data processing procedures. All of these key staff provided on-site T-A.

Richard R. Ruopp, Area Vice President, and Brigid O'Farrel were also key participants in the system design and implementation. Much of the documentation of the system was by David Phelan. Pat Bergstein and Alice. DeBlanc also contributed to the system, Fat in early stages of system development, Alice toward the end of the contract,

Often the support staff are unduely neglected. Karen Malmberg coordinated the xeroxing. Joyce Stamps, Ilona Ferraro, and Margie Gorman either did or made sure that typing and a myriad of logistical problems associated with a project of this kind were done with a minimum of "hassle." The graphic division of Abt designed the formats for forms. Harry Dey, Harold Sweet, and Russ Benson deserve credit for the buik of this work.

Barbara, my wife, and my family endured the study and the prolonged absence that was often required. They have my love and my gratitude.

Finally, I wish to thank the directors, data coordinators, and grantees of the 35 Parent Child Centers that helped to design and launch the PCC MIS. They are the most important single reasons for the success of this project.

> Keith McClellan PCC MIS PROJECT DIRECTOR

 $\chi_{\rm eq}^{\rm QCD}$  ,  $\gamma_{\rm eq}$ VOLUME I: DOCUMENTATION OF SYSTEM REQUIREMENTS AND INFORMATION FLOW

 $\eta$ 

 $\mathbf{I}$ 

Î

 $ERIC$ 

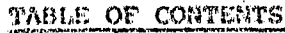

 $\ell_{T_{\rm s}}$ 

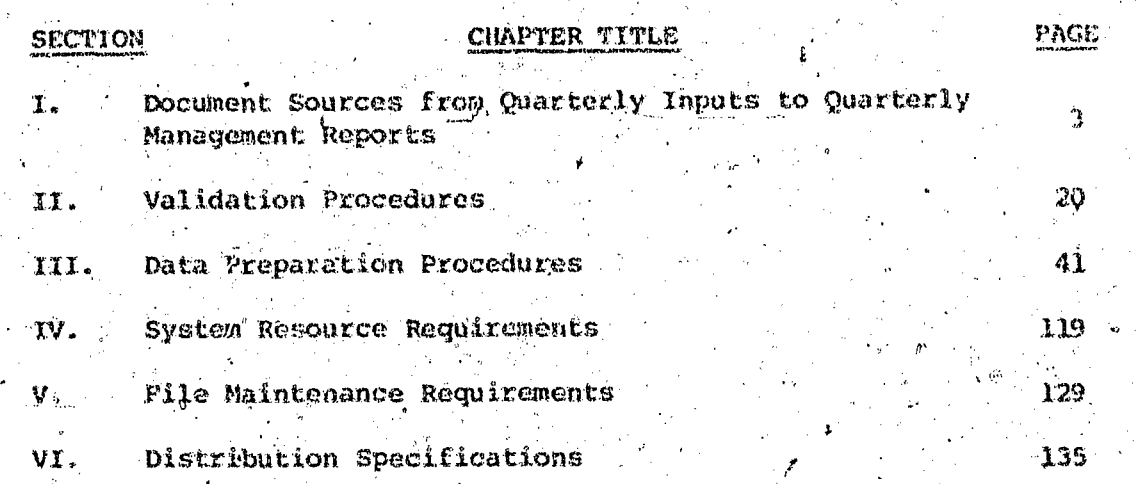

#### Introduction

The Parent Child, Center (PCC) Management Information System (MIS) consists of three interlocking components -- (1) a standard set of fecordkeeping forms for local PCCs, (2) an interlocking set of quarterly reporting forms, and (3) a series of management reports that can be generated from the data that are reported on the quarterly reporting forms. The definitions and procedures that are required for uniform recordkeeping and information reporting are contained in a User's Namual. The organization of the system, the basic uses of the system for management decision-making, the procedures for data validation and preparation, decision rules for contingencies, file and maintenance procedures, resource requirements for system operation, computations and estimating procedures, and reporting schedules are contained in this two volume set of PCC MIS Documentation.

The system documentation has two purposes. It facilitates the maintenance of the system and it permits the replication of either all of or various aspects of the system by other programs and agencies.

The maintenance of a Management Information System is a continuous process. Staff turnover at either the national and the local levels of program operation can disrupt the system. Hence, a written reference book is needed to insure that basic understanding, linkages, and procedures are not lost through staff turnover.

The passage of time is also likely to alter the circumstances that gave rise to the initial system design. For example, it may be necessary to ask local PCCs to report on the number of handicapped children being served by handicapping condition. What changes would this require in the system? How would the addition of data points affect data processing? Is it possible to link services to handicapped children to prigram costs? These and many other. questions might be raised by a proposed change in the system. The System Documentation is a "National Data Coordinator's Handbook," It is intended for frequent usage by a limited number of PCC-MIS data processing personnel. As such, it is expected to have the technical and pragmatic objective of conveying the mechanics of processing existing input data into system output in an efficient manner. It is a "how to do it" handbook.

Volume II of the Decumentation is intended for a different specialized use. It is a detailed record of the PCC HIS design. It will assist in questions of proposed system changes, such as data deletions or additions. It enables a systems analyst to trace the flow of information and thus to see how proposed changes affect the system's operation. It also facilitates replication of the general approach and methodology embodied in the PCC MIS by making system features easier to trace and reproduce accurately. بأك أحامأه تبغيغا للكلة

#### Introduction to Volume i

ERĬC

The objectives of this volume are to present the National Data Coordinator with an overview of the document input-output relationships, explain data validation and processing procedures required to produce the Quarterly Management Reports from input documents submitted by the PCC's, and to specify system resource requirements and distribution and file maintenance procedures, for  $\sim$  the entire Management Information System $T$ 

The first chapter presents the input Quarterly Reports which are required for each of the output Quarterly Management Reports. This material is presented at the beginning of the volume to provide the National Data Coordinator with an overview of all of the input and output documents, before beginning the detailed data validation and preparation procedures.

The second chapter presents a detailed set of strictly sequenced validation procedures to be used in "cleaning" the input data as it arrives. The chapter includes a form to be used by the National Data Coordinator in recording the arrival and preliminary screening of each- of the Quarterly Input reports for each PCC. The chapter includes also a detailed set of internal cross-checks to be used by the National Data Coordinator in carefully reviewing each input report before beginning the data processing phase.

The third chapter is the core of the National Data Coordinator Handbook, specifying the steps to be followed in transcribing key data elements from the input reports to interim worksheets, and performing a series of calculations to transform the input data into the information required for output Quarterly Management Reports. These processing procedures have been carefully crossreferenced to both, input and output reports. every effort has been made to minize the duplication of processing steps by designing worksheets useful in the preparaticiii of several output reports simultaneously, wher4 the same input data elements are required in several output reports.

The fourth chapter details the personnel and material resources required to operate the system presently at the local and national levels.

The fifth chapter details the basic file maintenance procedures to be followed by the National Data Coordinator in storing and retrieving input documents.

The sixth Chapter specifies the basic distribution patterns for the various (Quarterly Management Regerts established for the local PCC and National Program Office personnel.

薄度

ERIC

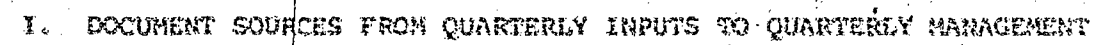

of

i<br>Lihat

**ERI** 

REPORTS

SECTION I

w.l. w. manaraa.com

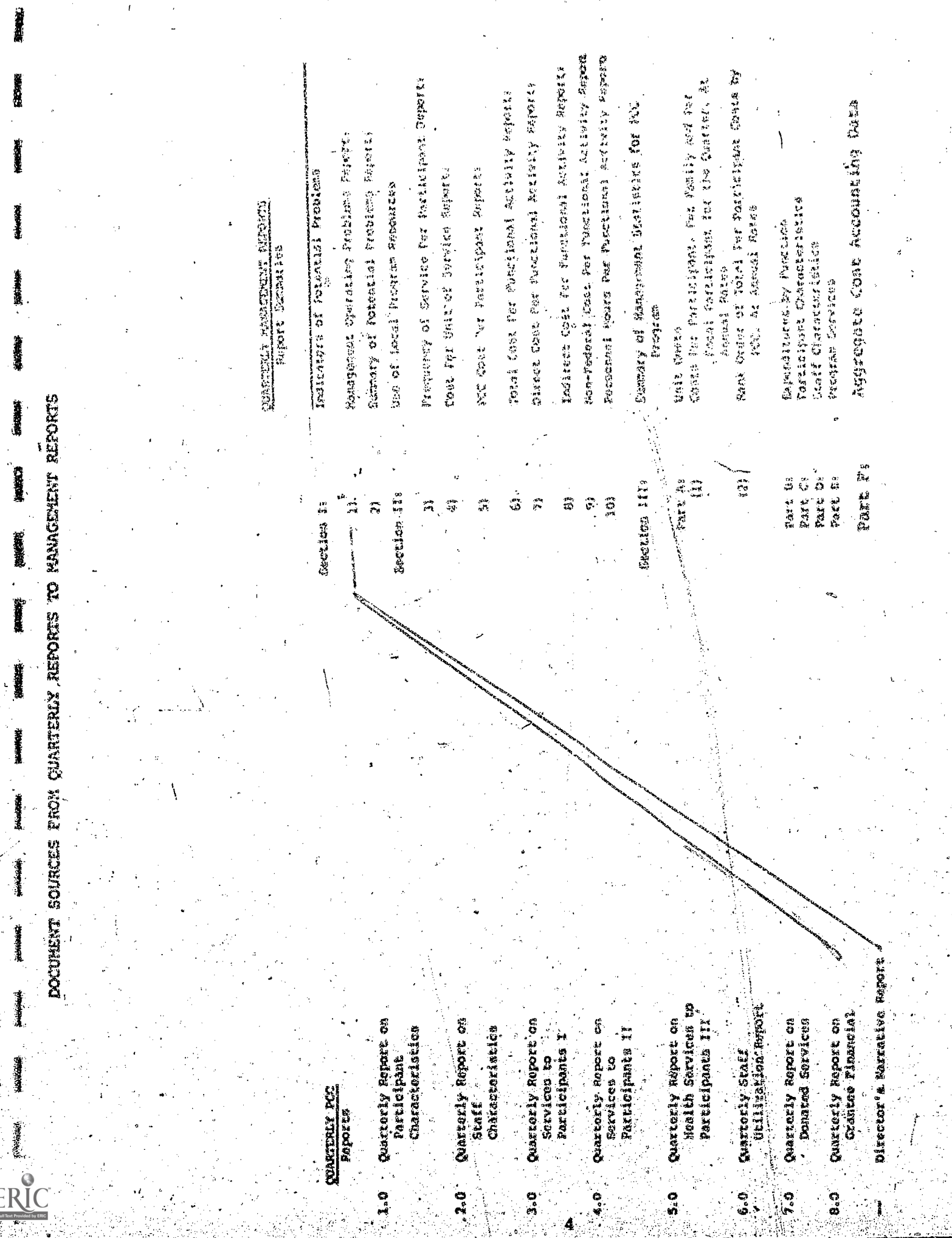

 $\mathcal{D}^{(2)}$ 

 $\frac{1}{2}$ 

ಳಾ.`

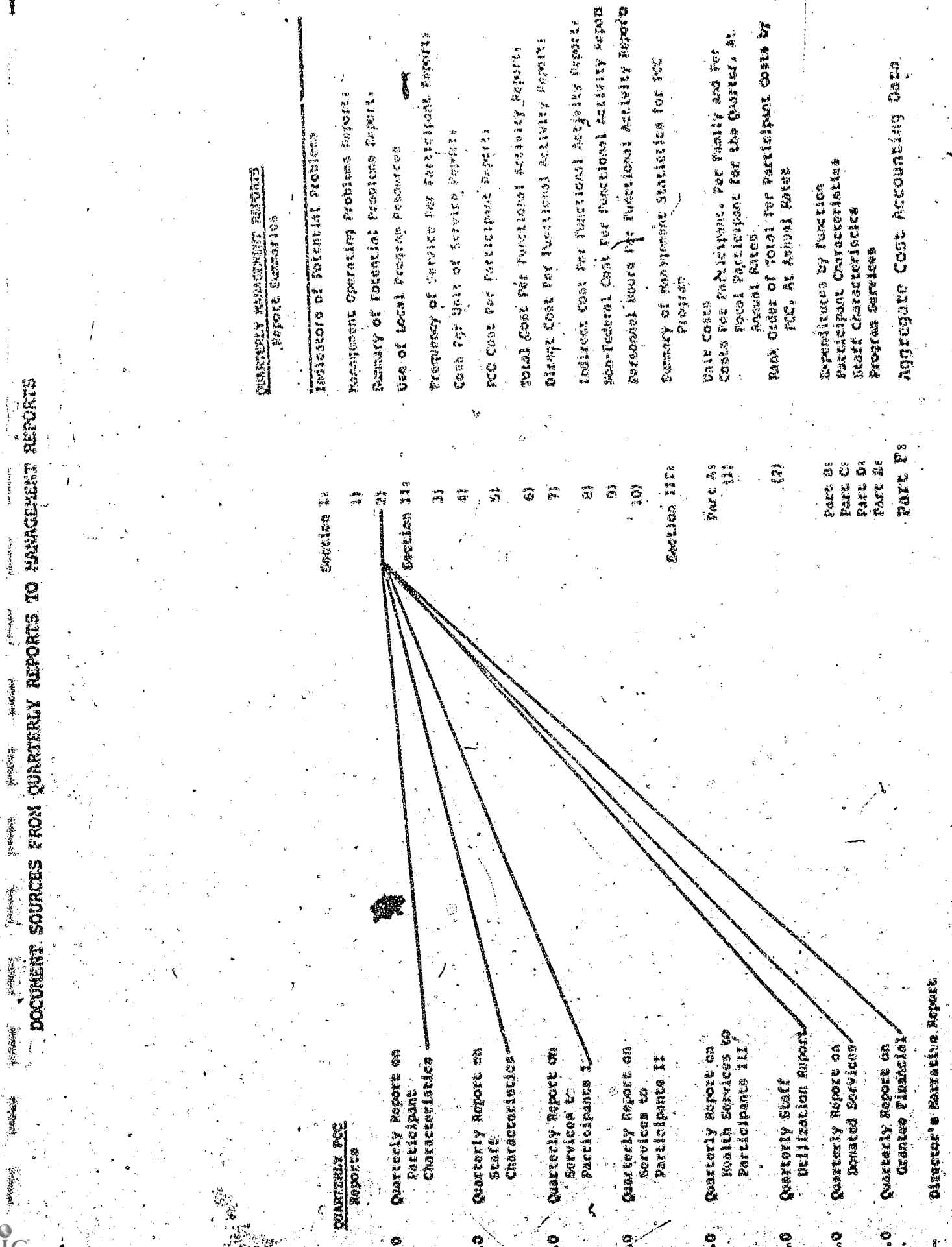

୍କ

e (पु

ţ

ER

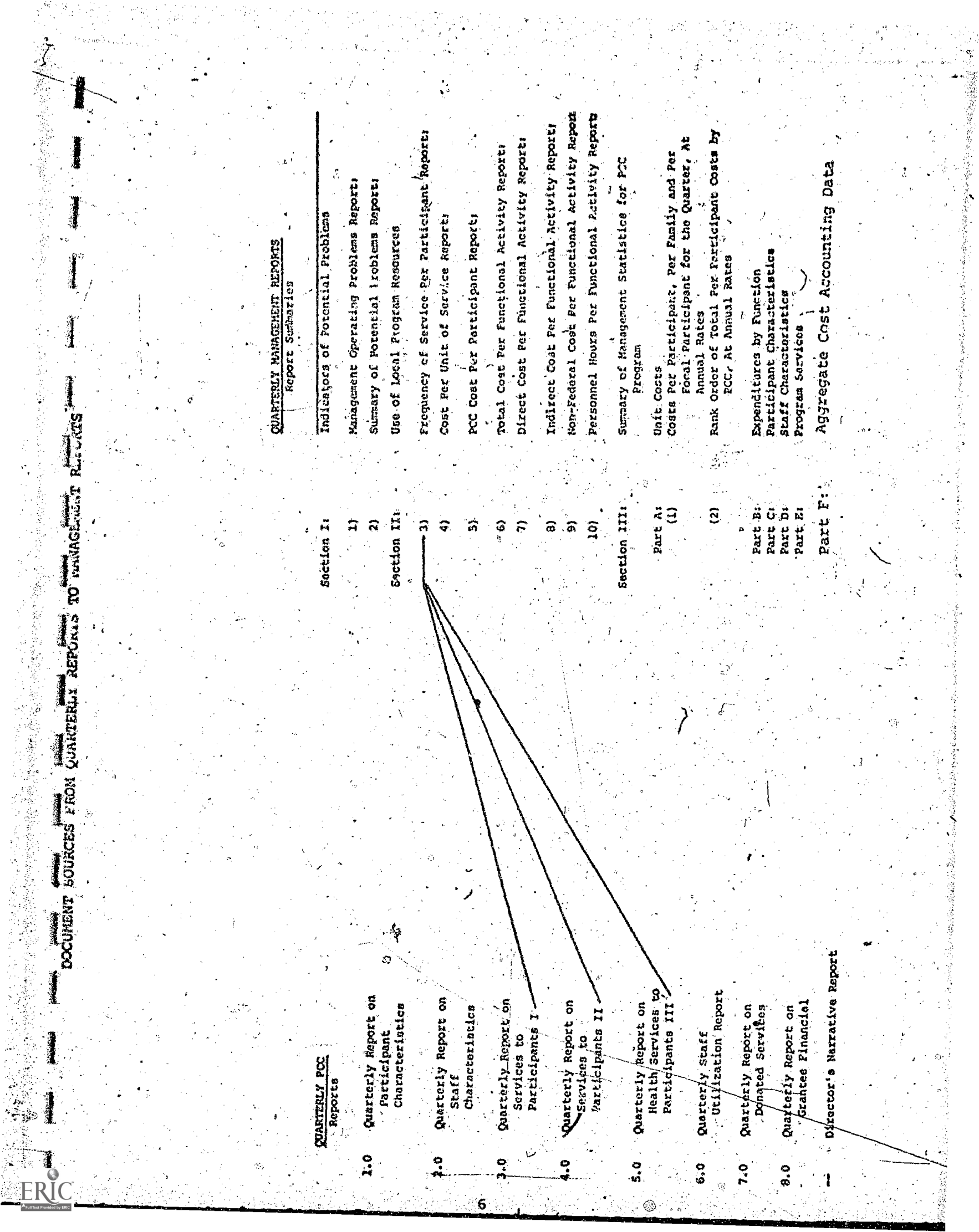

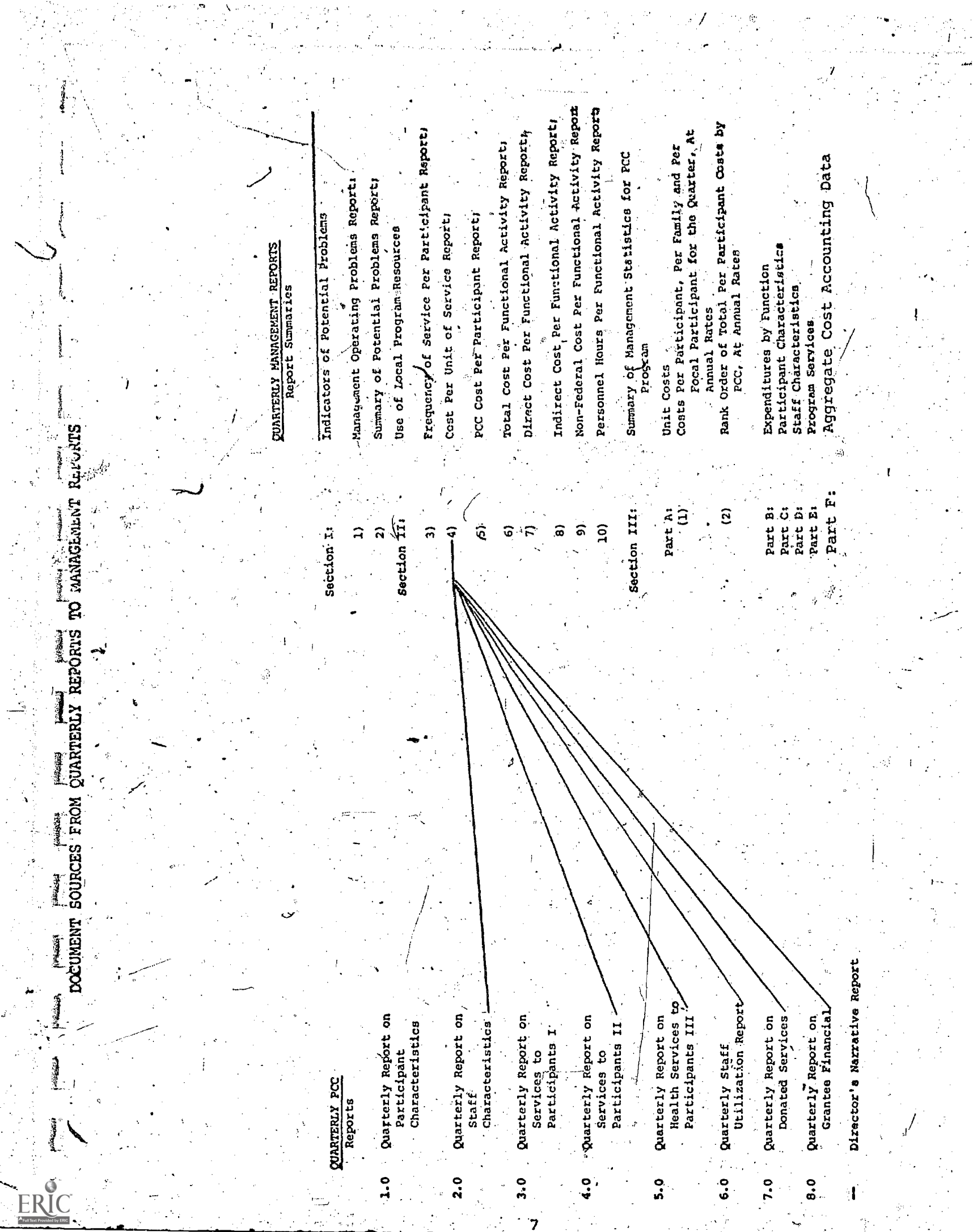

 $\ddot{\phantom{0}}$ 

 $\hat{\gamma}$ 

 $\vec{\omega}$ 

 $\frac{1}{2}$ 

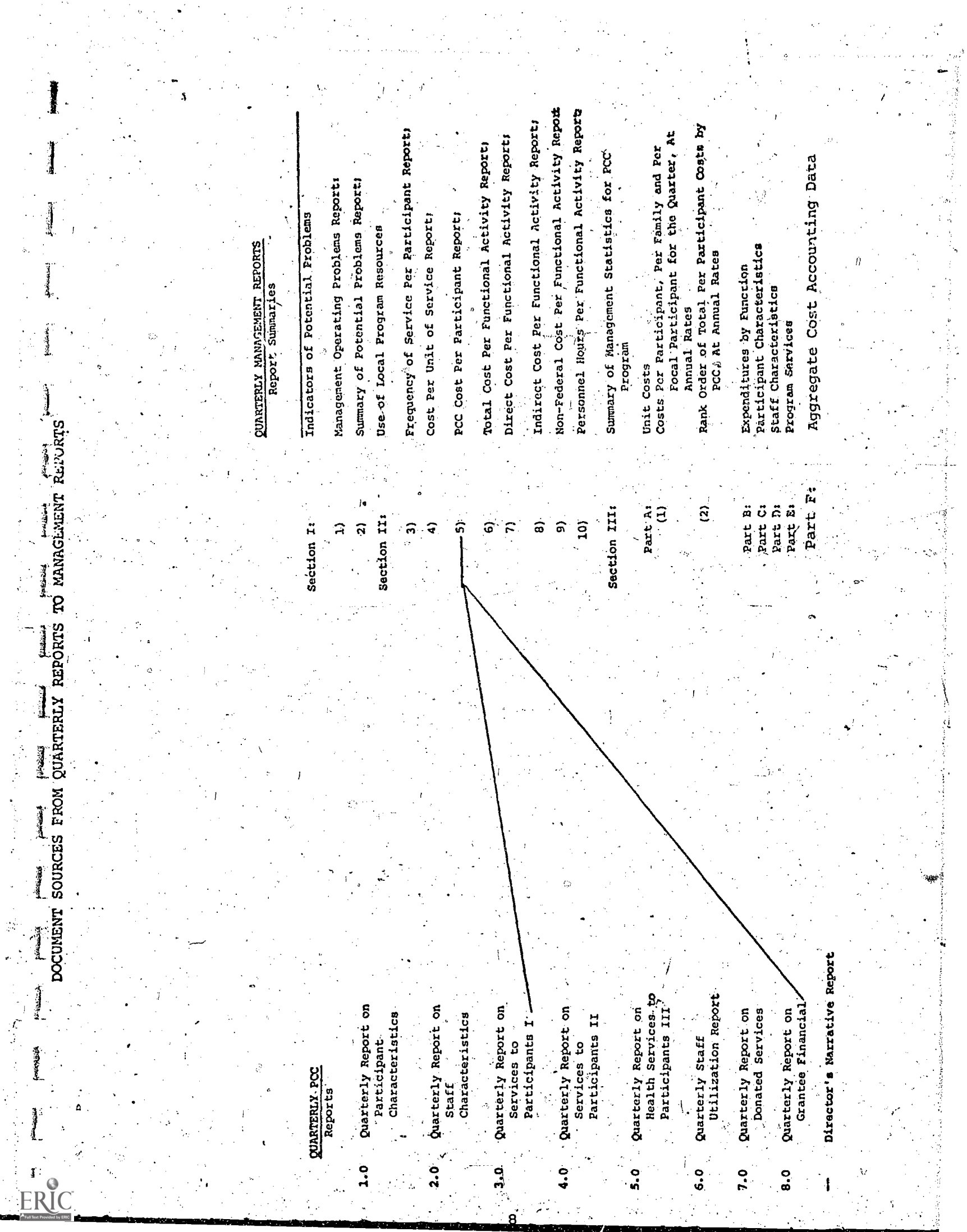

Non-Federal Cost Per Functional Activity Report Personnel Hours Per Functional Activity Report Indizect-Cost Per Functional Activity Reports, order of Total Per Participant Costs by Focal Participant for the Quarter, At Frequency of Service Per Participant Reports Direct Cost Per Functional Activity Report: Total Cost Per Functional Activity Report: Costs Per Participant, Per Family and Per Summary of Management Statistics for PCC Management Operating Problems Report: Summary of Potential Problems Report; PCC Cost Per Participant Report: Cost Per Unit of Service Report: Indicators of Potential Problems Use of Local Program Resources **QUARTERLY MANAGEMENT REPORTS** Participant Characteristics PCC, At Annual Rates Expenditures by Function Report Summaries Staff Characteristics Annual Rates  $f$ stainini Program Services Program Unit Costa Ì. Rank **Produced The Manuscript of Singlet Manuscript (1999)**<br>Document Sources From Quarterial Metal To Manuscript Reports Part D:<br>Part E: Part C:  $\mathbf{a}$ ξ, Part A: Part Br Saction III: Saction II: ກົ່  $\widehat{\varpi}$  ,  $\widehat{\varpi}$  $\overline{a}$  $\mathbf{a}$  $\hat{r}$ ි Saction I: ନ୍  $\hat{\mathbf{r}}$  $\tilde{r}$ Ĵ, Se palabela Director's Narrative Report Health Services **to**<br>Participants III' Utilization Report Grantee Financial Quarterly Report on Quarterly Report on Quarterly Report on Quarterly Report on Quarterly Report on Quarterly Report on Quarterly Report on Donated Services Characteristics Participants II Participants I' Characteristics Quarterly Staff Participant Services to Services to **QUARTERLY PCC** Reports staff .<br>ທີ່  $2.0$ ື່  $\frac{1}{2}$  $\overline{5}$ .  $\overline{9}$ ERIC  $\ddot{ }$ 

Non-Federal Cost Per Functional Activity Report Personnel Hours Per Functional Activity Report Indirect Cost Per Functional Activity Report: Rank Order of Total Per Participant Costs by Focal Participant for the Quarter, At Frequency of Service Per Participant Report: pirect Cost Per Functional Activity Report: Total Cost Per Functional Activity Report: Costs Per Participant, Per Family and Per Summary of Hanagement Statistics for PCC Summary of Potential Problems Reports Management Operating Problems Report PCC Cost Per Participant Report: Cost Per Unit of Service Reports Indicators of Potential Problems Use of Local Program Resources REPORTS Darticipant Characteristics Expenditures by Function Report Summaries Staff Characteristics QUARTERLY MANAGEMENT Aniual Rates irvicea mezisox Costs Program S Viite<br>B e present and the product of the product of the production of the production of the production of the productio<br>Document sources from Quarterly reports to management referance Part B:<br>Cart Ci<br>Part B:<br>Part Ei Part  $A$ :<br>(1)  $\widehat{c}$ Section III  $\hat{\mathbf{a}}$ ୕ଢ଼ Section II: ัล<br>ส  $\frac{1}{2}$ କ ัส  $\widehat{\mathbf{p}}$  $\widehat{\mathbf{a}}$ ล Section I: ٣ Director's Narrative Report Quarterly Report on<br>Health Services to<br>Participants III' Utilization Report Grantee Financial Quarterly Report.on Quarterly Report on Quarterly Report on Quarterly Report on<br>Services to Quarterly Report on Quarterly Report on Characteristics Characteristics Participants II Participants I Quarterly Staff Participant Services to **QUARTERLY PCC** Staff Reports 8.0  $\frac{1}{2}$  $\frac{1}{3}$  $2.0$ <u>ດໍ</u>  $\ddot{\phantom{0}}$ 7.0 ERIC

Non-Federal Cost Per Functional Activity Report Personnel iours Per Functional Activity Report Indirect Cost Per Functional Activity Report: Rank Order of Total Per Participant Costs by Frequency of Service Per Participant Report: Pocal Participant for the Quarter, At bixect Cost Per Functional Activity Reports Total Cost Per Functional Activity Report: Per Participant, Per Family and Per Summary of Management Statistics for PCC Management Operating Problems Report: Summary of Potential Problems Reports  $\zeta_{\rm j}$ 1000 年度 pCC Cost Per Participant Report: Cost Per Unit of Service Report; Indicators of Potential Problems Use of Local Program Resources Participant Characteristics CUARTERLY MANAGEMENT REPORTS PCC, At Annual Rates Expenditures by Function Staff Characteristics Report Summaries Annual Rates Program Services Program Unit Costs Costs SUNGER THE REPORT OF STROEST XTREEKING ROLE SECTION Part B:<br>Part C:<br>Part B:<br>Part B: Part A:<br>(1) Section III:  $\overline{a}$ Section II: ີ້<br>ຈິງ Section I<sub>1</sub>  $\hat{\bullet}$  $\overline{\mathbf{r}}$  $\ddot{5}$ ි  $\widehat{5}$  $\boldsymbol{G}$  $\hat{a}$  $\tilde{\mathbf{a}}$ **DOCUMENT** Director's Narrative Report Utilization Report Quarterly Report on<br>Thealth Services to Grantee Financial Participants III' Quarterly Report on Quarterly Report on Quarterly Report on Quarterly Report on Quarterly Report on<br>Donated Services Quarterly Report on Participants II Characteristics Characteristic Participants I Quarterly Staff Participant Services to Services to **COARTERLY PCC** Staff. Reports .<br>a  $\ddot{\cdot}$ ្ដុំ ဝှ<br>ကိ ์<br>ท่ ဝ၊<br>ဖ 7.Q  $0.6$ ERIC

 $\mathbf{i}\mathbf{i}$ 

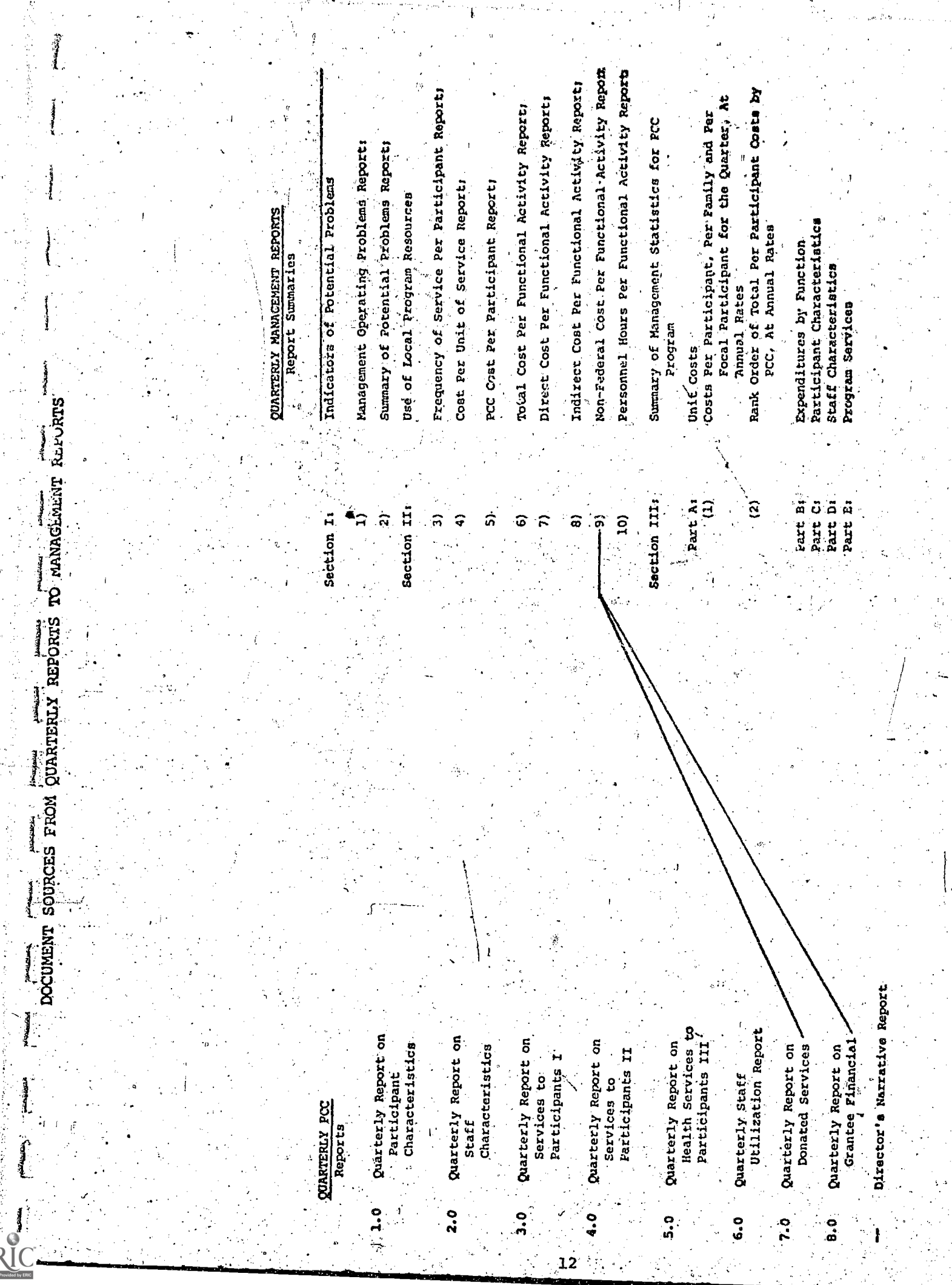

 $\begin{split} \mathbf{u} &= \mathbf{u} + \mathbf{u} + \mathbf{u$ 

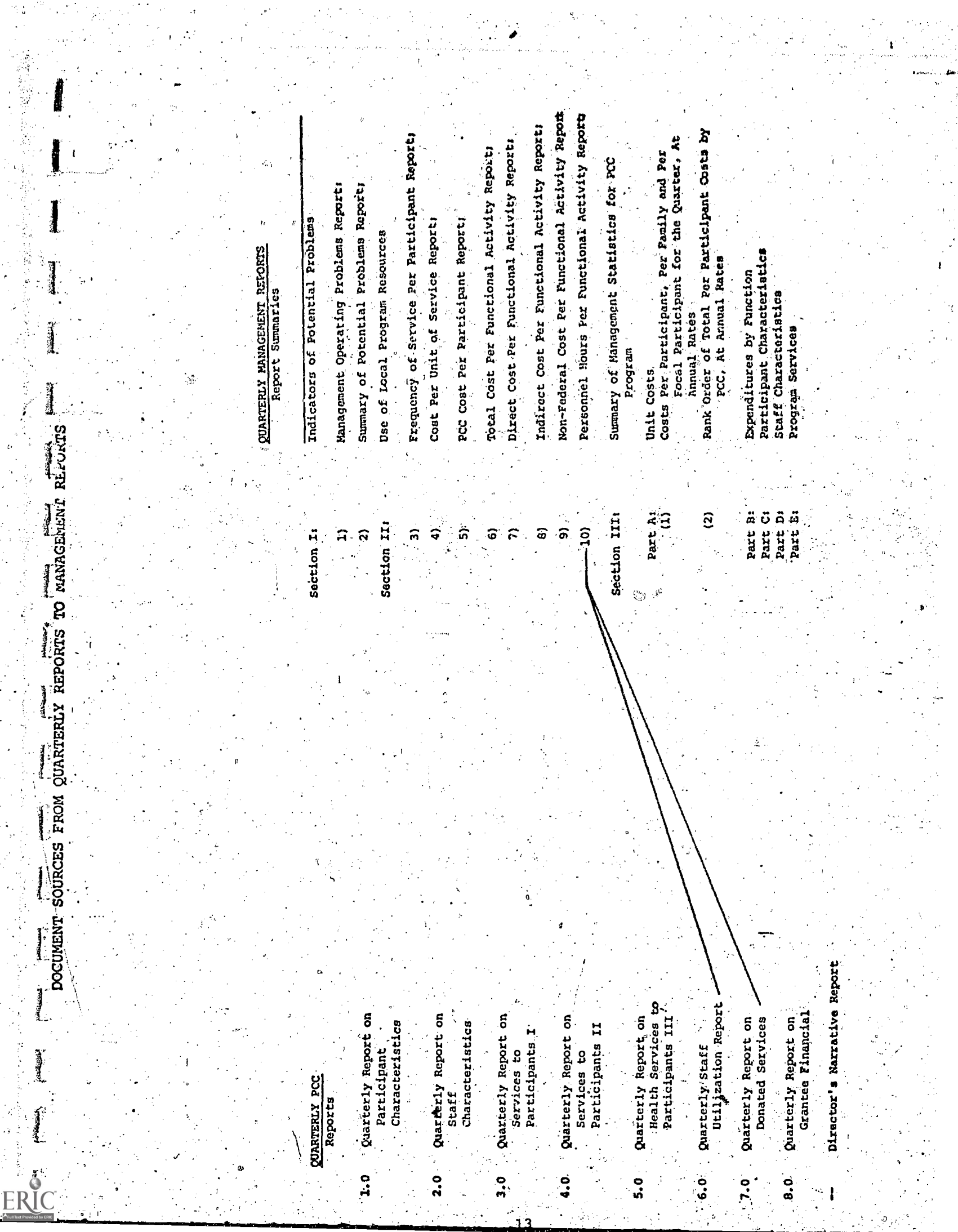

 $\mathcal{L}^{\text{max}}_{\text{max}}$ 

 $\sim 10^{-1}$ 

 $\frac{1}{2}$  .

 $\alpha_1$ 

 $\mathcal{A}^{\text{max}}_{\text{max}}$ 

 $\frac{1}{2}$ 

 $\sum_{i=1}^{n}$ 

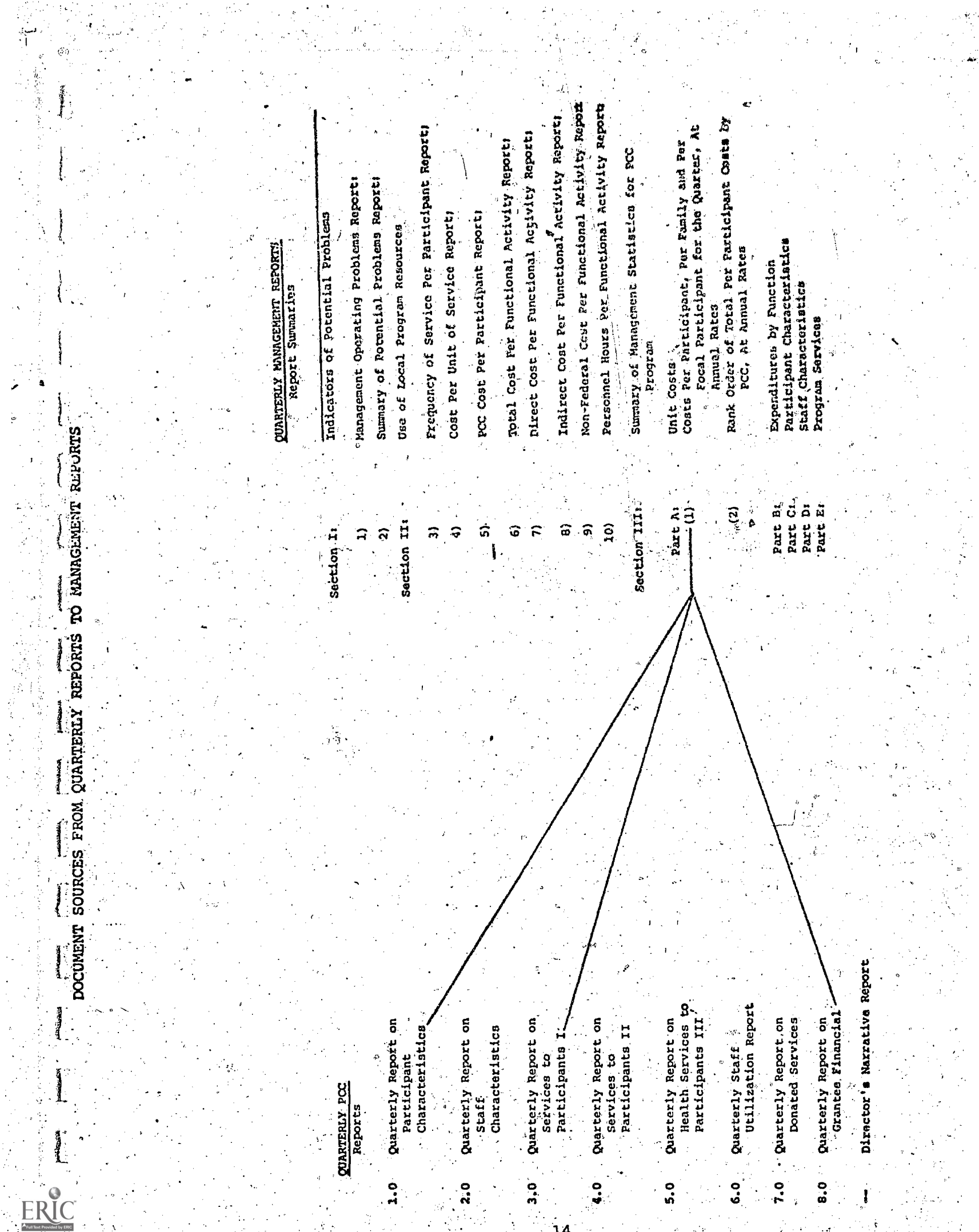

 $\mathcal{L}$ 

 $\ddot{\xi}$ 

t<br>Da

 $\hat{\mathcal{E}}$  ,

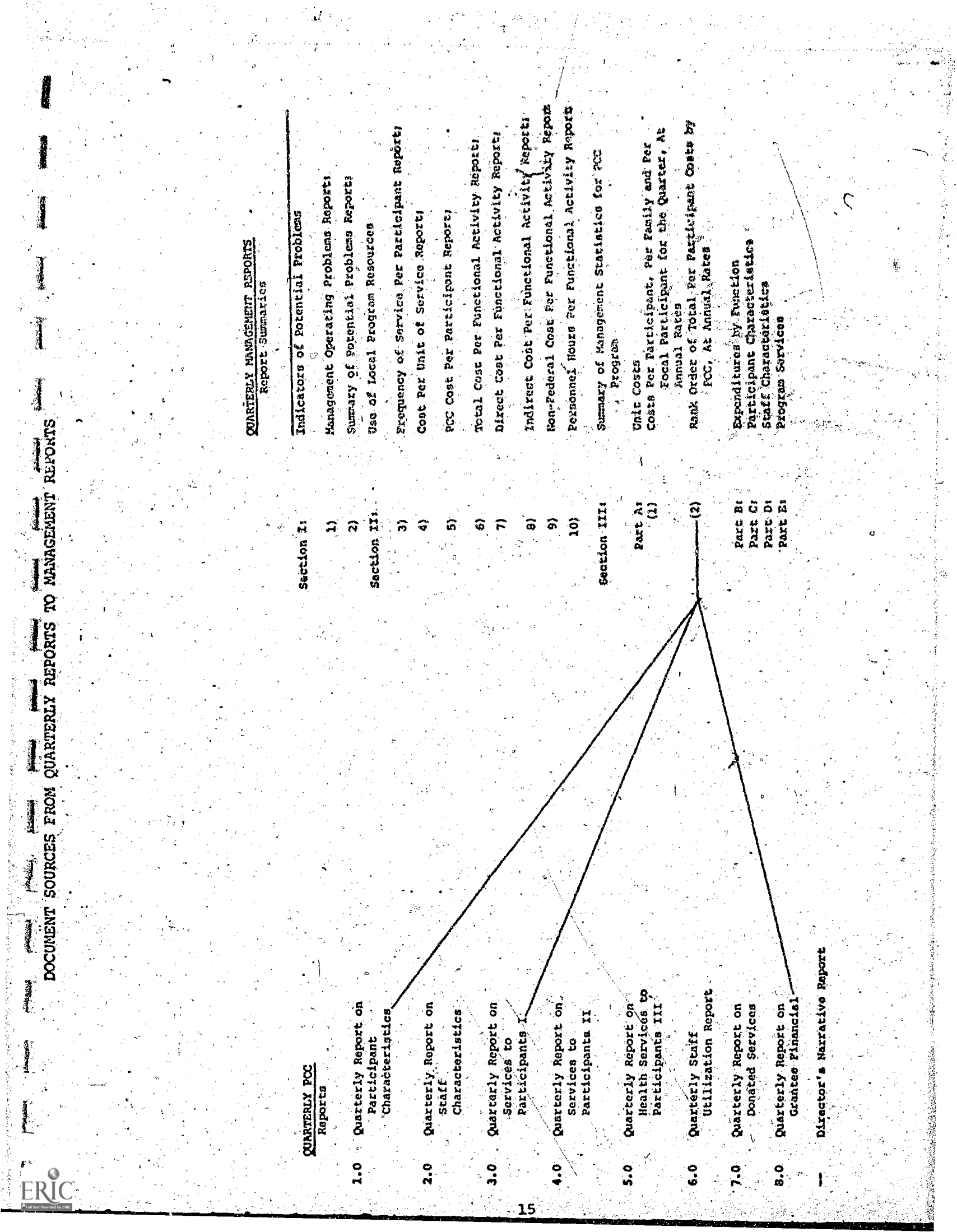

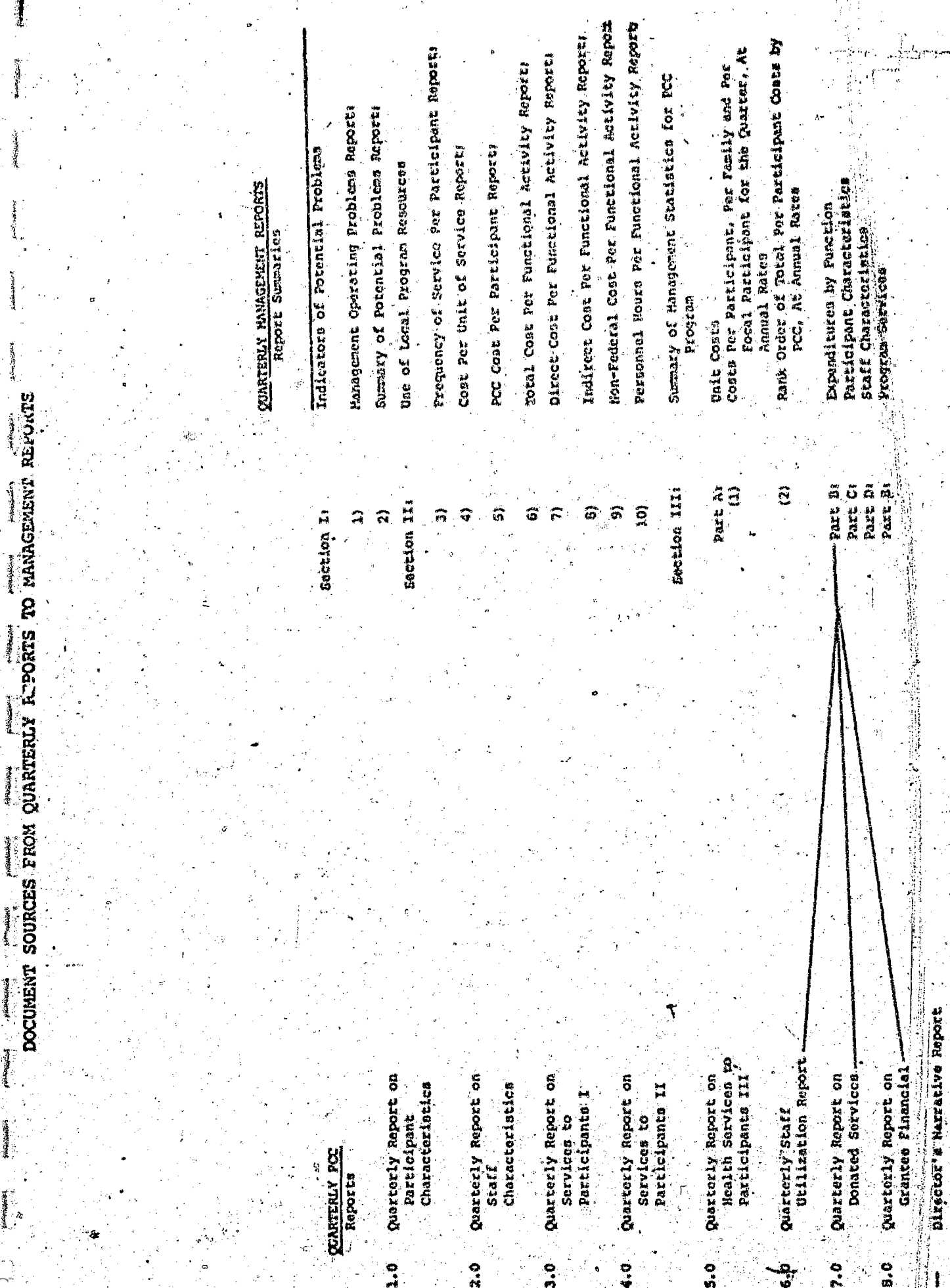

16,

j

ومتستهيبتهم

不可可可可

● 「大学の大学の人」

 $\mathbf{r}^{\text{observed}}$ 

ΕR .।(

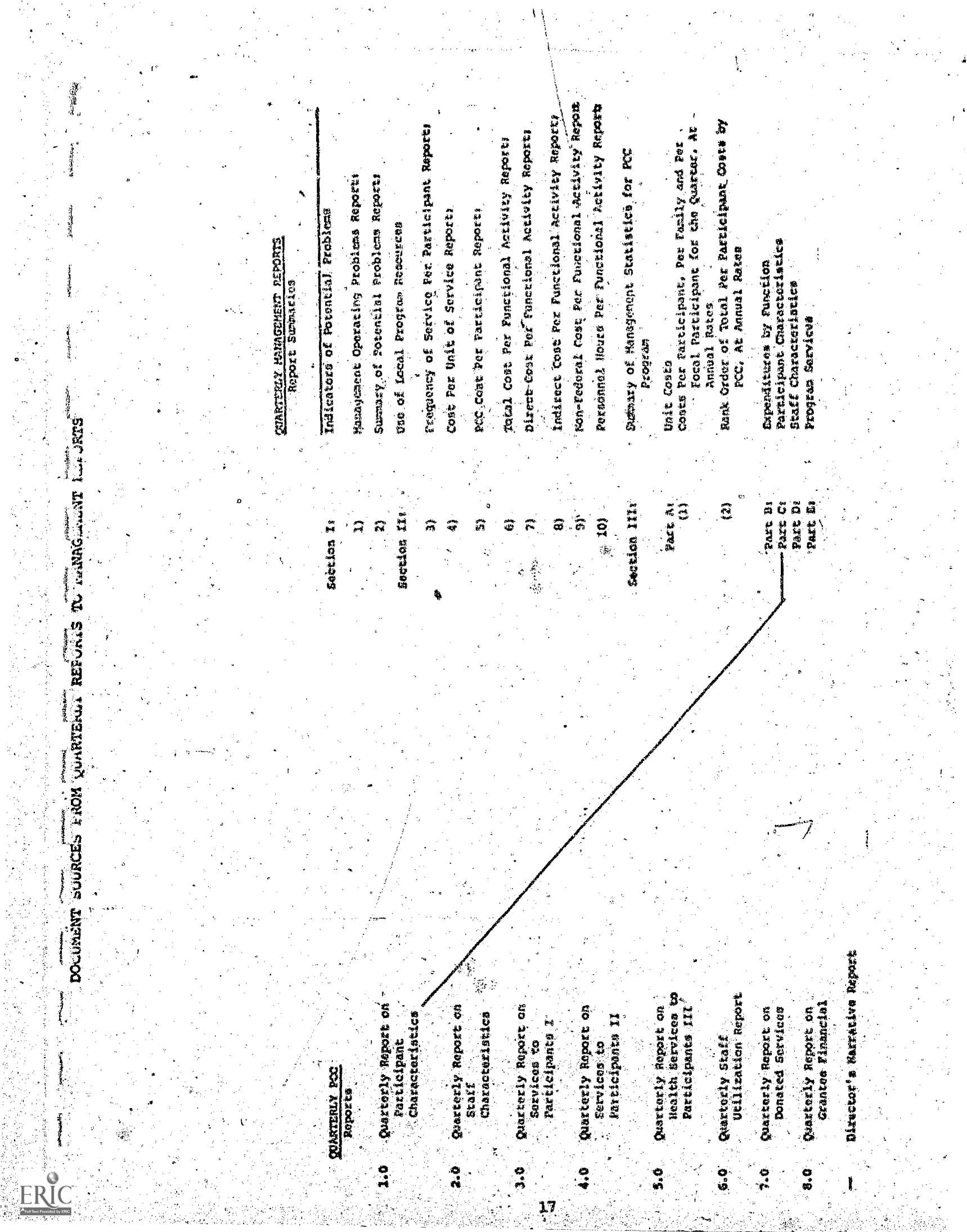

 $\label{eq:Ricci} \begin{array}{l} \mathcal{H}_{\text{c},\text{c}} = \mathcal{O}(\mathcal{A}_{\text{c}}) \left( \mathcal{R} \right) \\ \mathcal{H}_{\text{c}} = \mathcal{H}_{\text{c}} \left( \mathcal{R} \right) \end{array}$ 

 $\left\langle \sigma^{\mu}\right\rangle _{0}$ 

 $\frac{1}{2} \left( \frac{1}{2} \frac{d^2}{dt^2} \right)$  ,  $\frac{1}{2}$ 

 $\frac{1}{t}$ 

 $\frac{1}{2}$ 

 $\sim$   $\sim$ 

 $\frac{1}{2}$  .

 $\mathcal{A}$ 

 $\frac{1}{2}$ 

 $\mathcal{L}_1$ 

 $\hat{\mathcal{A}}$ 

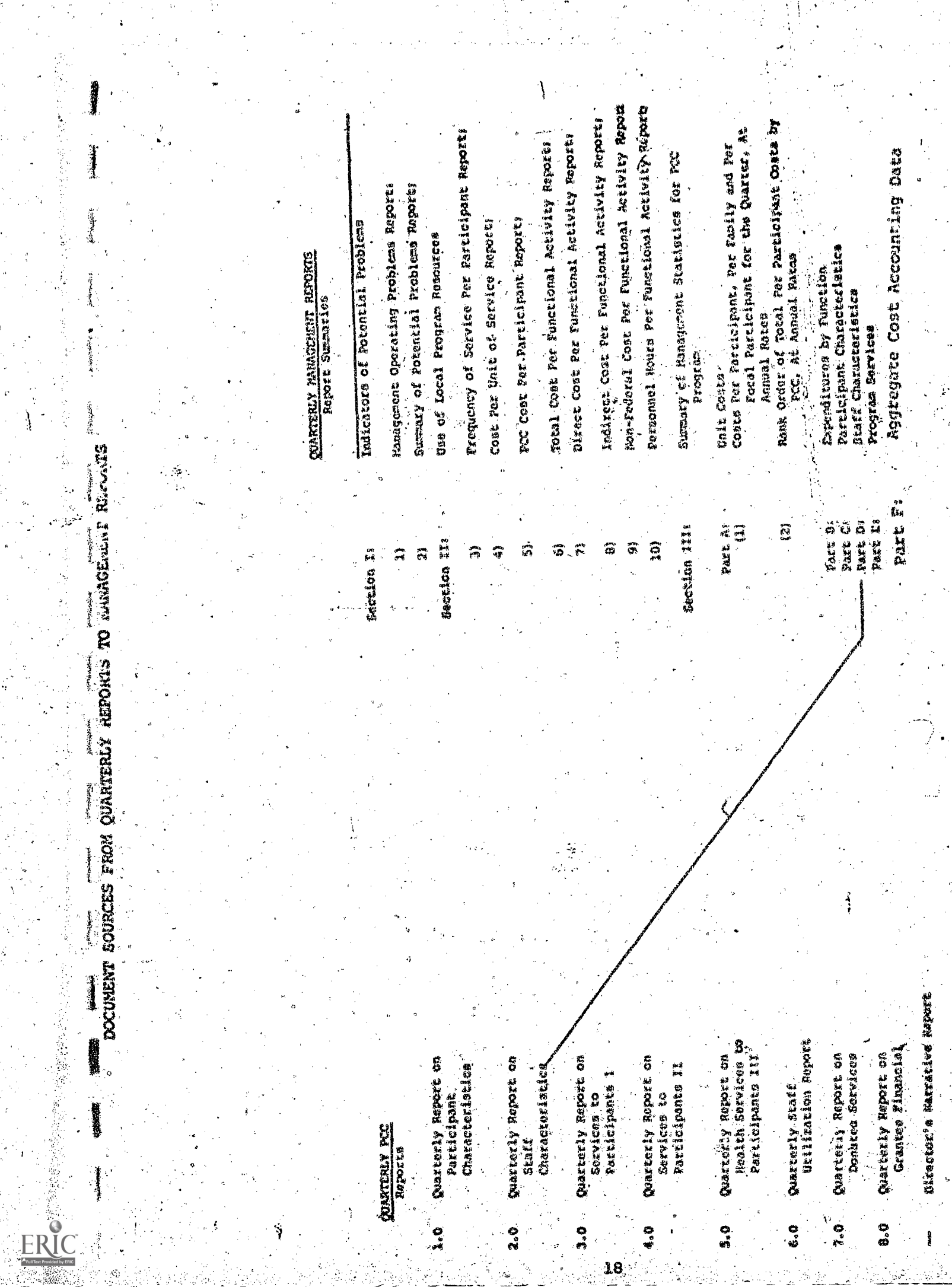

بما

i an Colla<br>San Colla

 $\ddot{\cdot}$ 

 $\begin{array}{c} \begin{array}{c} \mathbf{1} \\ \mathbf{2} \end{array} \\ \begin{array}{c} \mathbf{1} \end{array} \end{array}$ 

 $\pm$  )

Mon-Prederal Cost For Punctional Autivity Report prisonnel Haver Per Constitute. Lately Reports Indirect Cost For Functional Activity Appris Rank Crêur of Total Per Participant Coste by roces, barticipens for the pleater. At riegonsy of Service for Participan Report Dizect Cost functionsi Artising Reports Total Cost Tes Functional Artivity Reports Commo Per Raraioipant, Per Timily and Per Aggregate Cost Accounting Date Bumber of Wandscome incomes in Vermon existe confort problem existe Supmary of Potontial Problems Reports kirci (1906 irististi kom Report) Coat Per Unit of Service Reports Tajicatore of Potential Problems Uas'of Local Program Resources Patkiting Churctatiatica **CIARTERLY MANCEMENT PEROPIS** Expenditures by function Graff Characteristics Quest Samstantico Annal faios Program Sarvices Program Unit Costs DOCUMENT SOURCES FROM QUARTERLY REPORTS TO MAMAGEMENT REPORTS part P  $0.8$ DASE 228 part Ac 网 Section III Part As  $\cdot$  10). Section IIs  $\ddot{\bullet}$  $\widehat{\omega}$  $\mathbb{R}$  $\hat{r}$ ៊ Sacrices Is  $\sum_{n=1}^{\infty}$ Â 鑽 i. States as welfared and the states Quarterly Bapatt on<br>Baaterly Bapatt on Weillstlop Mupurt Learne Y Walker Dearterly Report on conaned Services Coarterly Report co Participants XII Clariering Windie **MAILBRITE RESSIENCE** Quarterly Report on CURRECTLY NAVARK CH - Tattiltipart<br>- Charocterietics Participate II CMaractoristics Participants I Quarterity Etaff Bervices to on Belanding QIAMUNIS PCC Staff  $\begin{array}{c}\n\bullet & \bullet \\
\bullet & \bullet\n\end{array}$ ERIC  $\frac{1}{2}$ **0.6 ្ត្** င့<br>ကိ o°é ្លុំ ్తి

SECTION II

TT. DATA VALIDATION PROCEDURES  $\mathcal{L}^{\mathcal{A}}$  $\gamma_{\rm{max}}$ ÷.

Å

4

w.manaraa.com/2009/07/2012<br>Waxaa dhiisaa mid iyo dalka commodo

#### DATA VALIDATION PROCEDURES

All Parent Child Centers are required to complete and mail nine quarterly reports to the National Data Coordinator by the 10th calendar day following the end of a quarterly reporting period. Reports not received by the 15th calendar day are considered late submissions. Programs failing to submit reports within the stipulated time frame are called immediately to determine why required documents have not been prepared. Tegephone assistance is provided, as necessary, to resolve problems and to insure that steps are taken by the.program to complete and-submit accurate reports within:5 days: A written notification of non-receipt is also mailed to PCC Directors failing to comply with the deadlines. These procedures are strictly enforced and are intended to underscore the importance Of timely submission of reports to facilitate rapid processing and turn-around. If a PCC cannot submit a complete quarterly report package, the program will not be included in quarterly management output reports. National averages and summary reports of management statistics will be 'prepared' on the basis of total number of PCC's reporting. Any reports received after the 20th calendar day of the month cannot be processed.

When each set of quarterly reports is received, the date of receipt is entered on all forms and the following data validation procedures are implemented:

(1) Preliminary Review: Data validators conduct a preliminary review, of each PCC's report package to ascertain whether all reports have been included and whether all forms have been fully:completed.  $A$  figure must be reported for all data items. Programs have been instructed to use zeros (0) as appropriate to indicate that a data point is not applicable or to indicate that no quantity should be reported. If a data item is unknown, the abbreviation. UNK should be used to signal missing information. All blanks and unknowns are considered unacceptable and require a call back to the program. (See item (4) below). Preliminary review findings are recorded by the  $*$ validator on a data validation format/memorandum to be mailed to the program. The preliminary review process requires approximately 1/2 hour per program.

 $21$ 

- (2) Cross-Checks: A systematic list of internal cross-checks for each . tion and the second second second second second second second second second second second second second second second second second second second second second second second second second second second second second second quarterly report and cross ks across reports has been developed to identify tabulation errors .ncorrect data reduction procedures, inconsistent and/or inaccurate data and questionable data--qiven the scope of each PCC's program operations as reported. These cross-checks, (presented on pages 26 through 39 ), have been incorporated into a worksheet to be used by all validators in documenting suspected procedural., conceptual, or tabulation'errors In each PCC report package. When cross-check operations have been completed, the data validation format/memorandum is completed, specifying the problematic data points on each report. Internal cross - checks require approximately 1 hour pet PCC.
- (3) Data Validation \_Format: The data validation format/memorandum is completed and returned to the program no later than two days following receipt of the quarterly reports. The format serves two purposes critical to rapid processing of accurate'data within the projected turn around time of four weeks. The form is incorporated into the validation process as both a guideline for validators and a written documentation of process outcomes. Additionally, the format is intended to provide centers with immediate.and specific feedback on the status of their reports with respect to timeliness and accuracy. At the same time, the format provides the data validator and PCC data coordinators with summary information' required to facilitate the telephone call backs. .PCC's will be alerted to problems prior to the call and can prepare to respond to the data validator's questions. (4) Telephone Validation: Telephone .callbecks-are made to all PCC's which' fail to submit reports or which submit unsatisfactory reports, for whatever reason. These calls are facilitated by sending the Data Validation format/memorandum which is sent prior to the call backs and indicates to the local centers where their Quarterly Reports, ,incomplete or incopsistent. Centers submitting apparently accurate and complete reports may also be called to randomly verify data collec- $\omega_{\rm{max}}=2.5$ tion procedures. All items which do-not cross check and all tabulation errors are reviewed with the data coordinator who is, then, expected to resolve the inconsistencies and call in correct information within 24 hours. In many cases, a review of inconsistent or inaccurate data reveals that the data coordinator

 $22$ 

(1) did not properly compile data from local records,

- (2) did not follow quarterly report instructions, or
- (j) did not keep/complete and accurate local records.

The validators must then provide the data coordinator with technical assistance to insure that instructions are clarified and that proper. procedures will be followed in correcting reports.

When data is suspect but not necessarily inaccurate (such as very high/ low service data), the data coordinator will be asked to justify the statistics reported. This may include, for example, describing the service population, the service frequency, unusual circumstances, or methods for collecting and compiling data. A determination can then be made, as to whether or not. the data is plausible. In the event that inaccurate data can not be corrected or missing data can not I be supplied, estimating procedures are used to obtain "reasonable" figures. Estimating techniques are based on cross-check procedures and take into account special circumstances affecting the program's operations.

In the past, telephone validation has averaged approximately one hour per center, and typically requires two calls per site. However, it is anticipated that the time spent in telephone validation will decline  $\sim$  sharply as the Local PCC's gain experience in completing Quarterly Reports and keeping local PCC records.

23

I . The same state of the state

where  $\alpha$  is a set of  $\alpha$  , where  $\alpha$ 

No Further Action Requited 0 AAI Staff Will Call To Verify Data

www.manaraa.com

REPORTS CONTAIN REQUIRED AND ADEQUATE INFORMATION

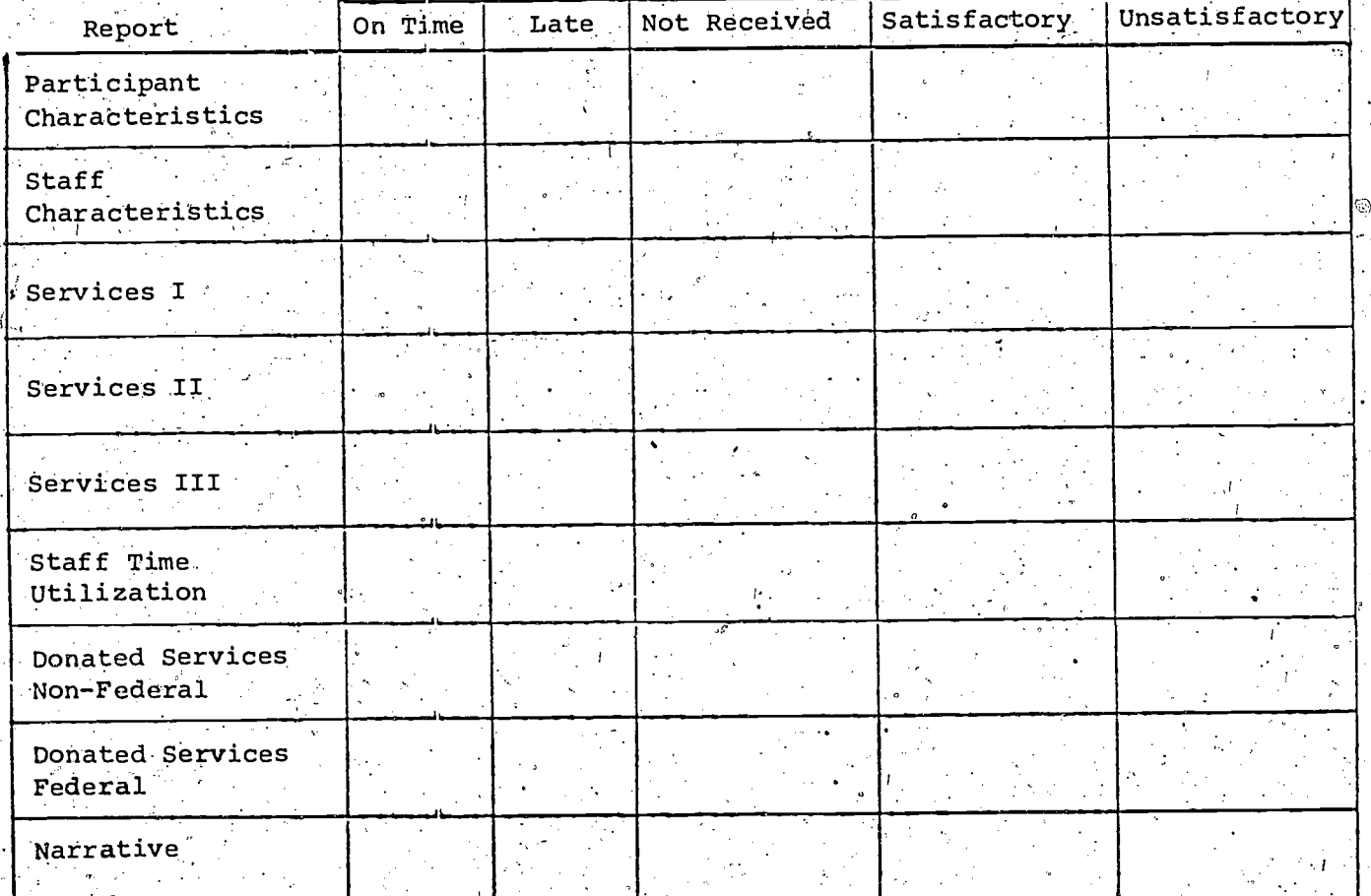

24

month/day/year.

TIMELY SUBMISSION OF. KEQUIRED DOCUMENTATION

NOTIFICATION OF RECEIPT

Your MIS Quarterly Reports were received by

DATA VERIFICATION

SUBJECT: MIS Quarterly Reports: Data Verification

TO: Parent Child Center Director

FROM: PCC-MIS Analyst

MEMORANDUM

AST ASSOCIATES INC. 55 WHEELER STREET. CAMBRIDGE. MASSACHUSETTS 02138 TELEPHONE • AREA 017.402-7100

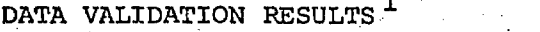

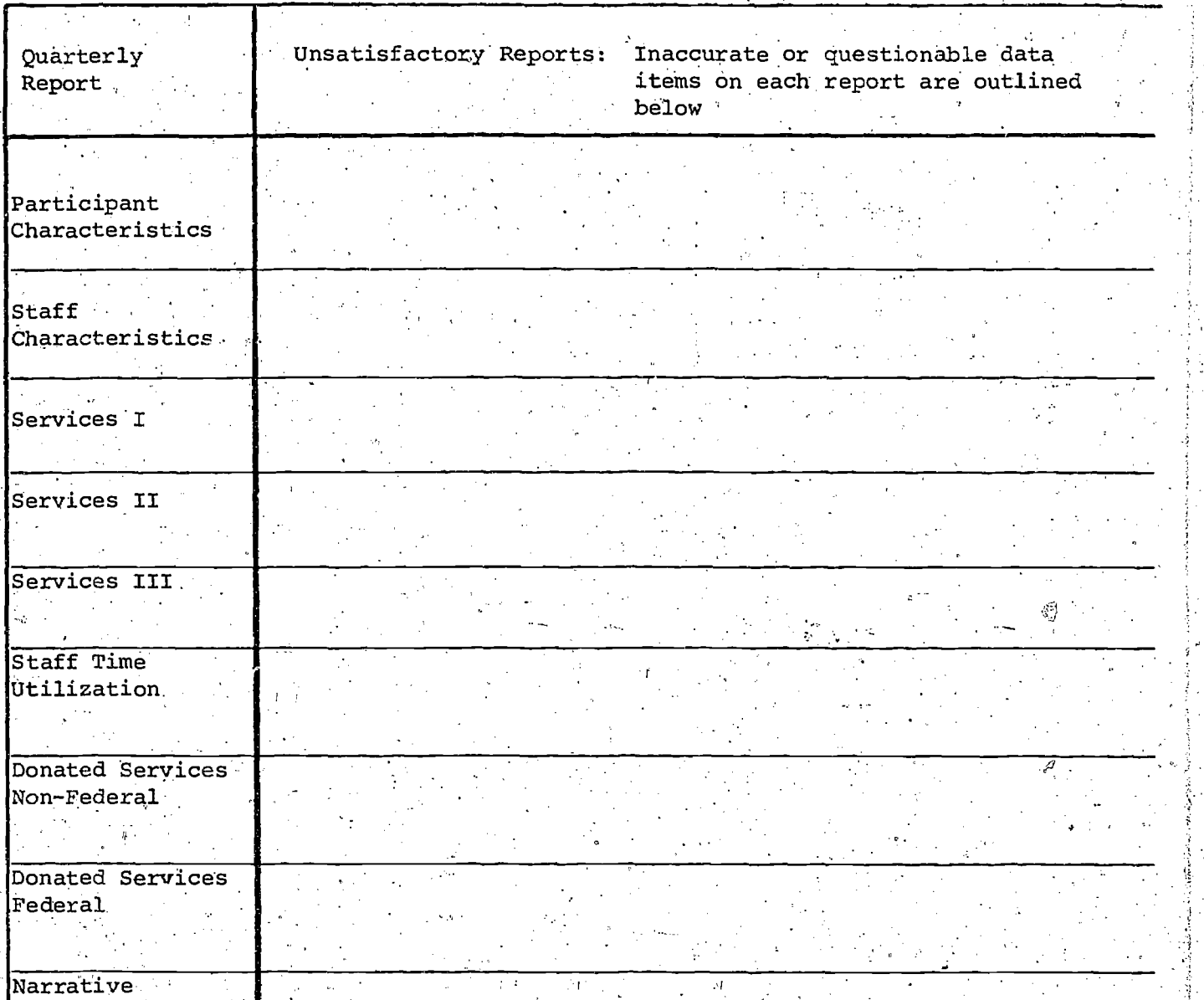

PCC Name

ERIC

<sup>1</sup>An alternate approach to verifying questionable data on the Quarterly weights Reports is to Xerox those reports which seems inaccurate or questionable, indicate questions about specific data items on the Xeroxed copies of the reports and send these copies to the center instead of the "Data Validation Results" chart.

¥,

25

## INTERNAL CROSS CHECKS FOR THE

## QUARTERLY REPORT ON PARTICIPANT CHARACTERISTICS

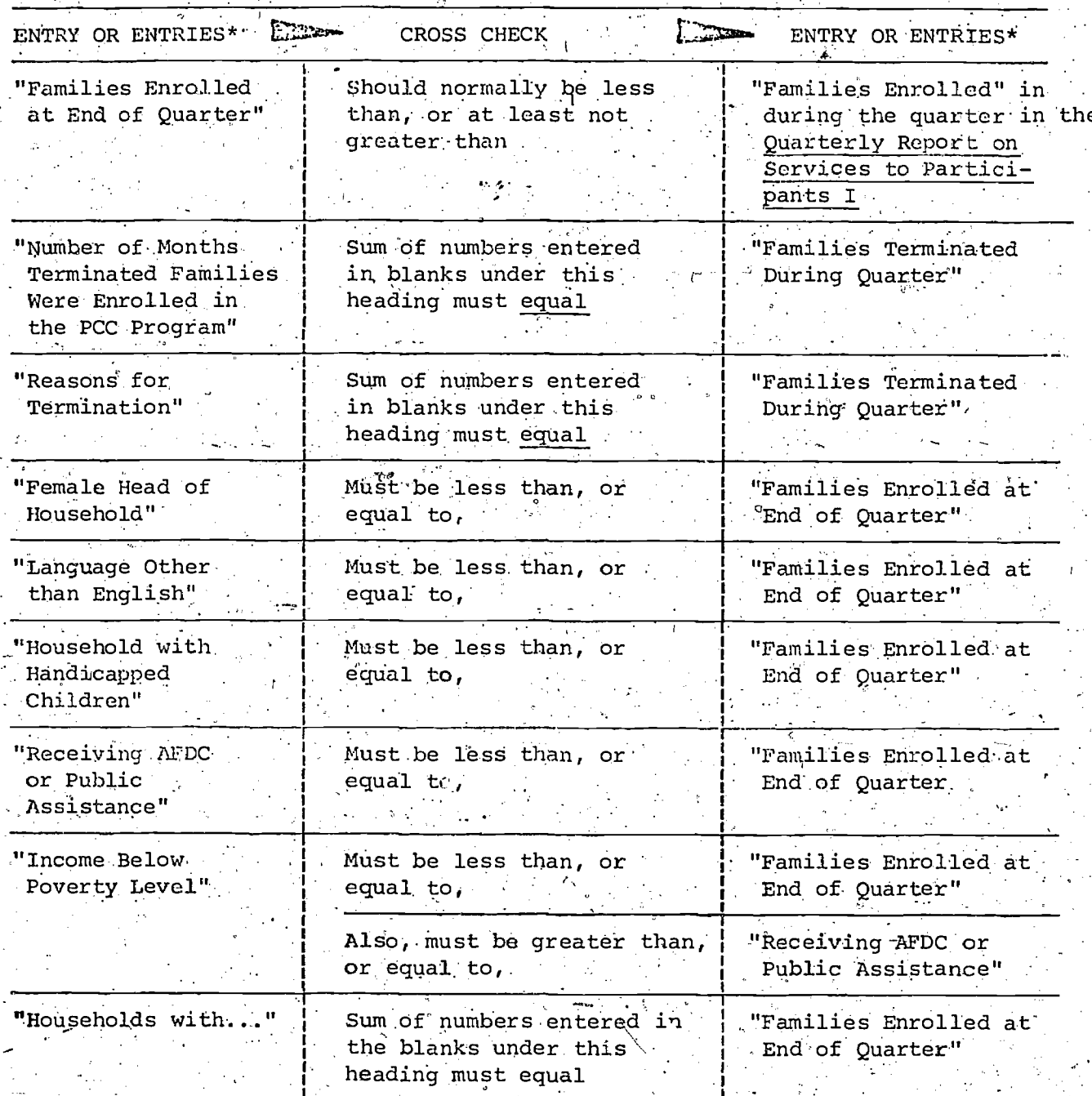

26

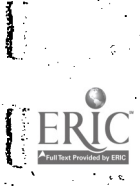

# Quarterly Report on Participant Characteristics (continued)

 $\mathcal{C}$ 

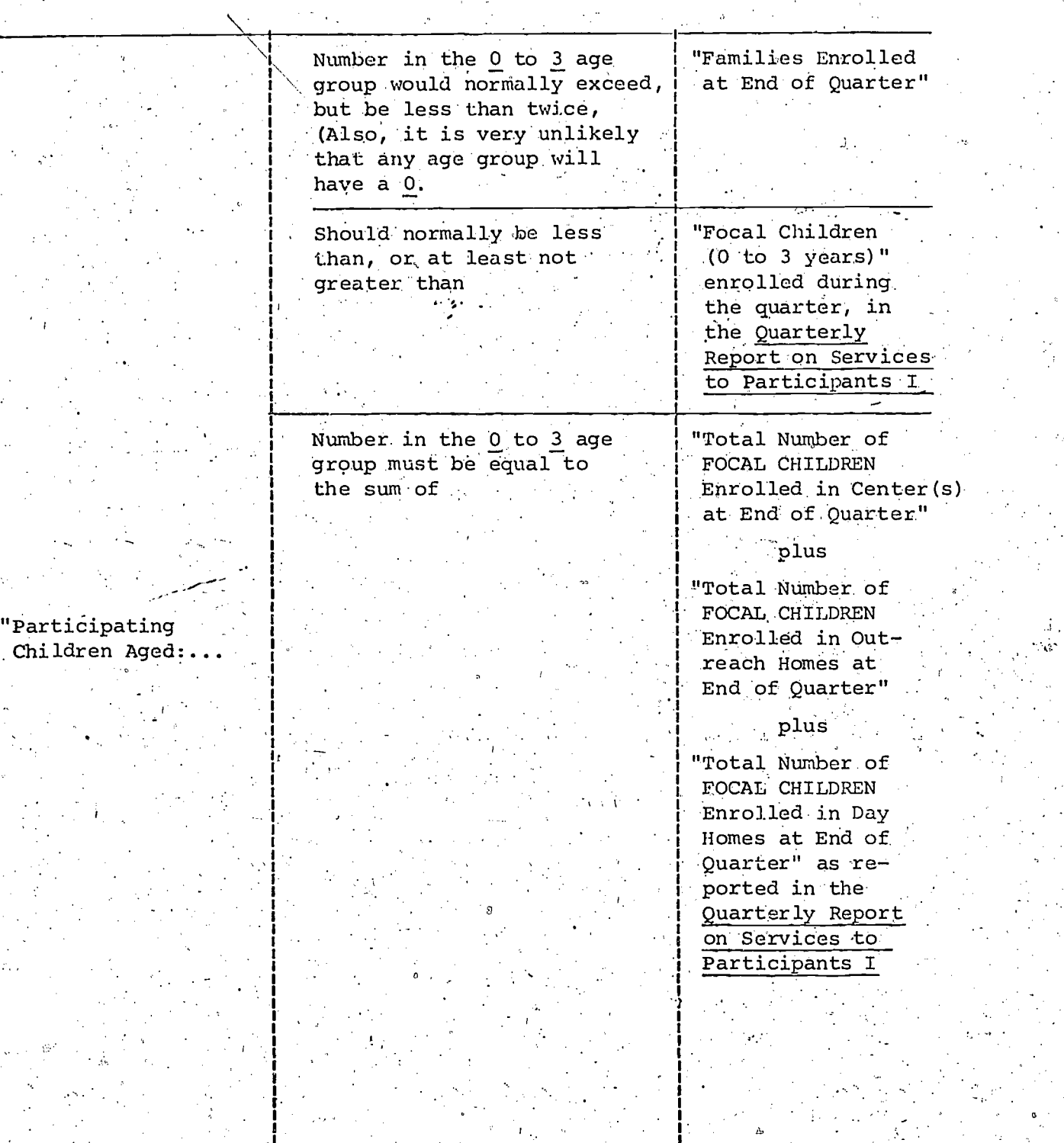

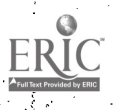

Quarterly Report on Participant Characteristics (continued)

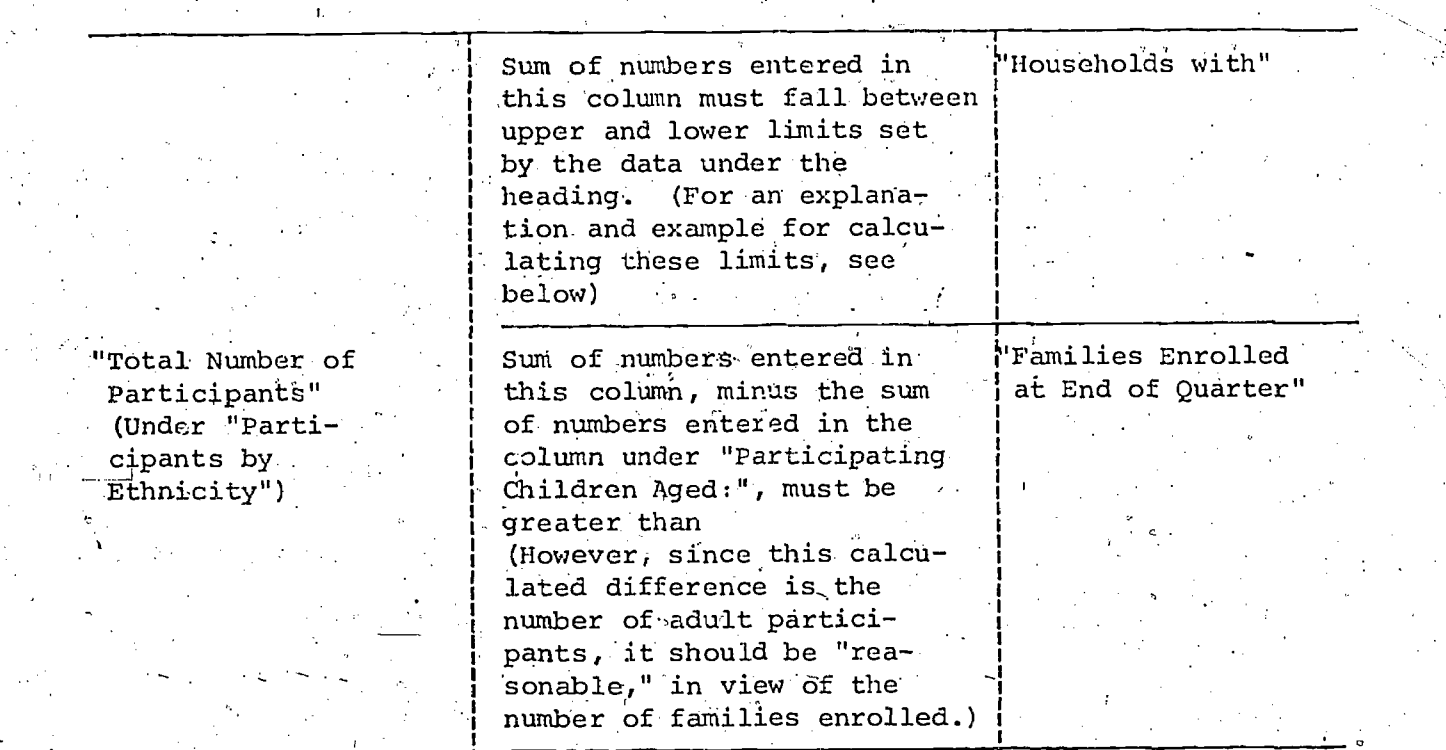

\* All entries are on the 'Quarterly Report on. Participant Characteristics' unless otherwise indicated.

28

sis.

### Calculation, of Limits for "Total Number of ParticipantS"

Since all members of a FCC family household are considered to be participants; the data on size of households imply certain limits on the total number of participants as indicated by the sum of the numbers listed under "Total Number Participants" on the Quarterly Report on Participant Characteristics. For example, if the following data were reported on size of households:

Households with:

- 26 2 or 3 members
- 32 4 or 5 members
- 7 6 or 7 members
- 8 or more members
- $(66)$  (Total)

the lower limit on number of participants would be calculated as follows:

 $.26 \times 2 = 52$  $32 \times 4 = 128$  $7 \times 6 = 42$  $1 \times 8 = 8^6$ 

Total  $230$  = Lower Limit

For all practical purposes, the upper limit may be obtained by adding the number of families enrolled (66) to the lower limit. Thus, the upper limit in this example would be:

> 230 Lower Limit + 66' Number of Families Enrolled

 $296 =$  Upper Limit .Total

If all the families in each household size-category had the snaller number of members for that category, the total number of participants. would be equal to the lower limit (230); if all the families in each household size category had the larger number of members for that. category, the total number of participants would be equal to the upper limit (296)\*. In almost all actual cases, the total number of participants will fall somewhere between the lower and upper limits. In no case may the total number of participants be below the lower limit or above the upper limit.

The upper limit would be slightly higher if some of the families in the "8 or more member" households should have more than 9 members in the household.

9Ġ
### INTERNAL CROSS CHECKS FOR THE

# QUARTERLY REPORT ON STAFF CHARACTERISTICS-

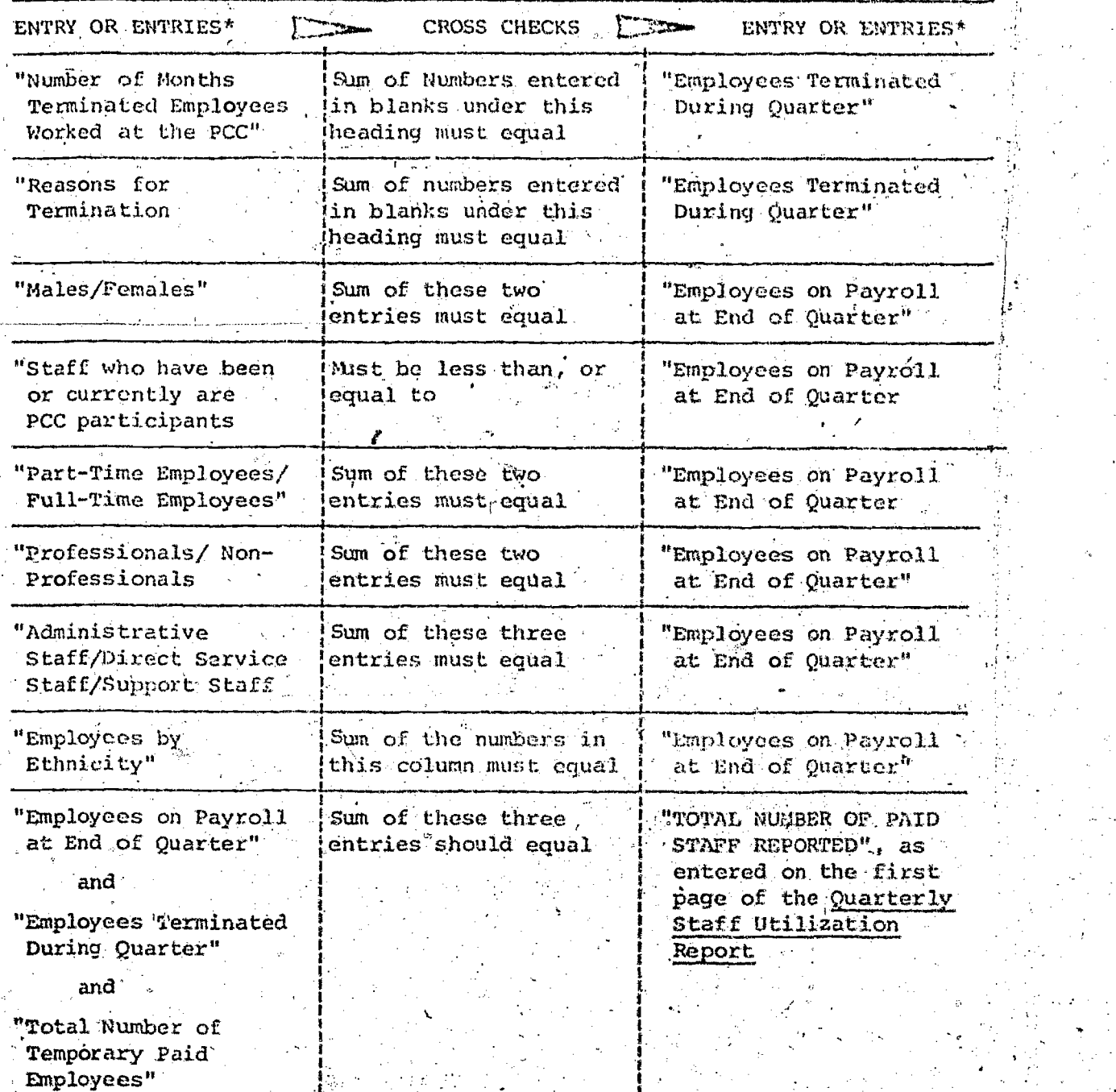

\*<br>All entries are on the Quarterly Report on Staff Characteristics unless  $\verb+otherwise+indicated+...$ 

 $30$ 

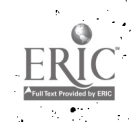

# INTERNAL CROSS CHECKS FOR THE

## **QUARTERLY REPORT ON SERVICES TO PARTICIPANTS I**

التقارير

فتشتمت

講義

 $e^{\omega}$ saka

**Routing** 

ERIC

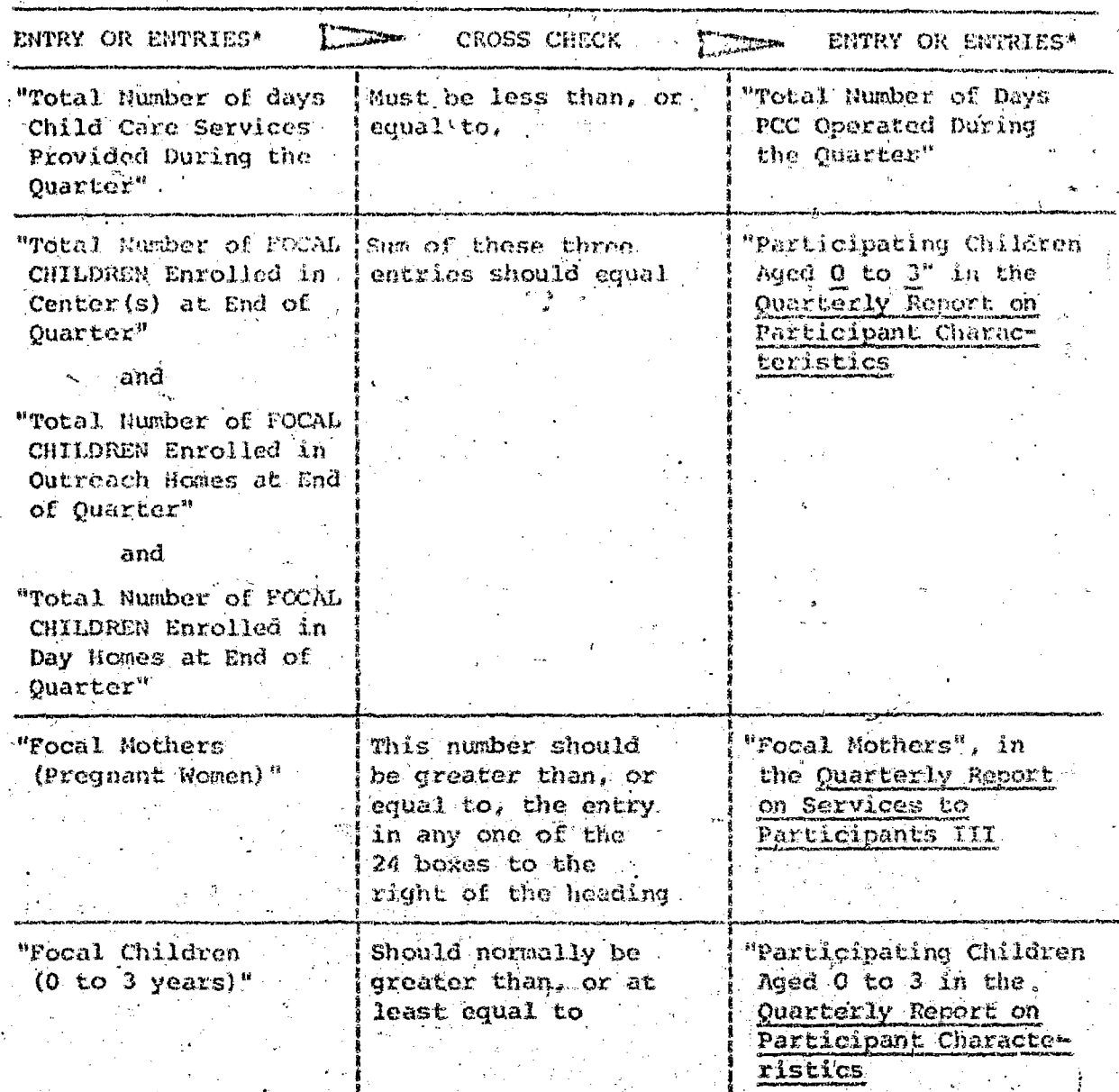

31

Quarterly Report on Services to Darticipants I (continued)

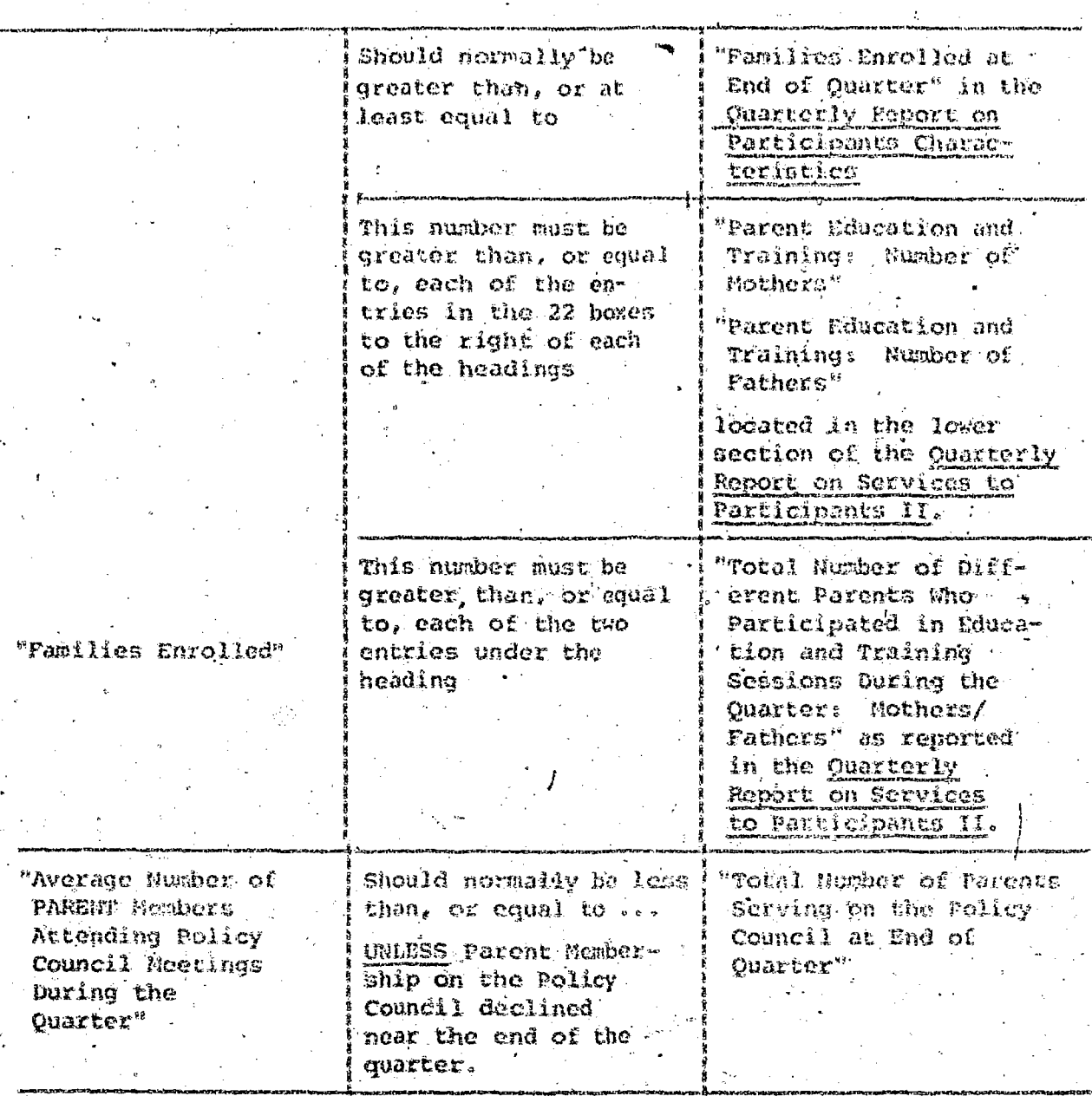

All entries are on the Quarterly Report on Services to Participants I unless otherwise indicated:

ERIC

#### INTERNAL CROSS CH **FOR THE** CH.

#### **QUARTICLY REPOIS O** Climates. 2 CAV 1  $\mathbb{C}^{\mathbb{Z}}$ 主の部

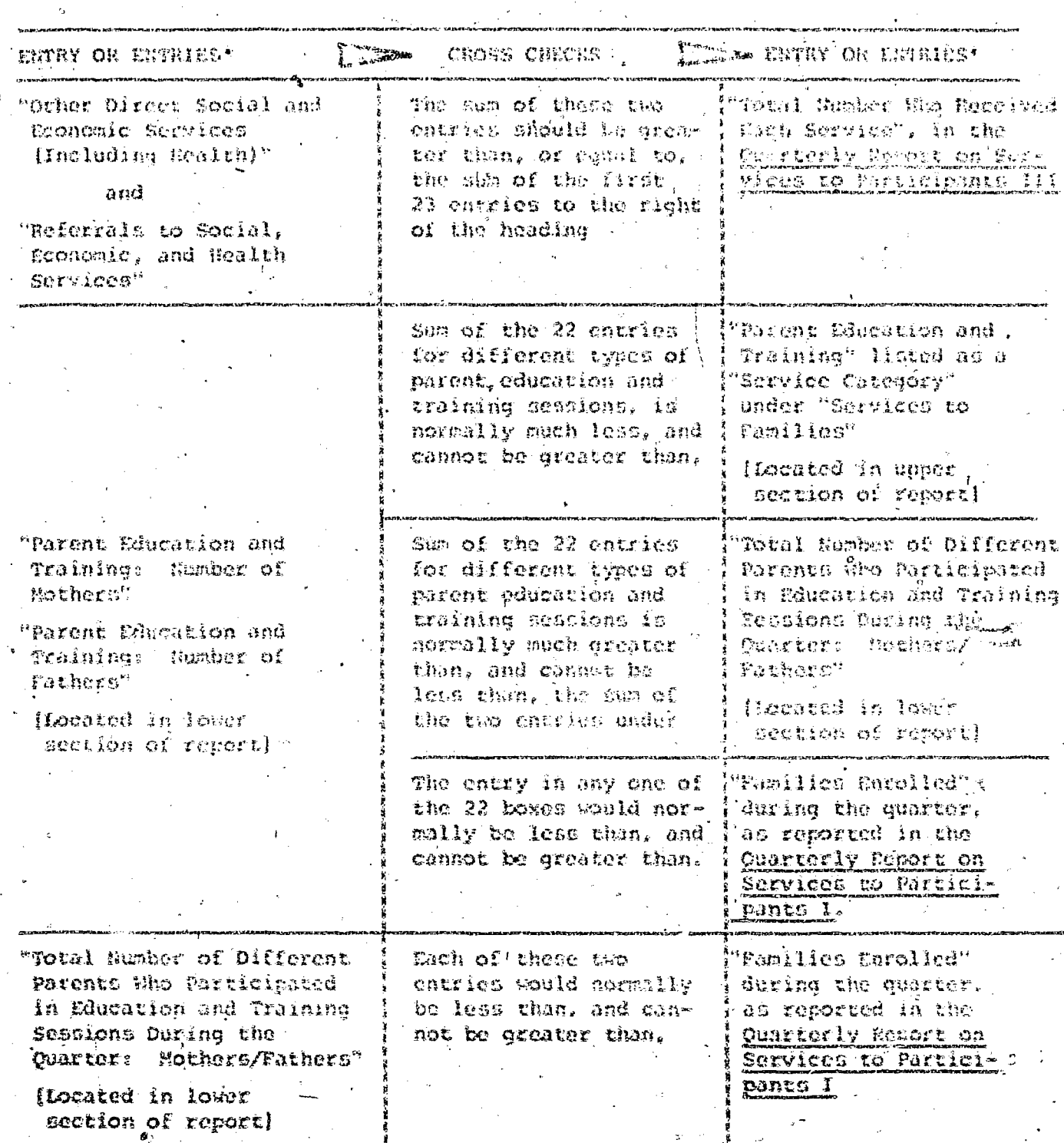

All entries are on the Quarterly Report on Services to Participants II unless otherwise indicated.

In addition to the strict relationships between data items described above, the Data Coordinator should employ her/his knowledge of program operations to make a rough check on the "Number of Times Each Service Provided" under "Services so Families." in the upper section of the report. For example, if approximately 80 focal children attend the PCC twice a week, on the average, and the PCC has been bperating for 13 weeks during the quarter, the sum of "Infant Education - Group Setting", "Infant Education - Individual" and "Parent-Child Interaction Sessions" should be within, say  $+$  25% of 2080 (80 x 2 @ 13) or no less than 1560 and no more than 2600, unless something unusual has happened during the quart. . In such a case, a figure such as 500 or 4000 would be suspect. If a hot meal and a snack are normally served to the children when they ateend the PCC, the number of hot meals should also be within 25% of 2080, unless, say, siblings of focal children and/or parents have also received hot meals, or something unusual has happened during the quarter. As another example, if there are approximately 15 outreach homes associated with the PCC, and each outreach home is typically visited twice a week by a staff member, and the PCC has been operating for 13 weeks during the quarter, the number of visits in the home by PCC staff should be within, say  $+$  25% of 390 (15 X 2 X 13) or no less than 292 and no more than 487, unless there are other factors which should be considered. In such a case, a number such as 100 or 1000 would be suspect.

fiecause no two PCC's are exactly the same, it is impossible to establish  $\infty$  rules for checking the service data reported which are applicable to all PCC's. However, each Data Coordinator, using her/his knowledge of the program, should be able to use checks such as those suggested above, to ensure that really serious errors have been avoided in the statistics reported. Where service data might appear to be incorrect but are actually accurate, there should be a comment in the Narrative Report which explains the apparent inaccuracy.

# INTERNAL CROSS-CHECKS FOR THE

ł

# QUARTERLY REPORT ON SERVICES TO PARTICIPANTS III<sup>+</sup>

 $\frac{1}{2}$ 

**PARTNER** 

أستعليلنا

وأساماته

建设地理

ERIC<br>AFLITTERE Provided by ERIC

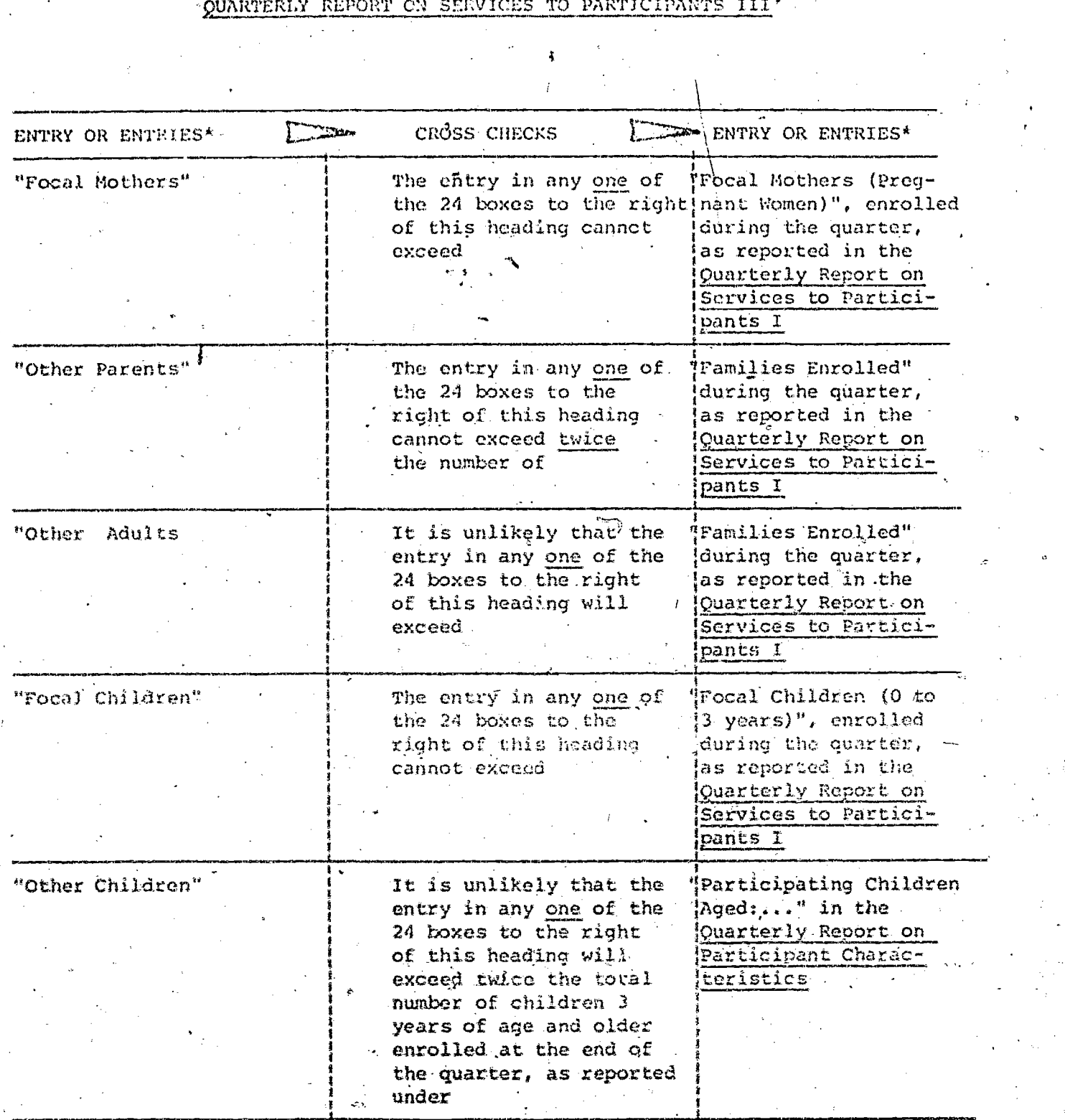

Quarterly Report on Services to Participants III (continued)

子 きんかん かんかん

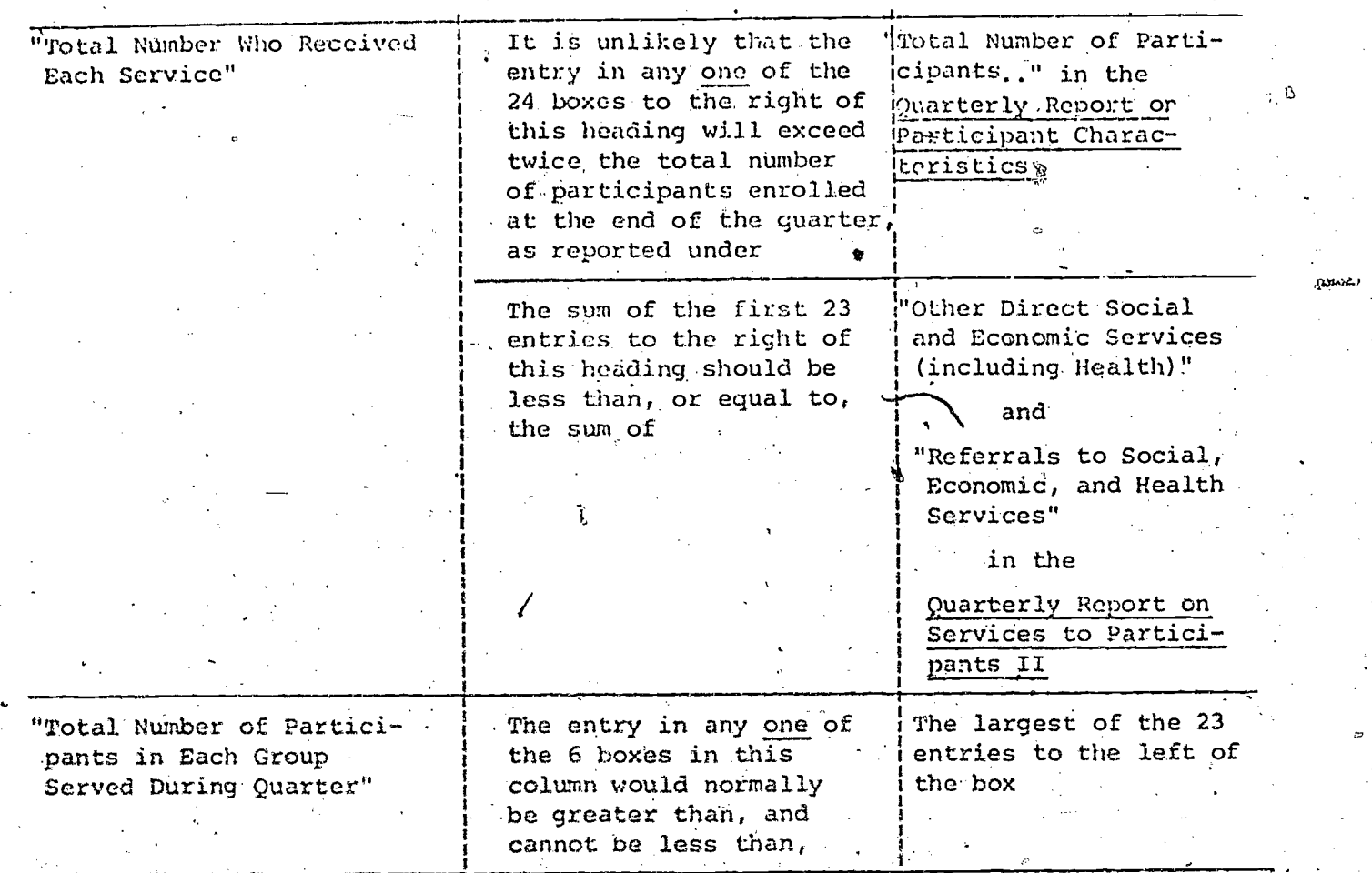

 $n11$  entries are on the Quarterly Report on Services to Participants III:  $\blacksquare$ unless otherwise indicated.'

36

#### INTERNAL CROSS CHECKS FOR THE

#### QUARTERLY STAFF UTILIZATION REPORT

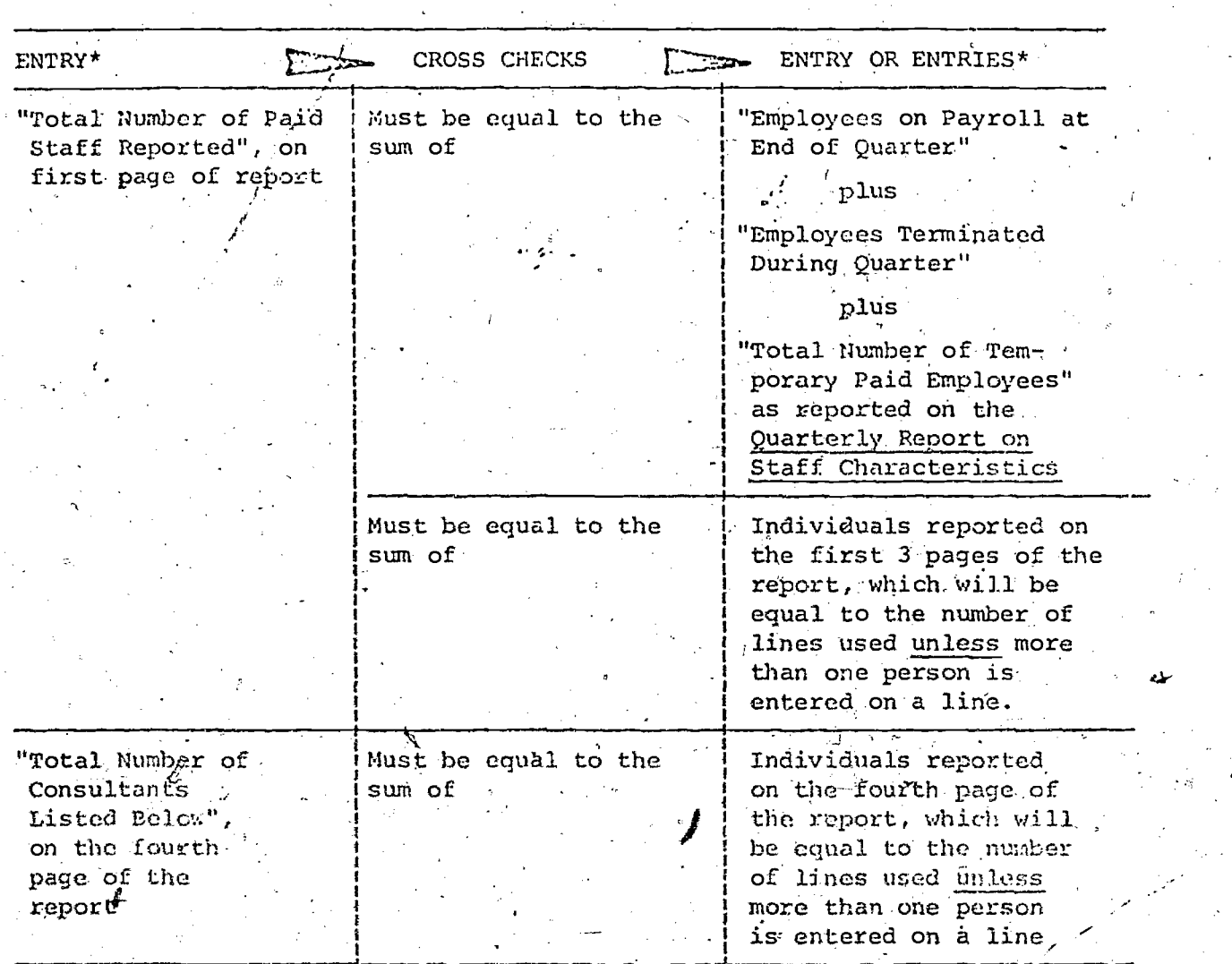

All entries, are on the Quarterly Staff Utilization Report unless otherwise indicated.

For individuals who were full-time employees of the PCC for a full quarter, the sum of hours worked in the 14 program functions plus hours of "Leave" plus hours worked on "Advocacy or Non-PCC Funded Programs" should not be less than about 520, if the regular workweek is 40 hours, or 455, if the regular work week is 35 hours. For part-time staff'and/or staff who were employed by the PCC for only a part of the quarter, the Data Coordinator can make a rough estimate of what the total reported hours should be, by multiplying the number of days worked by the number of hours worked per day.. Reported total hours which are significantly less than the minimum so calculated are

suspect and should be explained in the narrative.

 $\sim$ 

**Printing** 

**Profession** 

蠫

美国之

**Page Specific** 

0-

The Data Coordinator should also check for consistency between the "\$ Value of Wages and Salaries Accrued Quarterly" and the total hours reported on each line. The former divided by the latter should be "reasonably" close to the official hourly rate which the person or persons entered on that line are receiving. In no case would the calculated hourly rate be'greater than the official hourly:rate; the former may be somewhat less than the latter, if the hours reported include uncompensated overtime work.

ww.manaraa.com<br>www.manaraa.com

#### INTERNAL CROSS CHECKS.FOR-THE

#### QUARTERLY REPORT ON DONATED SERVICES (Allowable as Non-Federal Share)

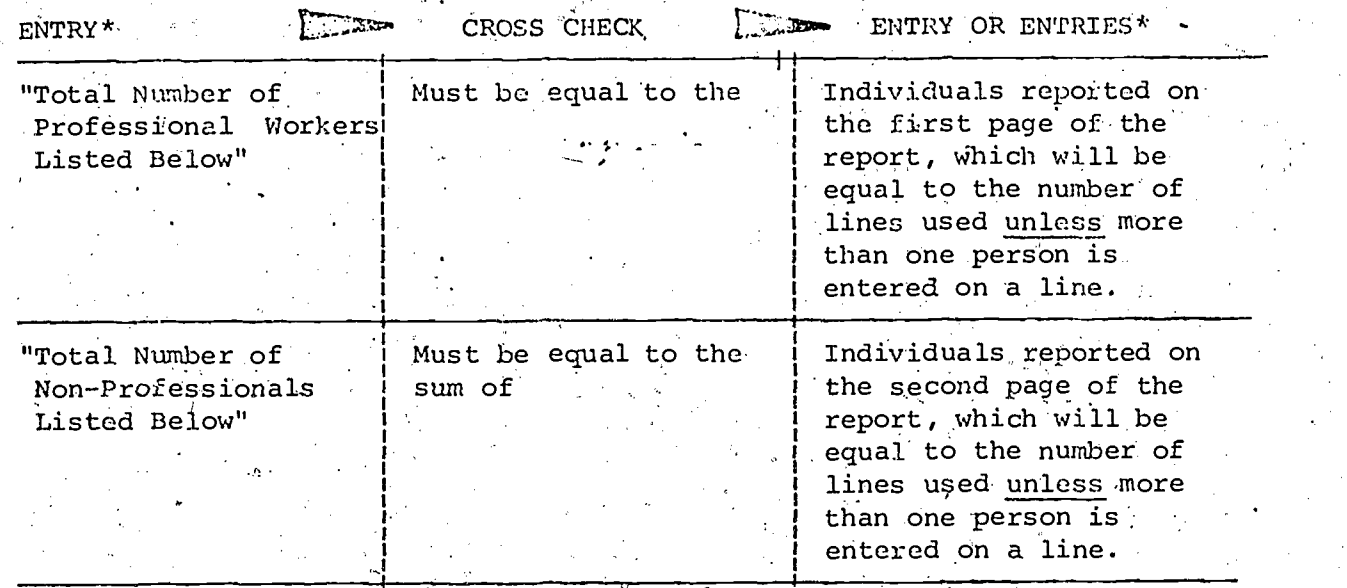

All entries are on the Quarterly Report on Donated Services.

网络运动

The Data Coordinator should also cheek for consistency between the ,"Estimated \$ Value of Services Provided' Quarterly" and the total hours reported on each line. The former divided by the latter should yield a "reasonable" hourly rate. Judgements about "reasonableness", depend on the type of service provided, as indicated by, the "JOB-TITLE:" In no case, however, should the hourly rate turn out to be less than the Federal minimum wage plus B.I.C.A.

#### INTERNAL CROSS CHECKS FOR THE

#### QUARTERLY REPORT On..DONATED SERVICES VOLUNTEERED OR PAID FOR VRCM OTHER FEDERAL AGENCIES (Not Allowable as Non-Federal Share)

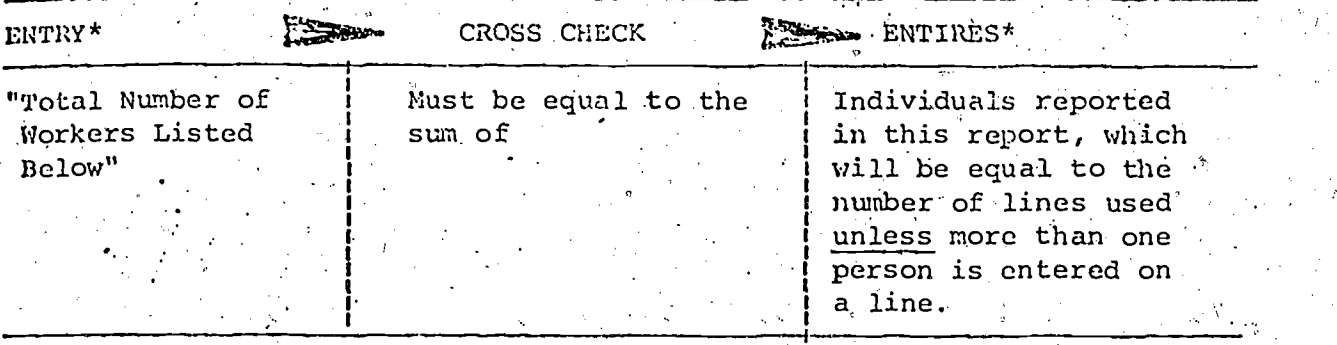

All entries, are on the Quarterly Report on Donated Services Volunteered or Paid For From Other Federal Agencies-

.

The Data Coordinator should also check for consistency between the "Estimated \$ Value of Services Provided Quarterly" and the total hours reported on each line. The former divided by the latter- should yield a "reasonable" hourly rate. Judgements about "reasonableness" depend . on the type of service provided, as indicated by the "JOB TITLE". In no case, however, should the hourly rate be less than the Federal minimum wage plus F.I.C.A.

40

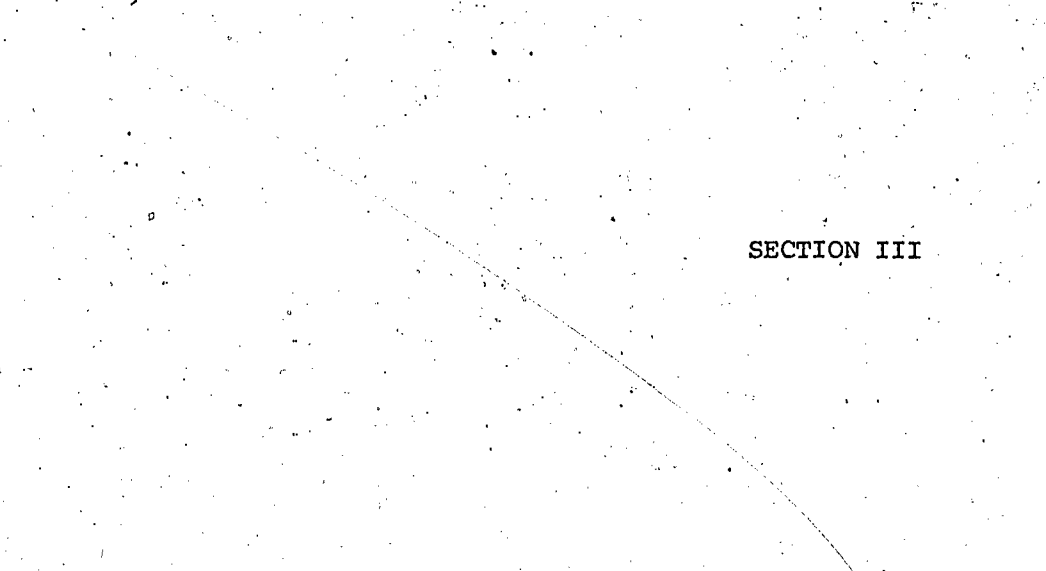

III. DATA PREPARATION PROCEDURES

 $\mathbf{I}$ 

ĝ.

 $\frac{1}{2}$ 

 $\begin{picture}(20,20) \put(0,0){\dashbox{0.5}(20,0){ }} \put(15,0){\dashbox{0.5}(20,0){ }} \put(15,0){\dashbox{0.5}(20,0){ }} \put(15,0){\dashbox{0.5}(20,0){ }} \put(15,0){\dashbox{0.5}(20,0){ }} \put(15,0){\dashbox{0.5}(20,0){ }} \put(15,0){\dashbox{0.5}(20,0){ }} \put(15,0){\dashbox{0.5}(20,0){ }} \put(15,0){\dashbox{0.5}(20,0){ }} \put(15,0){\dashbox{$ 

i.

 $ERIC$ 

where  $\mathcal{M}$  is the same  $\mathcal{M}$  and  $\mathcal{M}$ 

Processing the data.from the PCC-MIS Quarterly Reports is the job.of the National Data Coordinator. The following section outlines the procedures used' to prepare the MIS output for each quarter's data After the quarterly reports for all the centers haVe been validated according to the procedures outlined in Section II, the Data Coordinator can begin the data preparation.

Appendix A, at the end of Section III, contains blank copies of the PCC-MIS These reports are referred to throughout the text.

The first step in manually processing the data on the MIS-PCC Quarterly Reports is to complete Worksheets A, B, and C. Worksheet C provides information for completing Reports #4-10. Worksheets A and B aid in filling out Worksheet C. Throughout the calculations on the worksheets, always round numbers to the nearest whole number and use the rounded figure. Fill in one set of Worksheets A-C and one set of Reports #3-10 for each center.

#### Worksheet A

Completing Worksheet A is one of the most time-consuming but also one of the most important steps in processing -the data, The information needed to complete Worksheet A comes from the Quarterly Staff Utilization Report, Cards 11 and 12. (See Appendix A, pages 6 and 1).

To compute the loading factor, add the center's fringe enefit rate, expressed as a decimal; to 1.04. Since vacation and sick leave pay are not included in the fringe benefit rate, 1.04 is used as a base to which the'fringe benefit rate is added in order to evenly distribute yearly vacation and sick leave pay over the four quarters. This is done to avoid the possibility that a majority of vacation and sick leave pay is accrued in a single quarter and this'inflates the center's expenditure for that quarter. The amount of money paid for "Leave" in the quarter is not included in the Center's expenditures for the Quarter, since the increase in fringe benefit rate effectively pro-rates this money il a company of the second second second second second second second second second second second second second second second second second second second second second second second second second second second second second Over the functional categories.

The center's fringe benefit rate can be obtained from its Grant Application Budget. The chart on page 45 gives a listing of the fringe benefit rates for the 35 PCC's as-obtained from each Center's budget for 1972-73. These rates are subject to change when new budgets are submitted and approved. Write the fringe benefit rate in the top left hand corner of the worksheet.

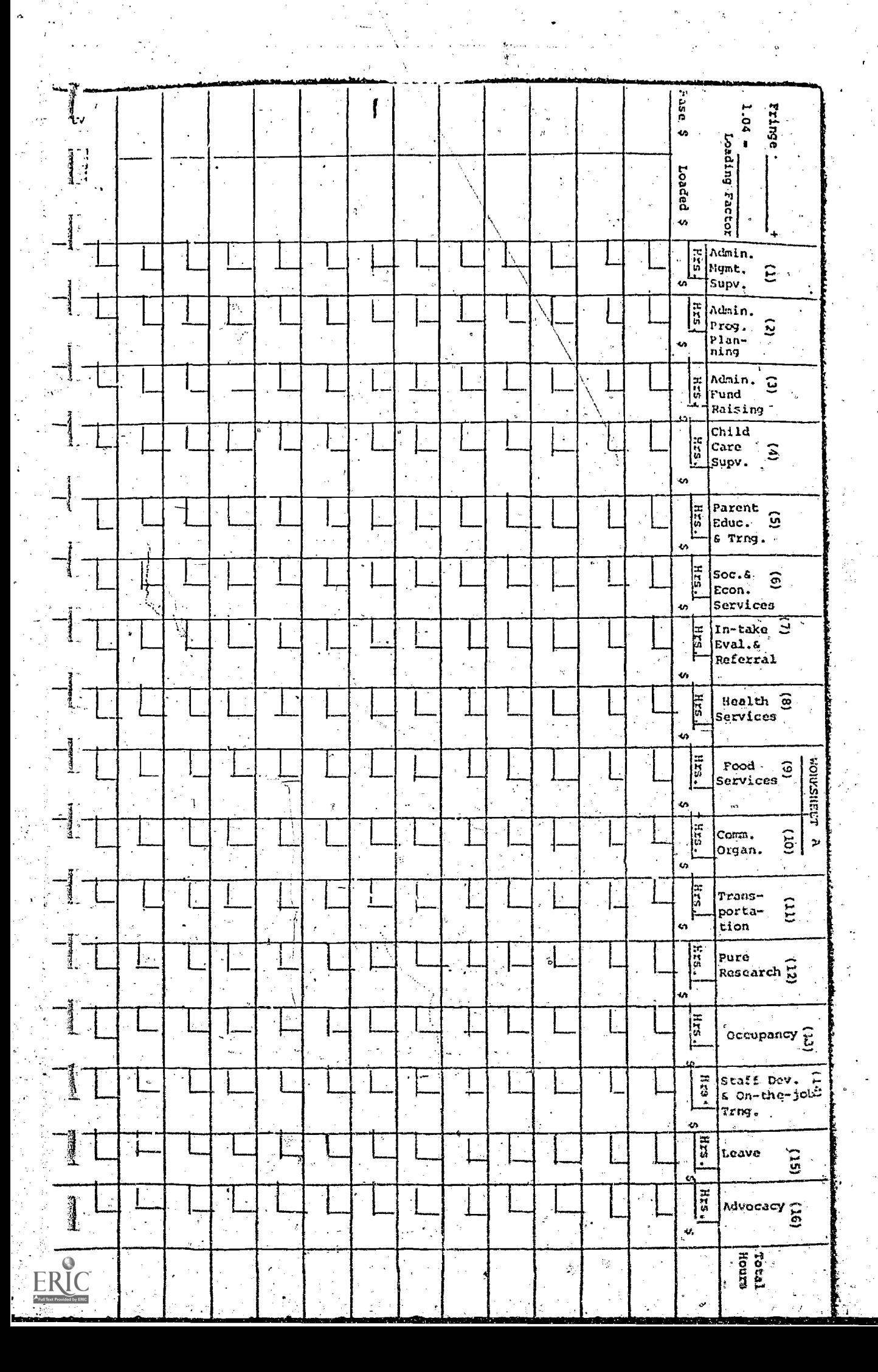

š,

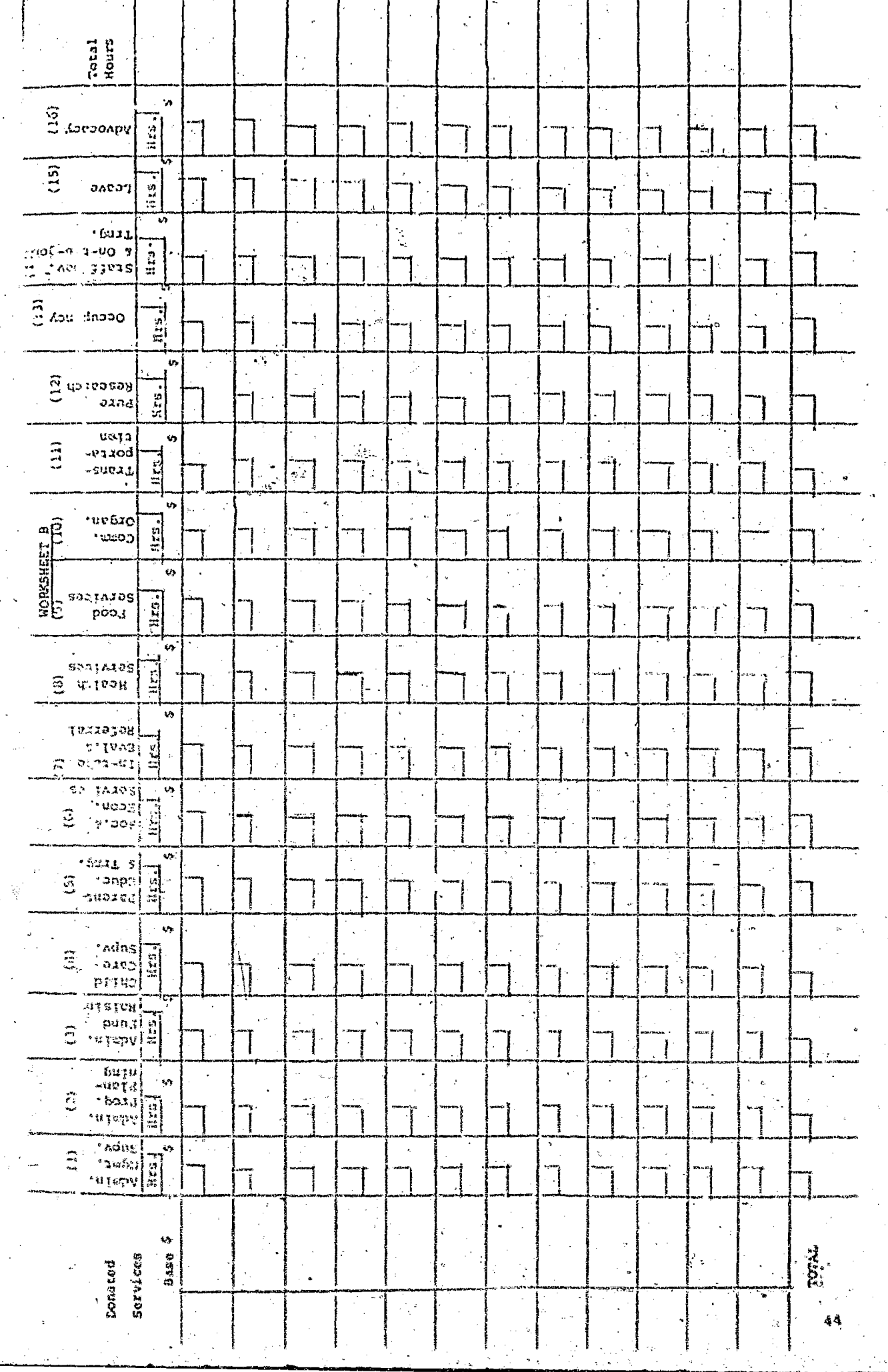

(高) 高速性度

 $\begin{bmatrix} 1 \\ 1 \end{bmatrix}$ 

 $\begin{aligned} \frac{1}{2} \frac{1}{2} \frac{1}{$ 

 $\label{eq:3} \frac{1}{2} \sum_{i=1}^n \frac{1}{2} \sum_{j=1}^n \frac{1}{2} \sum_{j=1}^n \frac{1}{2} \sum_{j=1}^n \frac{1}{2} \sum_{j=1}^n \frac{1}{2} \sum_{j=1}^n \frac{1}{2} \sum_{j=1}^n \frac{1}{2} \sum_{j=1}^n \frac{1}{2} \sum_{j=1}^n \frac{1}{2} \sum_{j=1}^n \frac{1}{2} \sum_{j=1}^n \frac{1}{2} \sum_{j=1}^n \frac{1}{2} \sum_{j=1}^n \frac{1}{$ 

 $-44 - 33 - 44$ 

ERIC

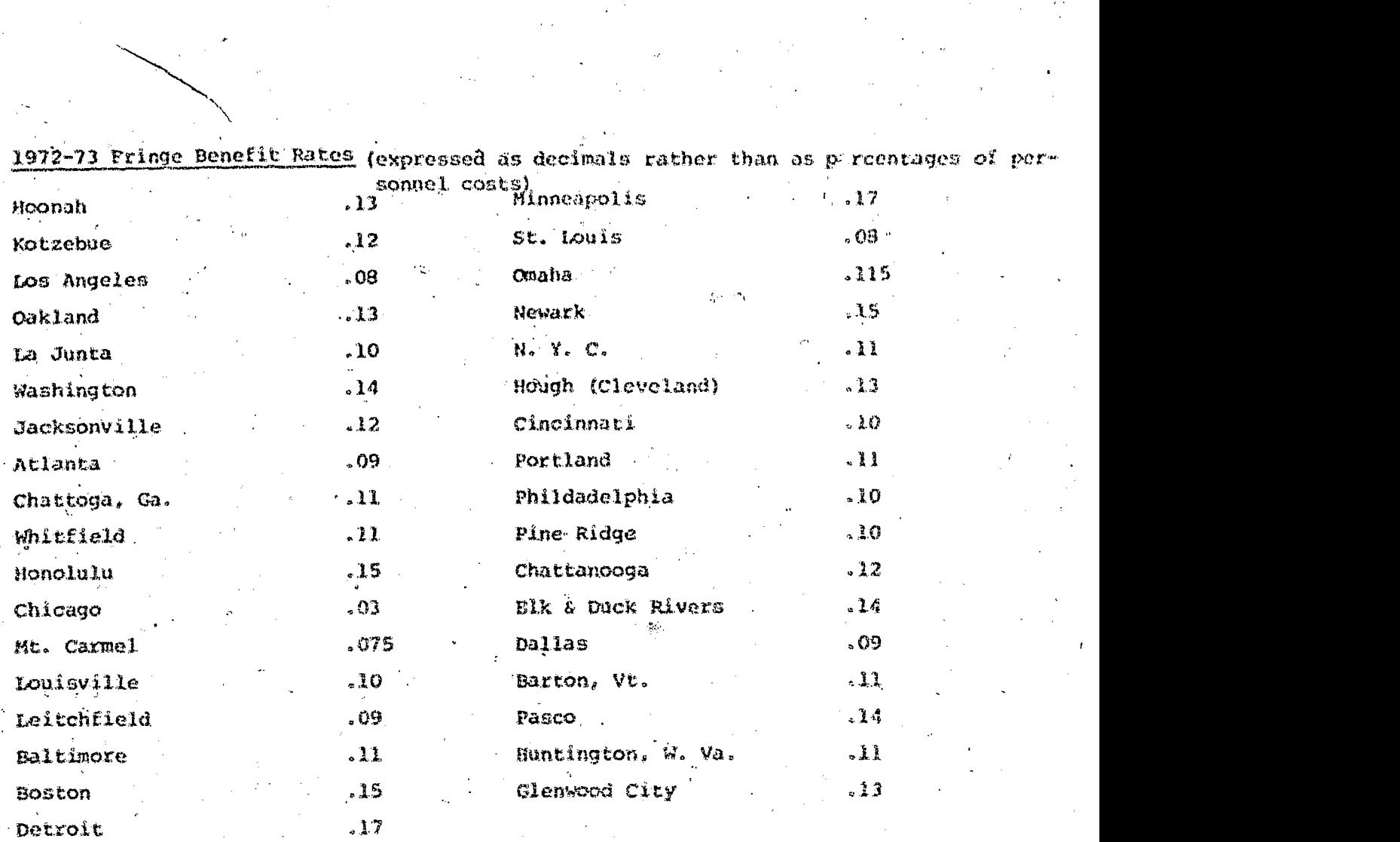

1972-73 Fringe Benefit Rates (expressed as decim

 $\mathcal{N}_{\mathcal{N}_{\mathcal{$ 

Î

i

Continued in

 $\frac{1}{\frac{1}{\sqrt{2}}\sum_{i=1}^{n}$ 

Copy the salaries of the conter's employees (Card II) and paid consultants (Card 12) off of the Quarterly Staff Utilization Report from the column entitled "SValue of Wages and Salaries Accrued Quarterly" onto the worksheet in the column titled "Base \$". Use as many copies of Worksheet A as are needed to list all the center's employees and consultants. Multiply the salary of each employee by the loading factor and enter the answer in the column "Loaded S." Do not multiply the consultants' salaries by the loading factor as consultants do not receive vacation and sick leave pay.

The numbers listed in the 16 columns to the right of "\$ Value of Wages and Salaries Acorued Quarterly" on the Staff Utilization Report are the number of hours each staff member and paid consultant spent in each functional category. These should be entered on the worksheet in the upper left-hand corner of the appropriate boxes.

Compute the number of hours each employee and consultant worked, by adding the number of hours across each row. Enter this sum in the "Total Hours" column. Compute the number of hours worked in each functional category by adding the numbers of hours down each  $\epsilon$ column. Enter this sum in the upper left-hand corner of each box in the "Total" row. If more than one page of Worksheet A is needed, enter the sum in the "Total" row on the last page used. Add the numbers in the "Total Hours" column and enter the sum in the. last box of the "Total hours"column. Finally add the numbers of hours in the "Total" row. This sum must be the same as the sum of the numbers in the "Total Hours" column.

The next step is to divide the loaded salary for each employee (base salary in the case of consultants) by the total number of hours the employee worked. This gives the employee's hourly rate of pay. The rate of pay should be carried out to at least four decimal places. Multiply this rate by the-number of hours the employee worked in each functional category to get the amount of money he earned in each functional category and enter this number in the appropriate box. After completing the salary allocation for each employee, add the salary figures across each row and check the sum with his loaded salary. This sum should equal the loaded salary, plus or minus \$2. A two dollar difference between this sum and the loaded salary is reasonable because numbers were rounded off to whole dollar figures. When you have finished the salary allocation for all employees in the center, add the numbers down each column to get the totals for money carned In each functional category. Enter the totals in the "total" rew on the last pageof Worksheet A used for the center. Add the numbers in the "total" row and check the answer with the ... of the loaded salaries (base salaries for consultants). These two numb as must be within \$10 of each other. A ten dollar difference between these two numbers can reasonably be attributed to rounding off to whole

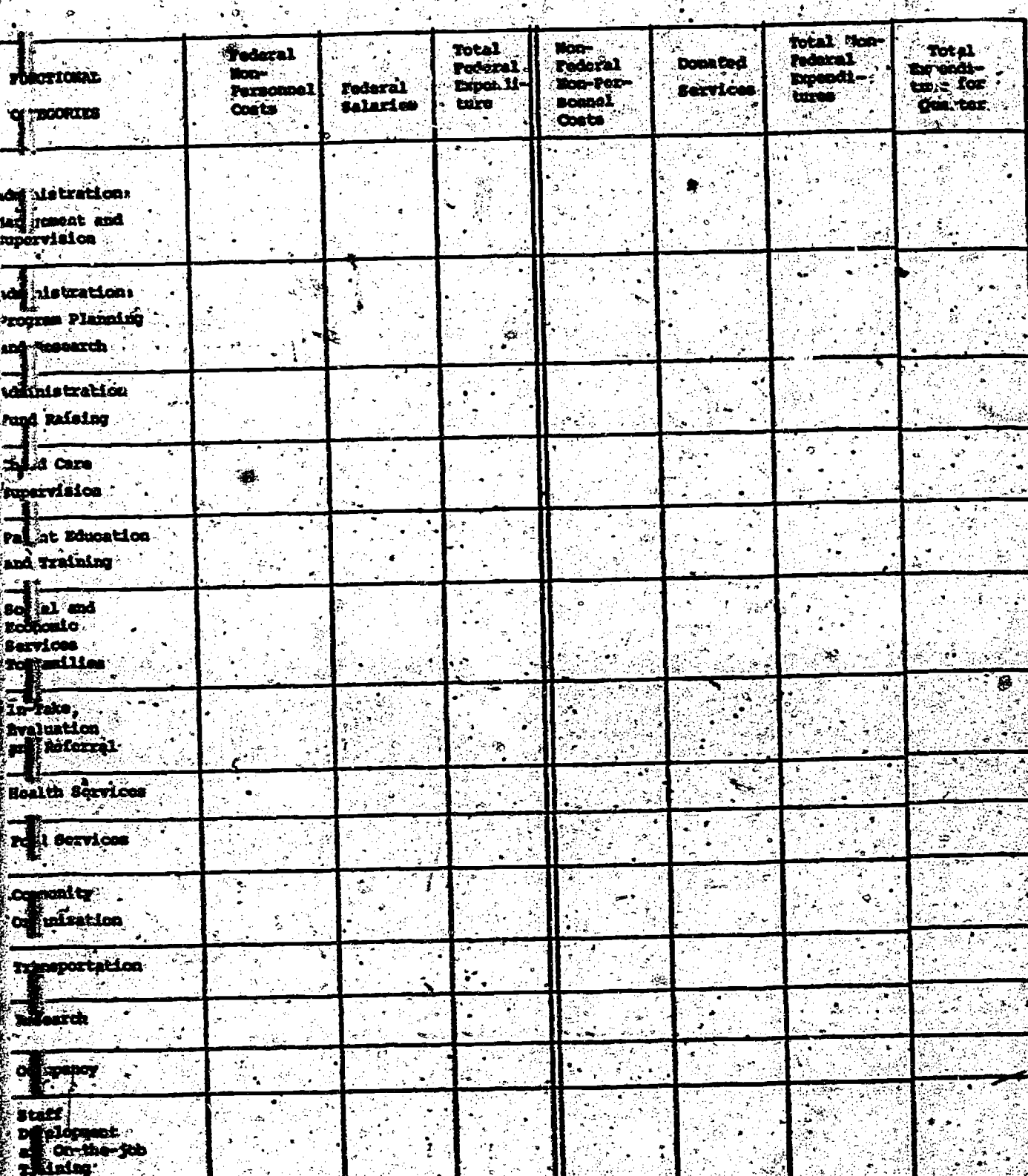

ERICE

R.T.

titi i

#### Worksheet 8

The Information needed to complete Worksheet B is obtained from the Quarterly Report on Donated Services (Allowable as Non-Federal Share), card 13 (see Appendix A, page 8). The procedure for completing Worksheet B is identical to the procedure used to complete Worksheet A. The loading factor is not used.

, -

#### Worksheet C

Enter the money totals in each functional category obtained on Worksheet A in the Federal Salaries' colUmn on WOrksheet C. These are the total amounts of money paid for salaries in each of the functional categories.

Enter the money .totals in each'functional.category obtained-from Worksheet 8 in ' the "Donated Services" column of Worksheet C.

Bon-personnel costs can be obtained from the center'e os-192 form, when this form is submitted and when it represents the same time period as the quarterly reports. Since the reporting period for the OS-192 form is often different from the reporting period for the Quarterly Reports and since the 0S-192 form is sometimes not submitted, it is usually necessary to %btain non-personnel costs from the center's Grant Application Budget. If costs obtained from the budget represent the whole year, it is necessary to divide the figures by four to obtain amounts appropriate for the quarter.

Both the OS-192 forms and the budgets list non-personnel costs by budget line items. These costs must be allocated over the fourteen functional categories. Rules for allocating non-personnel costs are given.

Although non-personnel coste'listed in the center's-budgets do not represent actual expenditures, their use to approximate actual non-personnel expenditures can be justified. Personnel costs and fringe benefits comprise approximately 75% of the center's expenditures. Of the approximately-25% whiCh includes nonpersonnel costs, about 15% represents fixed costs (food and occupancy), and budgeted amount for these-categoties are fairly reliable. The remaining 10% of the costs will be spread over the functional Categories: This means that even if budgeted amounts are different from actual expenditures, the margin of error for a given category is slight  $-$  less than 1%.

Enter the federal and non-federal non-personnel costs in the appropriate columns on Worksheet C. Add the federal non-personnel costs and federal salaries , in each category to get the total federal expenditures for that category. Add the non-federal non-personnel costs and donated services to get the total non-' Federal expenditures in each category.

www.manaraa.com

48

Add the total federal and total non-federal expenditure in each category to obtain the "Total Expenditure for the Quarter" in that category. Sum the numbers in each of the three columns (Total Federal EXpenditure, Total Non-federal Expenditure and Total-Expenditure for Quarter) and enter the sums at the bottom of the columns in the "Total" row.

Add the total for the "Total Federal Expend. Quarter" column and the total for "Total Non-Federal Expend. Quarter" column. The answer must be the same as the total for the "Total Expenditure for Quarter" column.

Compute -the total direct cost by adding the entries for categories 4-12 in the "Total Expenditure for Quarter" column. Compute the "Total-Indirect Cost" by adding the entries for categories l-3 and 13-14 in the "Total Expenditure for Quarter" column. Enter the Total Direct Cost and Total Indirect Cost in the boxes on Worksheet C. Add the Total Direct and Total Indirect Costs and check that the sump is the same as the total for the,"Total Expenditure for Quarter" column,:

#### Report #1 - Management Operating Problems Report

For each of the 35 PCC's listed in the left-hand column, either leave blank (indicating no problem reported) OR designate with an "X".(indicating a problem) OR designate with an "F" (indicating a failure to report) udder each of the five column headings listed across the top of the page, including:  $\cdot$ 

- POC Grantees not submitting fiscal reports:
	- check with the Grants Management Specialist at OCD to identify PCC's who have not submitted their quarterly fiscal reports and designate with an "X";
- o PCC's that havenot submitted MIS reports:
	- designate those PCC<sup>i</sup>s who have not submitted quarterly MIS reports with an  $\mathbb{Z}^{\mathbf{y}}$ :
- o PCC's with ditector turnover or vacancy:
	- check in the narrative special problems report and designate those PCC's reporting turnover or vacancy with an X;
- o PCC's with data coordinator turnover or vacancy:
	- check in the narrative special problems report and designate FCC's reporting turnover or vacancy with an "X";
- Narrative communication of special problems:
	- designate those PCC's not submitting a narrative report with their quarterly MIS reports With an "F";

www.manaraa.com

49

"我们的 "我们的"

**CARDINAL REPORTS** 

HAWE OF REE ...  $1.1111$ 

MALL, KOTZERICK  $\lambda K_{\rm c}$  , incordial

MARGOR CITY  $\frac{1}{2}$ 

ca., omland<br>co., la juite

SOMONIEGEZ ^ DE

**AUSTRALIAN** ATLO-TA  $r_{\text{max}}$ .<br>پي<br>پ

**MILTERELLE CRATTOOGA** 

.<br>پ

**Citese RALINI** 

 $\tilde{\mathcal{D}}$ 

MT. CARRILL **MONTONIALS** 

LUITOUILLE i<br>P ه<br>د

MI., DURNOIT BOSTON こうしょ

MICROSOFIES \*\*\* en 1535 、空

CHINUS.  $\mathbf{a}$ 

 $u_3u_4$ ,  $u_5u_6u_8$ 

B.Y., NIN YORK CHA HOUGH

CHUS CINCINGIALES

PONTIALS  $\mathfrak{a}_{\mathfrak{k},\mathfrak{s}}$ 

pa., philadulenta<br>5.0., piki bidul<br>Th., Chattanoca

th., elm & deux hiver<br>Ta., dallas

**Priske** Prince

**WARDERS AT AFTER MAGAZINEO** 

1983年1月第1日

re chasters for **MEPORTS** 

PCCD TRUCT HUND ROST<br>SUBBSITTED MIS amonta

NCE 41TH DIRECTOR POOS MITH DATA ARRENTIVE COMMINITY

Tiin

POT THEFT HANGEPART REPORT

COVERING PERIOD

REFORM CONDITIONS THROWS THE TOPONTAL

(X TABICATES PROBLEMS)<br>(Y TABICATES VAILURE TO REFORT)

INDICATIONAL CUT POTTERING FROMANS

#### Report #2 - Summary of Potential/Problems.

This report will be easier to prepare if it is compiled only after Reports #3-10 are prepared, since such information as total quarterly expenditures, quarterly administrative costs, amount of non-federal share, and the spending rate for the guarter and the year to date is required for Report #2. Since all this information is systematically generated in preparing Reports #3-10, it will be easier to return to Report #2 and merely record the information.

To prepare this report, the data  $\tilde{c}$ oordinator will assemble Reports #3-10 for each  $\qquad$ of the 35PCC's, in addition to such supportive material as the individual PCC budgets, the PCC quarterly narrative reports, and:the quarterly Report on Service, to Participants I. The data coordinator will then retrieve the information required . . , for each of the 10 column headings (described below in greater detail) and either leave blank or designate with one of four symbols each of the 10 columns for each PCC row.

The four symbols used in each column include:

o "B" indicating that this program characteristic is higher than planned;

o "L" indicating that this program characteristic is lower than planned"

- $\ddot{\mathbf{o}}$ "X" indicating a potential problem.with this program characteristic;
- "F" indicating a PCC failure to report on a particular program characteristic;

www.manaraa.com

\_-

The 10y column headings report on three major groups of program characteristics; the headings are listed below under the three group categories:

51

#### Financial Control

Spending rate

#### Federal Requirements

Amount of non-Pederal share

Number of. Families above Poverty Income Guidelines

Number of Parents on the Policy Council

Program Well-Being

Proportion of Administrative Costs Proportion of Direct Service Costs Number of Pamilies Enrolled Staff/Participant Ethnic Imbalance Participant Turnover Staff Turnover

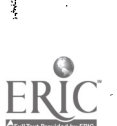

 $\frac{1}{2} \sum_{i=1}^n$ 

**ANOICATORS ON POTENTIAL PROBLEMS** 

ili.

FOC QUARTERLY NAMACEMENT REPORT

THRU .

COVERING PERIOD

# Report #2: Scenary of Potential Problem

(x Indicates Potential Problem) (F Indicates Fallure to Report)<br>(L = Low, H = High)

PECKERAL BECKERBING

FINNELM

kat of poe<br>(Alpoarthou, order er

Adminis-<br>Tive Cost<br>(H.YYR<br>(H.YYR Patents on Posley<br>Council<br>(L/H) Povetty<br>(H) FAN CO Above Man-Fred<br>Sharre<br>(11) spond<br>1944<br>11./h

spanilies Staff Far-Participant Staff Turnover tielpant PROGRAM NELL-BEING atimic Enrolled

Inhalance QTLY/YR

 $\mathfrak{p}$ 

COBE (LI)<br>QUAYYER Service Direct

Turnover **CTLY/YR** 

).<br>!

CURRICUS

RALINI

י<br>היישו

د<br>الد

53

**MINISOROLOGY PERSONAL PROPERTY** 

ATLANTA

 $\mathcal{L}$ .<br>وفي

 $\dot{3}$ 

14 JUNEA

 $\ddot{\mathbf{c}}$ 

ວິ ر<br>ئ

CANCING

au., kotheut<br>Ca., marbor city

AV., KONNE

Fiate of

TELESCRIPTION LOUISVILLE **HEART CART** BALTINGRE SSS **ESSE** š. د د لانها<br>مو ii.

MISSONOLIS **ST. 14015** Marian and Street **CARAGE**  $\ddot{\vec{r}}$ 。<br>究 ř

DETROIT

il.

 $\ddot{\tilde{z}}$ 

Ă,

**CARGINAL ASSESS** Martes Acts  $38.1$   $1000$ 

A., PHILES CR., NORTLAND

**S.D., PINE RIDGE** 

 $\mathbf{m}_i$ , ompressed<br> $\mathbf{m}_i$ , elk $\epsilon$  been river

TA., CALLAS<br>VI., Bonton  $\sim$   $\sim$   $\sim$ 

**C. H. SHIPPERSONS** 

金の やくぼくさま

The data coordinator will then retrieve thg information for each PCC required to designate each column With one of the four symbols.

Spending. Rate: The PCC is listed with an "L" if federal expenditures to . date are more than \$5000 less than the amount budgeted for the year to date. The PCC is listed with an "H" if federal expenditures to date are more than \$5000 more than the amount budgeted for the year to date.

To determine whether the PCC's spending rate is either higher or lower than acceptable limits, check first with the PCC budget to determine the amount of federal expenditures budgeted for the program year. Then adjust this annual figure to prorate the budget for the particular quarter, e.g. if the PCC is ending its second quarter, adjust the budget by multiplying the annual budget by'50%. Then, check Report # 7 for the current and previous quarters of ' the PCC's program year to determine the total federal expenditures to date. If subtracting the actual federal expenditures to date from the budgeted federal expenditures to date yields a difference larger than  $\hat{+}$  \$5000, mark the column with an "H." If this subtraction yields a difference smaller than - \$5000, mark the column with an "L."

Non-Pederal Share: The PCC is listed with an "L" if non-federal. expenditures to date, are less than 20% of total PCC expenditures'for the quarter. The column is left blank if the PCC non-federal expenditures are equal to or greater than 20% of total expenditures for the quarter, Current reporting policy is to designate with an."L<sup>4</sup> even those PCC's which have been explicitly exempted from the 20% non-federal contribution requirement, but the data coordinator should review this reporting policy periodically . with the National PCC Program Office staff periodically.

To determine whether the PCC non-federal expenditures are, lower than 20% of total quarterly PCC, expenditures, check Report '# 7 for total non-federal expenditures and Report # 6 for total PCC expenditures. If dividing total non-federal expenditures by total PCC expenditures yields a divident of less than .2, then mark the column with an "L."

Families above the Poverty Income Guidelines: The PCC is listed with an "H" if more than 10% of the total enrolled families have incomes in excess of the poverty income guidelines. The column is left blank if 10% or a lower percentage of total enrolled families have incomes in excess of the poverty income guidelines.

53

To determine whether the percentage of families enrolled and exceeding the income standards, check the Quarterly Report on Participant Characteristics (See Appendix A, page 1) for each PCC for the. Total ,Number of Familles'Enrolled at End of Quarter and Families with Income Below Poverty Level (Card #2, columns #22-24). If dividing the number of Families with Income Below Poverty Level by the Total Number of Families Enrolled at, the end of the Quarter yields a dividend larger than .9, mark the column with an "H"."

Parents on the Policy Council: The PCC is listed with an "L" if less. than 50% of the policy Council members are parents. The PCC is listed with an " $H$ " if more than 75% of the Policy Council members are parents of PCC participants. To determine whether the percentage of parents serving as Policy Council members is within acceptable limits, check the Quarterly Report on Services to Partik Ants I for the Total Number' of Policy COuneil Members at End of Quarter and for the Total Number of Parents Serving on the Policy Council at End of Quarter. If dividing'the Total Number of Parents Serving on the Policy Council by the Total Number of Policy Council Members at End of Quarter. If dividing the 'otal Number of Parents Sérving on the Policy Council by the Total Number of Policy Council Members yields as dividend less than .5,.mark the column with an "L": if this.division yields a dividend larger than .75, mark the column with an " $H''$ .

Administrative Costs: The PCC is listed with an "0" if administrative costs-exceed 25% of total expenditures. for the quarter and for the year-to-date. If administrative costs are 25% or less of total expenditures, for either the quarter or the year-t6-date, the column is left blank. Note that this. column reports on the percentage administrative costs for both the quarter and year-to-date. Therefore if, for example, the PCC's administrative costs exceeded 25% for the quarter, but not for the year-to-date, the column should be marked " $W'$ , with a "blank" following the diagonal slash, To determine whether administrative costs are excessive, check Report  $6$  for the percentage of total expenditures in each of the three administrative categories; if samming the three percentages yields a sum larger than 25%,

Direct Service Costs: The PCC is listed with an "L" if the Direct Service Costs are less than 50% of total.expenditeres' Tor the quarter and for the year-to-date. The rolumn is left blank if the percentage is 50% or hiqher.

mark the column with an "H.".

 $54$ 

ww.manaraa.com/www.manaraa.com<br>www.manaraa.com

C.

To determine whether a large enough percentage is spent on direct services costs, check Report # 7 for Total Direct Service Costs'and Report '# 6 for Total Expenditures for Quarter. If dividing the Total Direct Service Costs by the Total Expenditures for the Quarter yields a dividend smaller than .5; -mark the column with an "L."

Number of Families Enrolled; The PCC is listed with an "L" if the number of families enrolled is less than 80% of the number of families enrolled proposed in the annual PCC grant application package. The column is left blank if the percentage , is 80% or greater.

To determine whether the PCC has a°large enough 'number' of families enrolled. .<br>1960 - المراجع المو check the PCC Grant Application proposal for the number of families the PCC proposed to enroll, and check the Quarterly Report on Services to Participants I for the number of Families Enrolled. If dividing the number of Families Enrolled by the number of families proposed yields a dividend less than .8, mark the column' with an "L."

Staff/Participant Ethnic Imbalance: The PCC'is listed with an "X" if the proportion of staff who are members of the predominant staff ethnic group is locs than 80% of the proportion of families enrolled who are members of the predominant enfolled families ethnic group.

.To.determine whether the staff/participant ethriic imbalance is within acceptable limits, check the Quarterly Report on Participant Characteristics (See Appendix A, page 1) for the Total Number of Families Enrolled at the End- of the Quarter and for the listings of the Number of Families by Ethnicity; then check the Quarterly Report on Staff- Characteristics (See Appendix A, page 2) for the Number of Employees on the Payroll and for the listings of Employees by ethnicity. For both staff and families enrolled, identify the largest number of those listed under Families and Staff by Ethnicity. 'Divide the largest number of Families by Ethnicity by the total number of Families Enrolled; divide the largest number of Staff by Ethnicity by the total number of Employees on Payroll. Now divide the, second dividend by the first dividend; if this division y'elds a dividend less than  $.8$ , mark the column with an " $X$ ". .

Participant Turnover: The PCC is listed with an "X" under the Quarterly portion of the column heading if the number of participants terminated during. the quarter is more than 10% of the partipipants enrolled at the end of the quarter. The PCC is listed with an "X<sup>4</sup> under the To tele-portion of the column heading if. the percentage is more than 20% for the second quarter, 30% for the third quarter and 40% fior the fourth quarter.

Staff Turnover: The PCC is listed with an "X" under "Quarterly" if the ratio of permanent employees terminated during the quarter to permanent employees on PCC payroll at the end of the quarter is greater than .2. The PCC is listed with an "X" under "to date" if the atio of permanent employees terminated to date to total permanent positions exceeds 20% for the quarter.

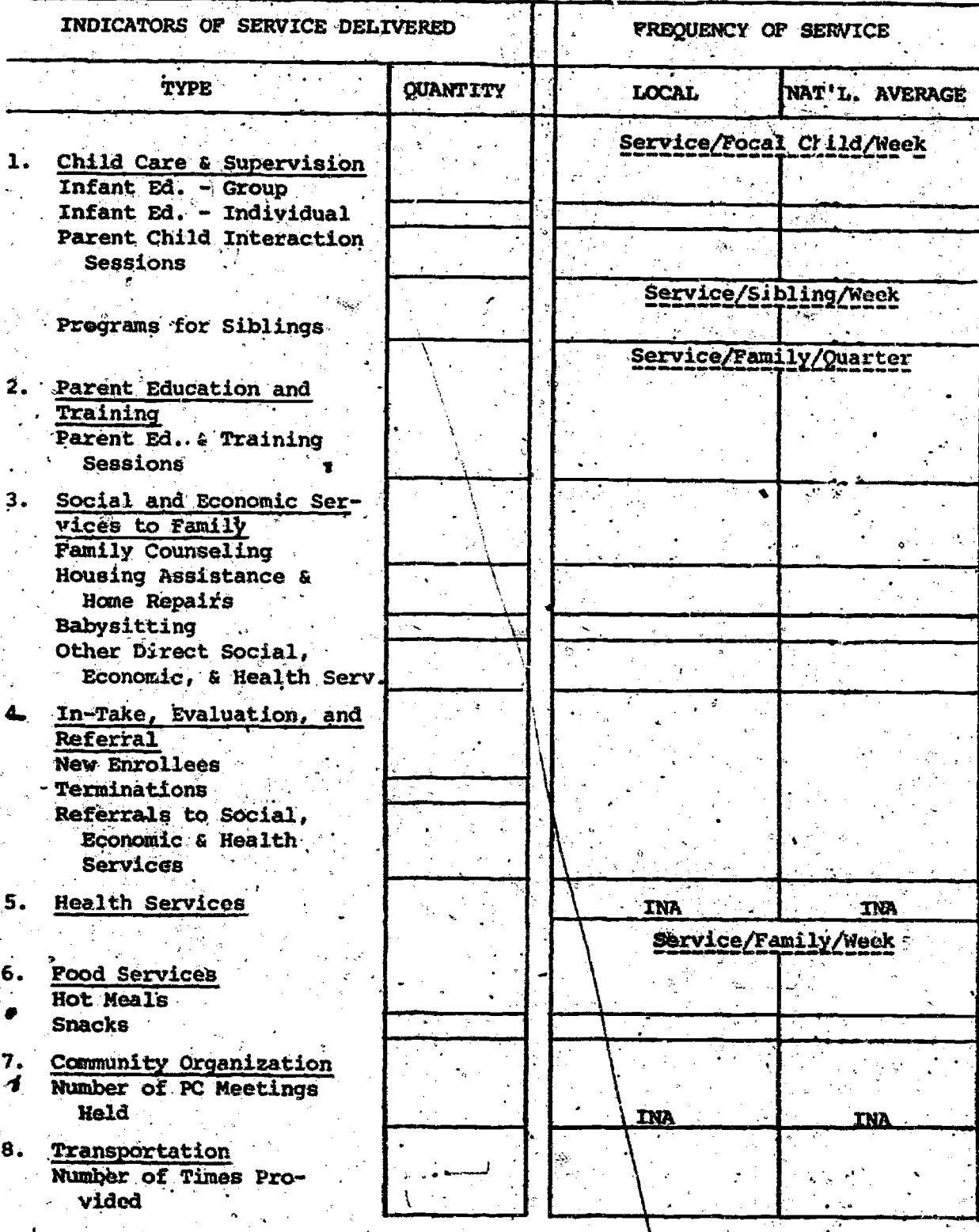

Report #3: Frequency of Service Per Participant Report

(の)のことを見るというのです。 こうしょう こうしょう こうしょう

Š ية

のこと こうかん

FRIC

L

37

 $\mathcal{O}_{\mathcal{L}_1}$ 

Ł,

Next compute the Frequency of Service in the "Local" column. Round the frequency of service numbers to the nearost hundredth. For the first three entries in this column (Service/Focal Child/Week), divide the quanity of service by the number of focal children and divide this answer by 13, the number of weeks in a quarter. The number of focal children can be obtained from the Quarterly Report on Participant Characteristics, Card 02, (33-35), Participating Children Aged 0-3. (see Appendix A, page 1).

For the next entry (Service/Sibling/Week) divide the quantity of "Programs for Siblings" by the number of siblings and divide the answer by 13. The number of siblings can be obtained from the Quarterly Report on Participant Charactoristics. card 02, by summing the entries (33-35) through (45-47), (see Appendix A, page 1).

For the entires under Service/Family/Quarter, divide the quantity of service by the number of families, which can be obtained from the Quarterly Report on Participant Characteristics, card 01, (12-14). Pamilies Enrolled at the End of the Ouarter, (see Appendix A, page 1). Do not fill the frequency of service columns for the following two types of service: "New Enrollees", and "Terminations."

For the entries under Service/Family/Week divide the quantity by the number of families and divide the answer by 13. Do not fill in the frequency of service. column for "Number of PC Meetings Reld."

It is a good idea to keep a list of the number of focal childfen, number of a siblings and number of families for all the centers. This will facilitate computing the National Averages for Report #3.

National Averages: To compute the National averages for Report #3 add the quantities of each service delivered for all reporting centers. For example, add the quantities of "Infant-Ed-Group" for all the centers. Then find the following quantities:

> Total number of focal children for all centers. Add the number of focal children from all centers that were used when computing Local Prequency of Service on Report (3. These can be found on Participant Characteristics, Card 02, (33-35), (see Appendix A. page 1).

Total number of families for all centers. Add the numbers of families for all centers that were used when computing Local Frequency of Service on Report #3. These can be obtained from the Quarterly Report on Participant Characteristics, Card 01, (12-14), (see Appendix A, page 1).

 $5B<sub>2</sub>$ 

Total number of siblings for all centers. Add the numbers of siblings for all contern that were used in computing the Local Frequency of Service on Regiort #3. These can be found on the Quarterly Report on Participant Characterists, Card 02, by summing entries (33-35) through (45-47), (see Appendix A, page  $\Delta$ ).

Round the National Averages for Report #3 to the nearest hundredth.

To compute the first three entries in the "Hat'l. Average" column. divide the total number of services for all the centers by the total number of focal children for all the centers and divide the answer by 13. To compute the Nat'l. average for "Programs for Siblings" divide the total mumber of "Programs for Siblings" by the total number of siblings and divide the answer by 13.

To find the Nat'l. averages under "Service/Pamily/Quarter" divide the total number of services by the total number of families. To find the Nat'l. averages under "Service/Family/Quarter' divide the total number of services by the total number of families for all the centers and divide the answer by 13. Do not compute the National Average for "Number of Pc Meetings Hold," "New Pnrollees," "Terminations" and "Health Services."

Check: The numbers obtained for total number of Focal Children, total number of Siblings and total number of Families and used to compute the national averages for report #3, can be checked against numbers on the first page of the aggregate data for Part C: Participant Characteristics (see page 81). The total number of focal children should be the same as Children, 0 to 3, enrolled at End of Quarter in the aggregate data. The total number of siblings should be the same as the total number of children enrolled at end of the quarter 3 to 4 through 9 and over in the aggregate data. The total number of families should be the same as the total number of families enrolled at the end of the quarter in the aggregate data.

After these checks have been carried out, calculations made to determine the national averages should be doubled checked. Also the addition of total quantities for different types of services ("Infant Ed-Group", "Infant Ed.-Individual") should be double checked.

Note on National Average N. When National Averages for a given output report are computed, they should be typed on a blank copy of that Report. This blank copy should then be xeroxed 35 times and the data for each PCC Center for that report should be typed on one of the xeroxed copies. This eliminated re-typing national averages 35 times.

59

Cost Per Unit of Service Report 4 4: æt

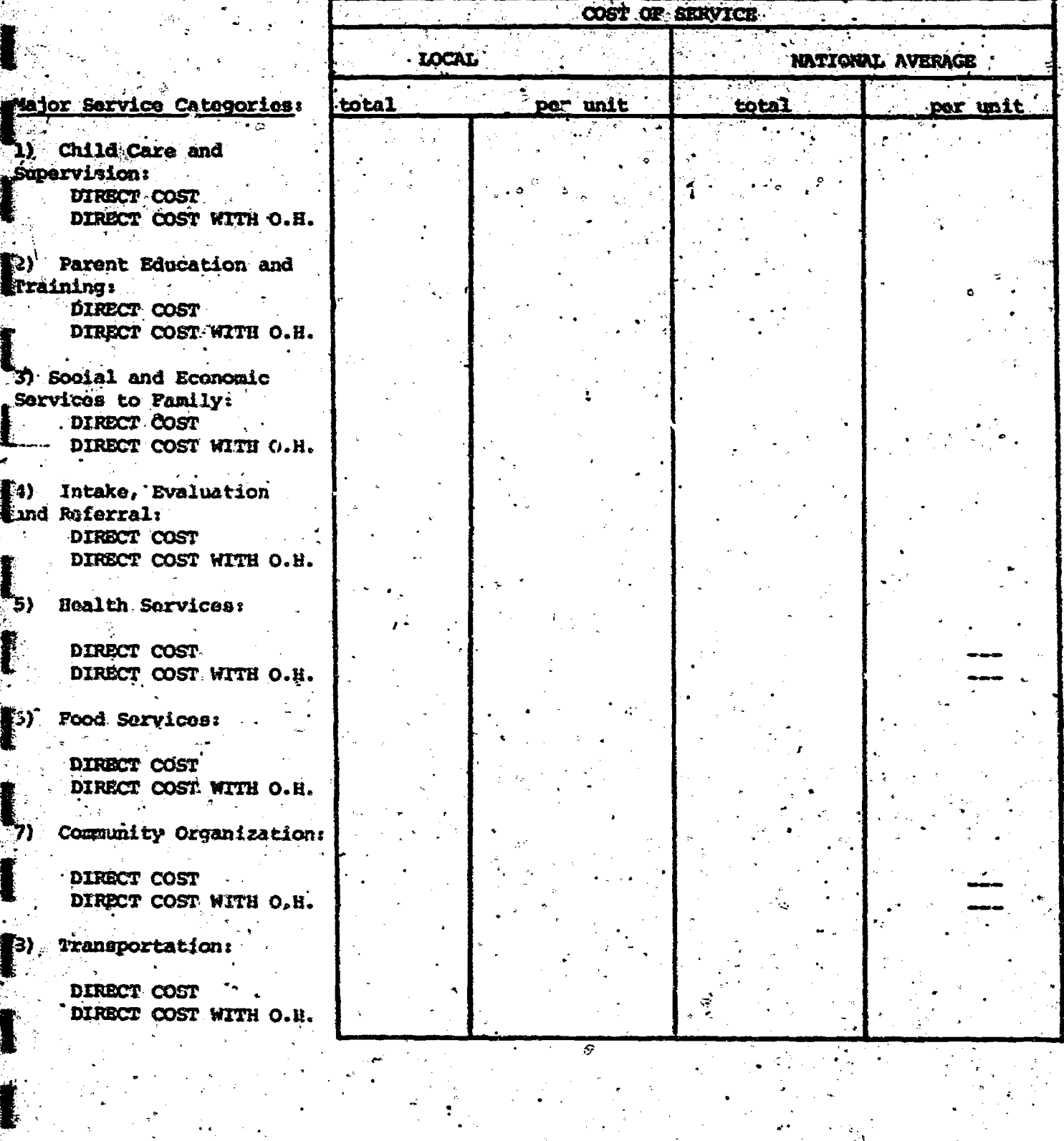

#### Report 44 - Cost per Unit of Service Report

Pill in the Direct Cost entry for each service category in the 'total' column under Local Cost of Scrvice. This can be found on Worksheet C in the "Total. Expenditure for Quarter" column next to the appropriate service category. The following overhead constant is needed to compute the "Direct Cost with O.H."

#### Total Indirect Cos Overhead Constant Total Direct Cost

The Total Direct Cost and Total Indirect Cost can be catained from Worksheet C. Hultiply the direct cost in each category by the overhead constant to obtain the "Direct Cost with O.H." for that category.

To find the Local per unit costs, first find the total number of units of services in each service category. This can be found on Report \$3, by adding the quantities of service delivered in each category | For example, to obtain the total units for "Child Care and Supervision," add the quantities on Report #3 for Infant-Ed Group, Infant-Ed Individual, Parent Child Interaction Sessions and Programs for Siblings.

It is a good idda to keep a record of each center's total units of service for each service category as this will later aid in computing the national aver-3900.

To find the Local "per unit" direct cost for a niven category, divide the direct cost for that category by the total number of units of service for the category and enter the answer in the Local "per unit" column. To find the Local "per unit" Direct Cost with O.H., do the same thing but use the "Direct Cost with O.H." instead of the "Direct Cost."

#### National Averages

To compute the National Average for "Direct Cost" of service for a given category, first add the "Direct Costs" of service for that category for all contors. Divide this total by 35, the number of conters that have submitted completed reports. (It is kesumed in the discussion of computing Mational) Averages that all 35 centers have submitted completed reports. If fower than 35 contors have aubmitted uncable reports, the total should be divided by the number of centers submitting usuable reports.), Round the answersed the nearest dollar. To find the National Average for "Direct Cost with g.H." do the same thing but use "Direct Cost with O.H." instead of "Direct Cost." Buter these numbers in the National Average "total" column.

To find the National Average for "per unit" dosts in a given category, first add the total number of units of service provided in that category by all 35

**SECONDIAN SERVICE** 

centers. For each center, use the same "total units of service" figure that you used to compute the Local per unit cost. To find the Rational Average for "per unit" Direct Costs in a given category divide the total direct cost in that category for all 35 centers by the total units of service provided by all . 35 'centers in the category. Round the anewer to the nearest hundredth Sett- enter it in the National Average "per unit" column. To find the National Average for "per unit" Direct Cost with O.H., follow the same procedure but. use "Direct Cost with O.H." instead of "Direct Cost."

Check: Calculations to determine the National Averages for Report #4 should be double checked. The total direct costs for all 35 centers in the eight major service categories, which are used in computing the national averages should be saved as these costs are used in completing Reports #6,#8,#9 and aggregate data.

#### Report #5: PCC Cost Per Participant Report

Pirst fill in, the PCC Service Base Statistics at the bottom of Peport #5 in the "Local" column. The 'Number of Focal Children" is chained from the Quarterly Report on Services to Participants 1 (32-34), Focal Children (0-3), (See Appendix A, page 3.) The "Number of Faw.ilies" is also found on the Quarterly Report on Services to Purticipants 1 (35-37), Families Enrolled During the Quarter. (See Appendix A, page 3.) The "Number qf Other Children' can be obtained from the Quarterly Report on Participant Characteristics, Card 02, by adding the numbers in items (36-38) through (45-47). (See Appendix A. page 1.) The "Numper of Participants" is found on the Quarterly Report on Participant Characteristics, Card 03. It'is the sum of items (39-41) through (63-65), Total No. Participants. (See Appredix A, page 1.)

To find the PCC Direct Cost per participant per year, multiply the Total Direct Cost on Worksheet C by 4. Since the Total Direct Cost on Worksheet C is the Total Direct 'Cast for a quarter, this gives an approximation of the Total Direct Cost for the year. If the PCC reporting period is not quarterly, a different mumber must be used to annualize costs. For example, if the conter's Direct Cost on Worksheet C is the cost for a two month period, one would multiply by  $\leq$ 6 to find the Direct Cost at annual rates. Divide the number you get when you multiply the Total Direct Cost on Worksheet C by 4, by the number of participants' you have obtained for the PCC Service Base Statistics.

62

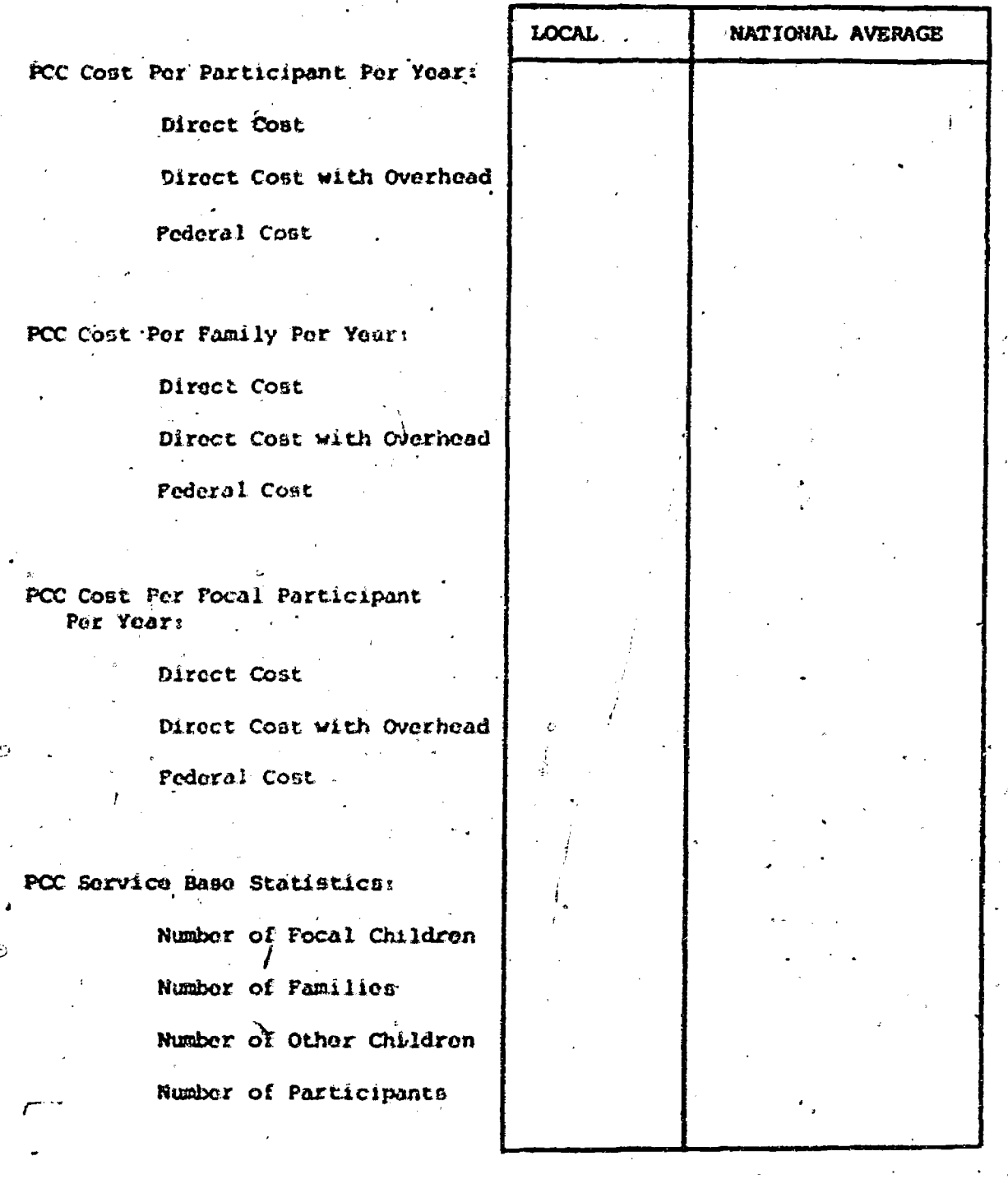

#### Report # 5: PCC Cost Per Participant Peport

医心态

经市场 医单位性皮

「大変なの現象には、何かいのから、

ś,

i<br>Pol

ERIC

To find the PCC Direct Cost with Overhead per participant per ye. , multiply the total af the "Total Expenditure for Quarter" column on Worksheet C by 4 and divide this answer by the number of participants.:

To find the  $ICC$  Federal cost per participant per year, multiply the total of the "Total Federal Expenditure for Quarter" column on Worksheet C by 4 and divide by the number of participants.

To find the Local PCC Costs per family per year follow the same procedure that you did to find the costs per participant per year, but divide by the number of familiee that you Obtained for the POC:Service base statistics instead of the number of participants.

To find the PCC cost.per focal participant per year, use the same procedure but divide by the number of focal participants. The number of focal participants is the number of focal children in the PCC Service base statiatics plus the nuther of focal mothers, which can be obtained from the Quarterly Report on Services, to Participants 1, Card 06,-(30-31)Focal Mothers (Pregnant Women) . ISee Appendix A, pegs 3.)

National Averages: To find the National Averages, first compute the following nu Mbers:

- al The total Direct Cost for all 35 centers. Add the Total Direct Cost for each center, which canjbe fouhd on Worksheet C.
- b) The total Direct Cost with Overhead for all 35 ceaters. Add the totals of the "Total Expenditure for Quarter" column on Worksheet C. for all 35 centers.
- c) The total Federal Cost for all 35 centers. Add the totals of the "Total Pederal Expend. Quarter" column'on Worksheet C for all 35 centers.

d) The total number of participants and the total mumber of familien far all 35 centers. Obtain these numbers by summing the number of participants

www.manaraa.com

64

and the number of families listed in the PCC Service Base Statistics over all 35 centers.

e) The total number of Focal Participants for all 35 centers. Obtain this number by adding the number of Focal Children listed in the PCC Service Base Statistics for all 35 centers. Add to it the total number of focal mothers from all the centers. The mumber of focal mothers for each center can be found on the Quarterly Report on Services to Participants 1, . Care.06,  $[30-31]$ .  $\sqrt{160}$  Appendix A, page 3.1

To find the National Averages for PCG-"Ulrect Cost" per participant per year, multiply the Total Direct Cost for all 35 .centers (al, by 4. Divide the answer by the total number of participants for all 35 centers (d). To find the PCC National Averages for Direct Cost with Overhead por participant per year and Federal Cost per participant per year, follow the same procedure but use total Direct Cost with Overhead-for'all 35 centers (b) and total Federal Cost for all 35 centers (c) instead of total Direct. Cost (a).

To find the National Averages for PCC, costs per family per year and costs per focal participant per year, follow the same procedure used to compute costs per participant per year, but divide by t's total number of families for all 35 centers (d) and total number of focal participants for all 35 centers (c) instead of the total number of participants.

National Averages for "Direct Cost with Overhead" per participant per year, por family per year, and per focal participant per year should be checked against the rankings in Summary of Management Statistics. Part At Unit Costs, part (1) (See page  $76.$ ). These national averages should be approximately equal to the median for the appropriate vanking and should fall in either the second or third quartile.

 $\sim$  7.7  $\sim$  7.7  $\sim$ 

#### Report #6: Total Cost Per Functional. Activity Report

Copy the figures from the "Total Expenditure for Quarter" column on Workshee4 C into the "Total Zxpenditure for Quarter" column on Report 06. To find the "t'of Total Expenditure" for each category, divide the Expenditure

www.manaraa.com

65
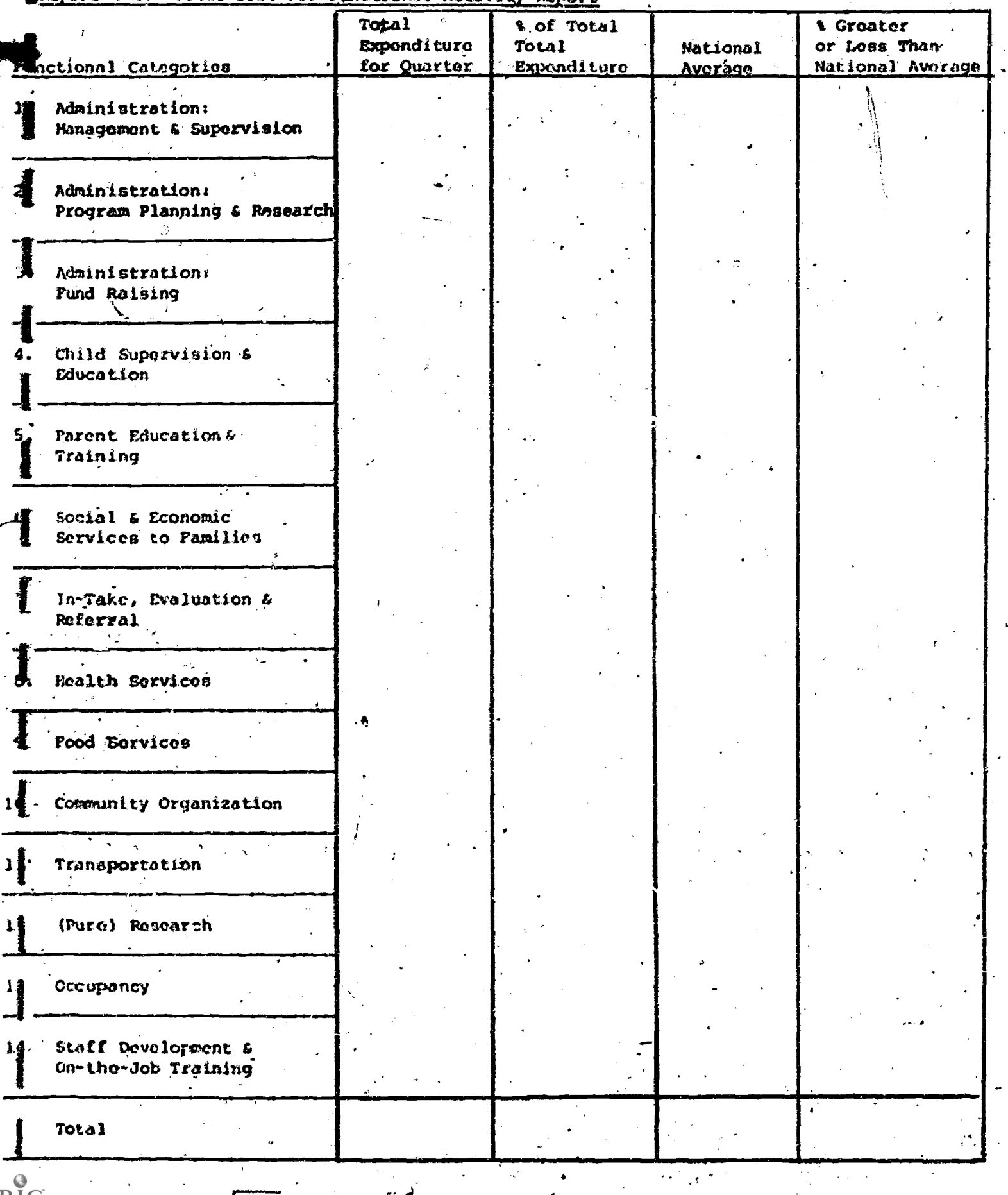

### Report # 6: Total Cost Per Functional Activity Report

"一个人"

for Quarter .or that category by the total Expenditure for Quarter for all four toon categories. Write the answer in percent form and round off to the nearest tenth of a percent. When you have finished the "% of Total Expenditure" column for all 14 categories add the mercents. They should equal 100.0%  $(-11)$ . If they do not, check  $\mathbb{Z}$  mistake.

清洗方式

National Averages: First, find the amount expended in each category by all 35 centers. To find the amount for a given category, and the numbers found in the Total Expenditure for Quarter" column on Worksheet C over all 35 centers. After you have found the total amount expended in each category by all the centers, add the numbers to fird the total amount expended by all the centers in all fourteen categories. Check this total with the number obtained by adding the totals for "Total Expenditure for Quart-r" column on Worksheet C over all 35 centers (see Report #5, National Averages, page 8.) These two numbers should be the same. Keep a record of the amount expended in rach category by all 35 centers; these numbers will also be needed to compute the national averages for Reports #8 and 9.

To compute the national average for a given category, divide the total amount spent in the category by all the centazs by the total amount spent by all the centers in all fourteen catogories. Express the answer as a percent and round to the nearest tenth of a percent.

To find "& Greater or Loss than National Average" subtract the National average from the "% of 'Total Expenditure" and include a plus or mime sign in the answer. For example, if the "% of 'Total Expenditure" for Administration: Child Care and Supervision is 14.61 and the National Average for that' category is 16.0% the "% Greater or less than National Average" is,

#### $14.66 - 16.08 = -1.48$

Check: National Averages for Report #6 should be checked with the rankings in Summary of Hanagement Statistics, Part B, Expenditure by Function. (See page 79.) For each functional category, the national average should be approximately equal to the modian and should fall in either the second or third quartile of the ranking for that category.

www.manaraa.com

#### Report 17: Pederal and Non-Federal Cost Per Functional Activity Report

Copy the numbers from the "Total Federal Expenditure Quarter" and "Total Non-Federal Expenditure Quarter" columns on Worksheet C on to the appropriate columns on Report #7. To compute the "% of Total Federal Expenditures" for each category, divide the federal expenditure for that category by the total Pederal Expenditure for all fourteen categories. Write the answer in percent form and round to the nearest tenth of a percent. To compute the "& of Non-Pederal Expenditure" for each category, divide the Non-federal Expenditure for that category by the total Non-federal Expenditure for all fourteen categories. Write the answer in percent form and round to the nearost tenth of a porcent.

Check to see that the numbers in the "% of Total Pederal Expenditures" column as well as the numbers in the "% of Non-federal Expenditures" column add up to  $100.08\,{\binom{7}{1}}$ . 18)

#### Report #8: Direct Cost Per Punctional Activity Report

Copy the numbers for categories 4-12 from the "Total Expenditure for Quarter" column of Worksheet C into the "Total Direct Costs; Local" column on Report 18. Fill in only categories  $4-12$ . The total at the bottom of the column is the same as the Total Direct Cost of Worksheet C. To compute "& Direct Cost: Local" divide the amount spent in each category (4-12) by the Total Direct Cost. Write the answer as a percent, round to the nearest tenth of a percent and add the percents when you finish the column to make sure they equal  $100.08$   $($ -  $\overline{1}$ ,  $18$ ).

To find the "' Direct Costs Mant! I. Average" for a National Averages: given category divide the total expenditure for all 35 centers in that category by the total direct cost for all 35 centers. The total expenditures for all 35 centers in a given category was found in order to compute the Nat'l. Averages for Report #6. The total direct cost for all 35 centors is the sum of the Total Direct Costs for each center found on Morksheet C and already computed to find the National Averages on Report \$5. Express the answer as a percent, round to the nearest tenth of a percent, and when you have finished the column (categories 4-12 only) add the percents to chock, that they equal 100.0%  $(1, 1)$ .

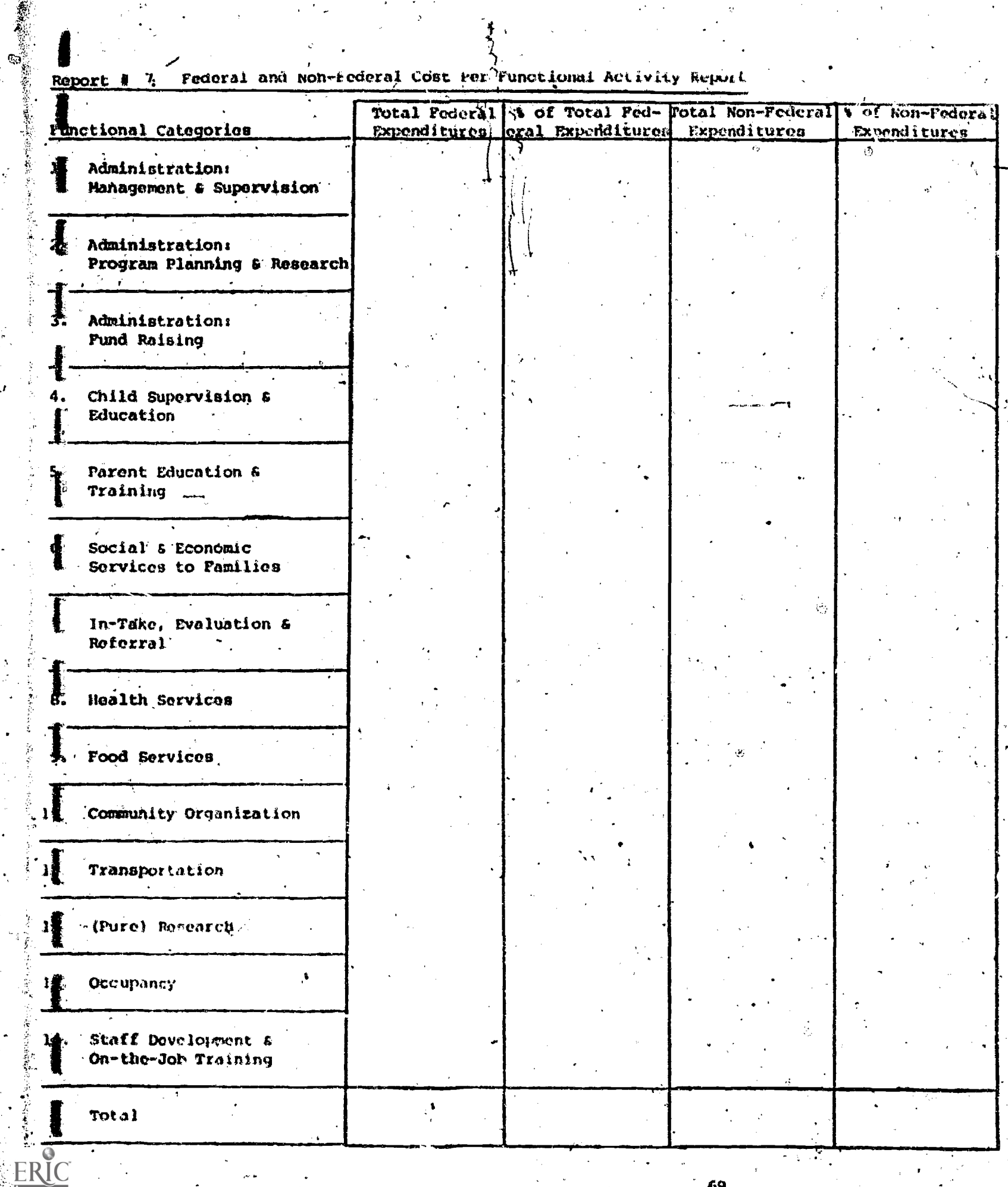

. h

 $\ddot{\phantom{0}}$ 

D

69

 $\frac{1}{2}$ 

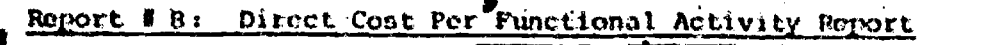

医血管系统

i<br>S

 $\frac{1}{\phi}$ 

网络糖心性 

一緒の

一个人 人名英格兰人姓氏德里奇

 $\overline{\phantom{a}}$ 

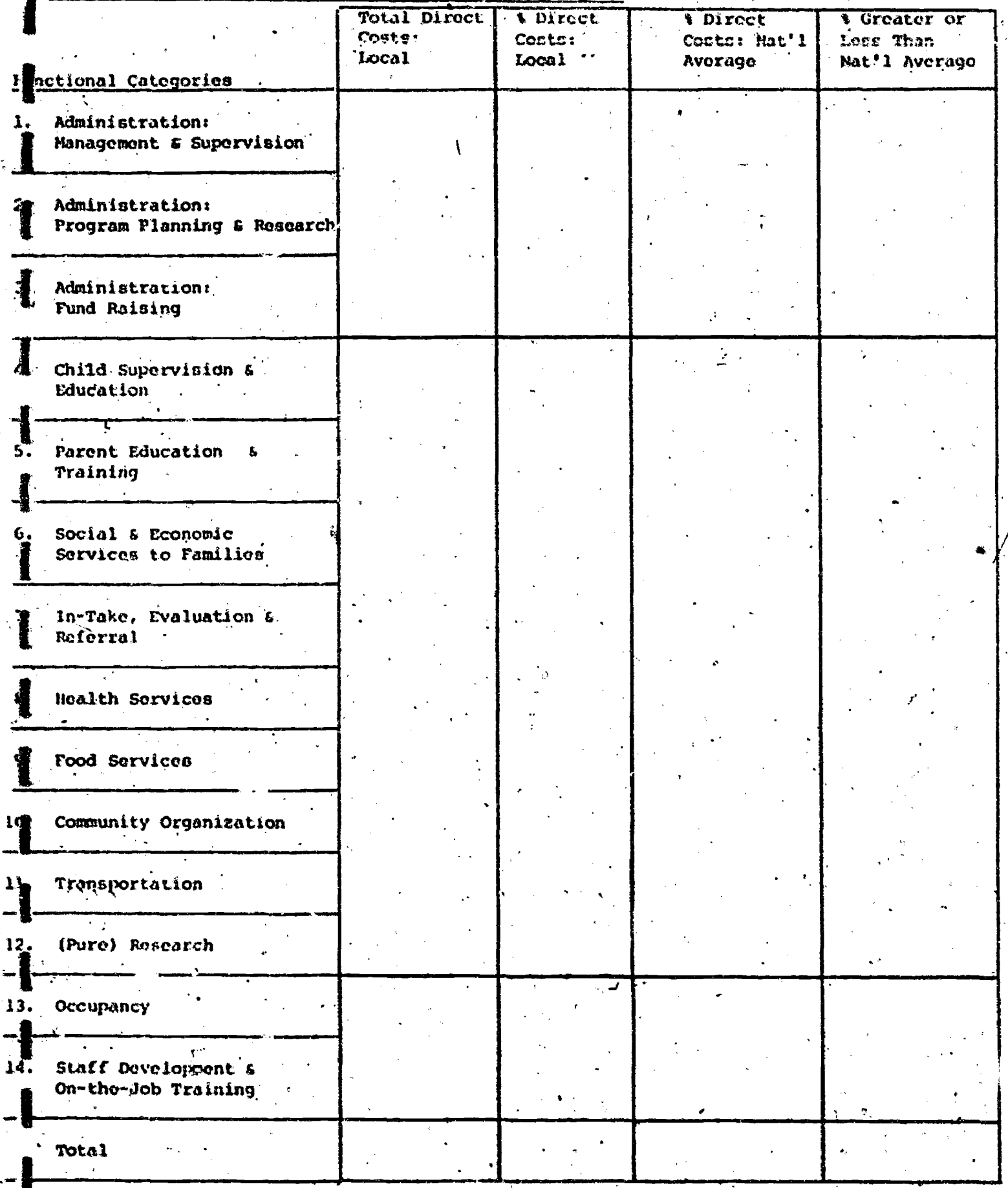

To find the "% Greater or Less than the National Average" subtact'tho "4 Direct Cost: Nat'l. Average" from the "\*-Direct Costs: Local" and include a plus or minus sign in the answer.

Check: Calculations for the national averages should be double cnecked.

#### Report #9: Indirect Costs Per Functional Activity Report

/

COpy the numbers for categories/ 1-3 and 13-14 from the "Total Exponditure for Quarter" column of Worksheet  $\mathcal L$  into the "Total Indirect Costs: Local" column of Report  $99.$  The total at/the bottom of the column is the same as the Tc al. Indirect Cost on Worksheet D. To compute "t Indirect Costs: Local" divide the amount spent in each category  $(1-3 \text{ and } 13-14)$  by the Total Indirect Cost. Write the answer as a/percent, round to the nearest tenth of a physent and add the percents when you finish the column to make sure they equal 100.0%.  $(1, 18)$ .

National Averages: Use the same method to find the national averages on Report #9 that you used to find the national averages on Report\*#8, but divide by the total indirect cost for all 35 centers instead of the total direct cost for all 35 centers. The total indirect cost for all 35 centers is the sum of the Total Indirect Costs, found on Worksheet C for all 35 centers.

Cheok: Calculations used to determine the national averages should be double checked.

#### Report #10: Parsonnel Hours Per Functional Activ:ry Report

To got the "Total Hours" for each category add the total hours worked in that category found on Worksheet A to the total donated hours in the category found. on Worksheet B. Add the "Total Hours" column on Report #10, to obtain the total hours, paid and donated, worked in all 14 catogories. To find "% of Total Hours" for each category divide the -"Total Hours" worked in that category by the Total Hours worked in all fourteen categories.

.

Copy the total donated hours for each category from Worksheet B into the "Donated Hours" column. Add the donated hours spent in the fourteon tategories to get the total at the bottem of the "Donated Hours" column. To find "% Donated Hours" divide the donated hours in each category by the total donated hours in all fourteen categories.

www.manaraa.com

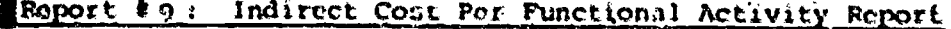

"我的。"

 $\ddot{\circ}$ 

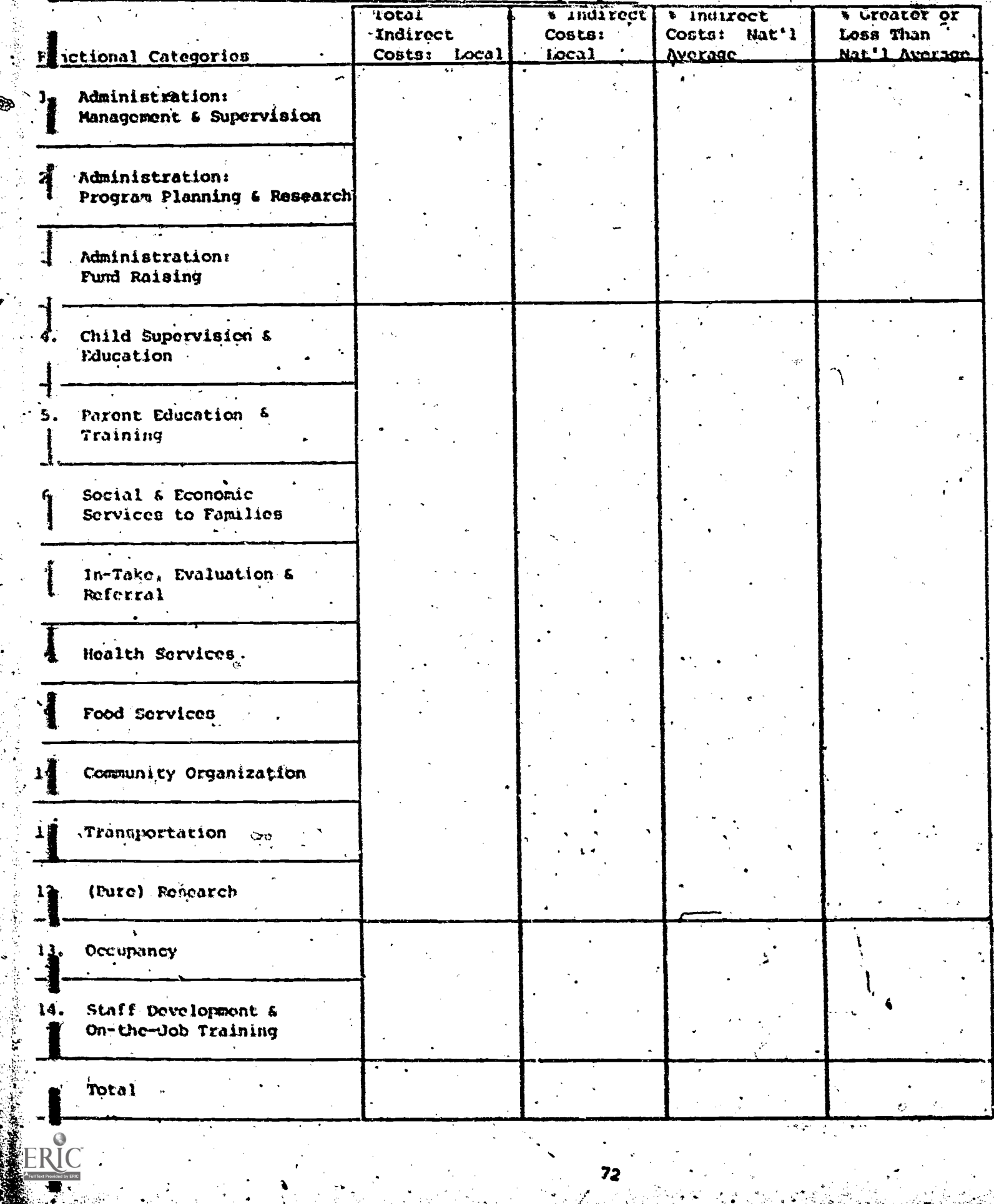

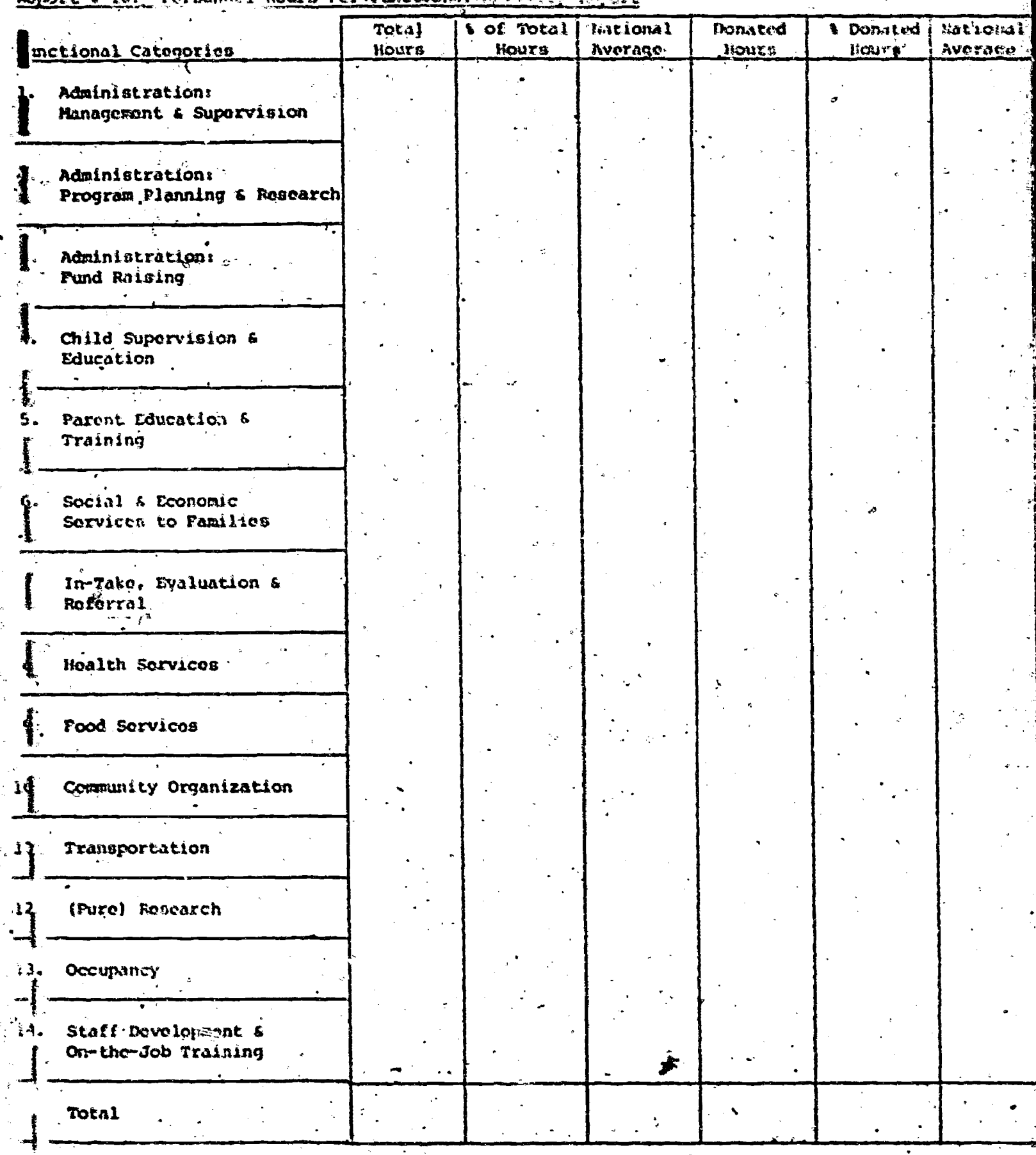

73

نځ

Write the answers as percents and round to the nearest tenth of a percent. Check to make sure that the numbers in the "\* Total Hours" column as well as the "\* Donated Hours" column add up to 100.0% (- .1%).

National Avorages: To find the National Averages for "t of Total Hours" first compute the following:

- The total number of hours spent in each category by all a) 35 centors. Obtain this number for a given category by adding the numbers listed in the "Total Hour" column of Report #10 for that category cover all 35 centers.
- The total number of hours spent in all categories by all. Ъ) 35 centers. Add the totals of the "Total Hours" column on Report #10 for all 35 centers.

Por each category, divide the total/hours spent in that category by all 35 conters (a) by the total number of hours spent in all categories by all 35 conters (b). Express the answer/as a percent, round to the nearest tenth and enter it in the National Average column for "'s of Total Hours."

To find the National Average for "& Donated Hours", follow the same procedure, but use the information given in the "Donated Hours" column of Report #10 instead of the "Total Hours" column.

Check to see that the masbers in both "National Average" columns add up to 100.08  $(1.11)$ .

Calculations for the National Average should be double checked. Another, but very time consuming, way of checking the national averages is to rank order the 35 centers according to percent of donated hours and percent of total hours for each category. The national averages should fall in the second or third quartiles of these rankings and be approximately equal to the nedian.

Reports #3-10 do not explicitly compare a given local PCC against itself. from quarter to quarter or from year to year. It is assumed that the local PCC's, as well as OCD staff, will keep data from previous quarters and make these comparisons themselves. If this is not done or if it proves to be too cumbersione the possibility of designing reports which provide a self-comparison over time for local PCC's phould be considered.

SUPPART OF MANAGEMENT STATISTICS FOR PCC PROGRAM

#### Part A: Unit Costs

FRIC

Copy the National Averages (ros Report #5 for PCC Direct Cost with Overhead per Participant per Year, per Family per Year and per Focal Participant per Year in the "Total" column under Overall cost. Fill in the "F 'eral". column with the National averages from Report #5 for PCC Federal gost per Participant per Year, per Family per Year and per Focal Participant per  $\text{Year}$ .

Rank the 35 PCC's with regard to Cost per Participant per Year, Cost per Family next Year and Cost par Focal Participant per Year. For example, to rank the centers by Cost per Participant per Year, make a list of the menters with their Cost per Participant per Year. Order the "Cost per Participant por Year" numbers, starting with the lowest number and ending with the highest. The Cost for Participant (Fauly, Focal Participant) per Year is the Local Direct Cost with Overhead per Participant (Family, Focal. Participant) por year on Report #5,

In the "Median" column, fill in the Cost per Participant (Pamily, Pocal Participant) of the center which is 18th in each of the rankings. Under "Range" enter the Cost per Participant (Family, Focal Participant) of the centers which are first ("Low") and last ("High") in each of the rankings.

Under "Approximately 1/4 of PCC's Have", the first row refers to Cost per Participant per Year. Divide the ranking for "Cost per participant per year" into quartiles. The quartiles should be as follows:

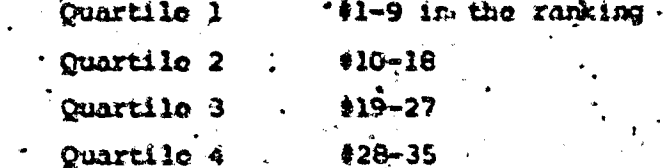

Enter the cost per participant per year of first and last member of each quartile under "Q<sub>1</sub>", "Q<sub>2</sub>", "Q<sub>2</sub>" and "Q<sub>2</sub>" in the first row. The second and third from refer to Cost per Family per year and Cost per Focal Participant

#### SUMMARY OF MAINGIMENT STATISTICS FOR PCC INCORAM PART  $A_3$  WHIT COLTE.

TUIAL IN, OF FOOR **NICK BEPORTING** 

#### PCC Quanterly Management Heport  $R$  and  $R$  and  $R$  and  $R$  and  $R$  and  $R$  and  $R$  and  $R$  and  $R$  and  $R$  and  $R$  and  $R$  and  $R$  and  $R$  and  $R$  and  $R$  and  $R$  and  $R$  and  $R$  and  $R$  and  $R$  and  $R$  and  $R$  and  $R$  and  $R$  and  $R$  and  $R$  and  $R$  a  $-19$

 $T\lesssim 10^5$ untain latining in hally maller Pend Participant for the granti-At Annial Sater

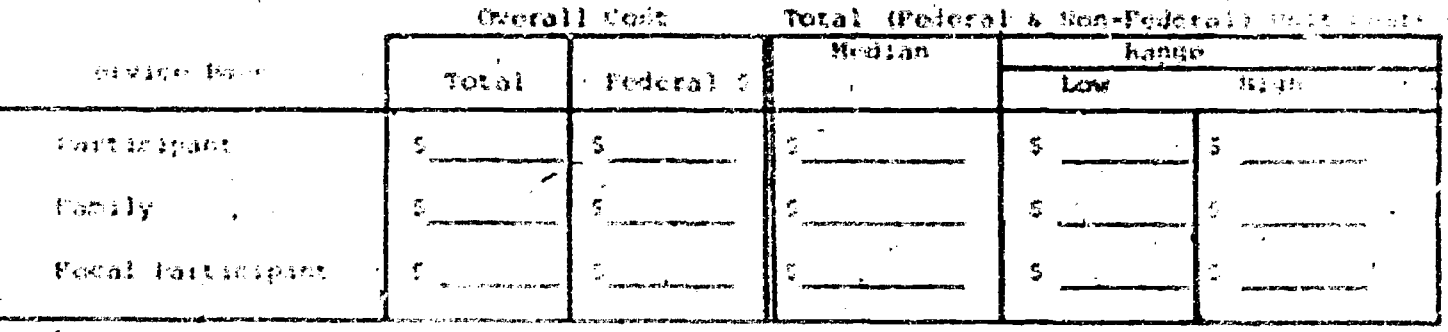

Approximately 1/4 of PCC's Have F

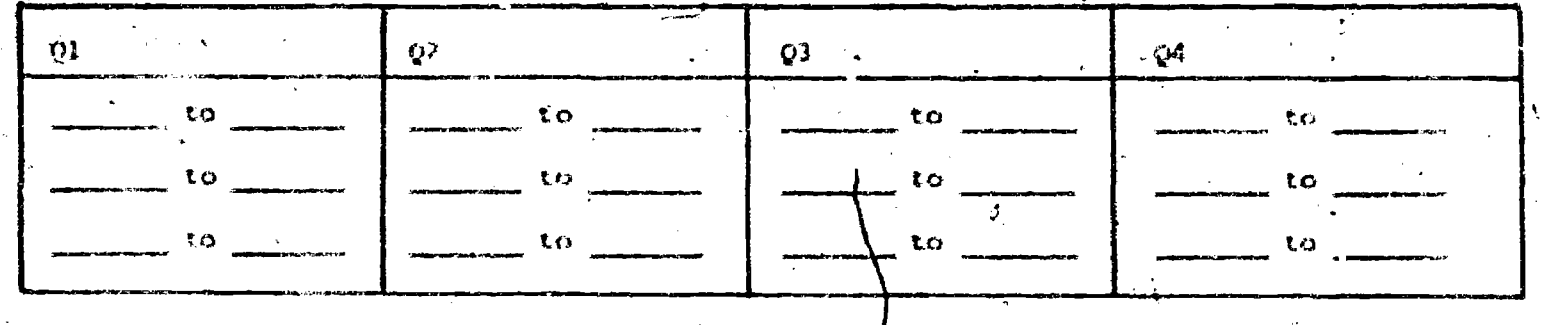

 $\mathbf{y}^{-1}$ 

from of forst for faiticipant and a by PC. At Associated  $\tilde{L}(\mathcal{E})$  $\langle\Delta v_{\rm 2D}\rangle_{\rm 0D}$ 

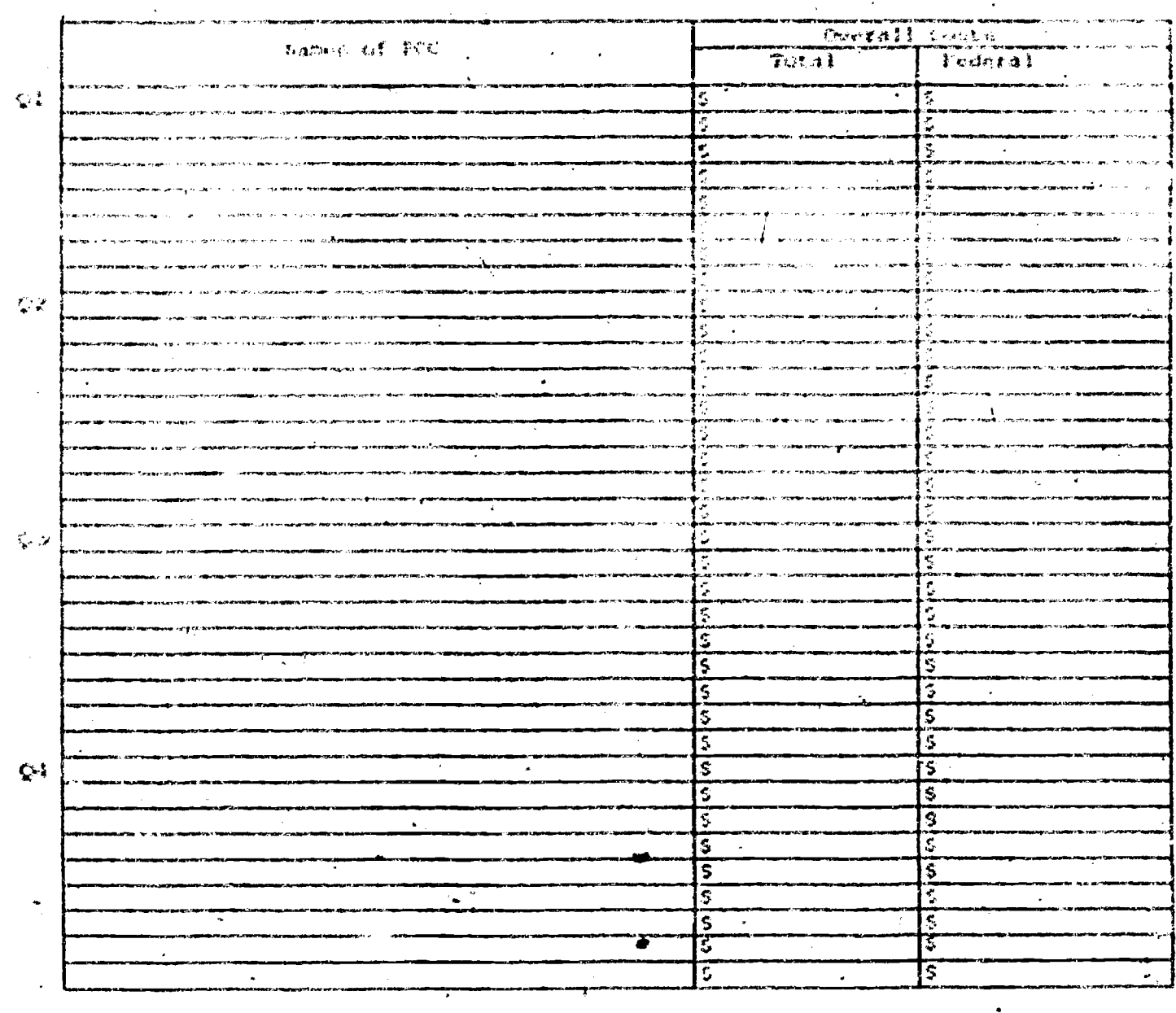

per year, respectively. Pollow the name procedure to comple thead rewa. using the rankings for Costger Family per Year and Cost per Focal Participant per fear.

For (2) "Fank Urder of Total Per Participant Couts by FCC. At Annual Bates", onter the place of the 15 PCC's in the loft hand column in rank order of Total per Easticipant per Year Costs. Under th6 "Total" column lint the Total Tim for their furtisipant Per Year for east sunter, tugger the "Pederal" column from the learned PCC Coats per Participant per Year for each beginn fourthandoff from herein: #5). The "Pederal" conts will not necessar ly be in rank order.

#### Part D : Lapenellteren by Function

In the "nearegote for his PCC's" column, enter the total abount of money spont in outh currency by all IS POC. These numbers were computed to find the national excision for Report #6. In the "Porcentage of Total" column, enter the national averages from hypet #6.

Rank the 36 centers according to purcentage of money spent in each functional category. Those percents can be found for each center on Roport #6 in the "\* Total Expenditure" column. For example, make a list of the 35 centers. and their "& Total Expenditure" for Administration: . Supervision and Managemont, as found on Report #6. Orde the percents, starting with the lowest and ending with the highest. This ranking oust be done for each of the fourteen gategories. In the "Redian" column enter the "percent of Total Expenditure" for the 18th center in each category. In the "Range" column enter the "% of fotal Expenditure" for the first ("Low") and last ("High") center in each ranking. Divide each ranking into quartiles and enter the "s of Total Expenditure" for the high and low center in each quartile under "Approximately One-Fourth of PCC's Have".

Find the total of "Gotal Dir et Cost" for all 35 conters. This is the same as the sum of items 4-12 in the "Aggregate for all PCC's" colomn. Enter this humber in the "Aggregate for all PCC's" column in the "Direct Services" row. To find the "Percentage of Total" divide the Direct Cost

医动力 RESISSING ISLA NG ANG ANG PANGKANGAN NG PANGANG NG PANGKANG  $\frac{1}{2}$ 

ļ

put B: Eurenthursen by Itinuities

Ą |<br>!  $\frac{8}{3}$ ł, 化生物学 l. ian<br>Ce  $\cdot$  $\ddot{\cdot}$  $\frac{\partial \phi}{\partial \phi}$  $\mathbb{R}^2$ 医神经性皮炎 经未经帐户 医皮肤  $\hat{\vec{x}}$  $\frac{1}{\sqrt{2}}$  $\ddot{\phantom{0}}$  $\mathbf{L}$  $\bullet$ ۰ ٠ä  $\ddot{\phantom{a}}$  $\ddot{\mathbf{r}}$ 网络蛇类  $\bullet$  $\tilde{\xi}$ Z **SECTION**  $\mathbf{R}_i$  $\sim$ ٠ ø  $\pmb{\theta}$  $\bullet$ ó ø ó ٠ é ä  $\ddot{\phantom{1}}$  $\frac{3}{4}$  $\ddot{\phantom{0}}$  $\backslash$ n<br>Salt<br><u>Salt</u>  $\ddot{\phantom{0}}$  $\hat{\mathbf{v}}$  $\bullet$  $\hat{\mathbf{v}}$  $\vec{M}$  $\ddot{\phantom{a}}$  $\bullet$  $\overline{\mathbf{G}}$  $\omega\Delta$ ið,  $\bullet$  $\frac{1}{2}$  $\hat{\mathbf{v}}$  $\hat{\mathbf{v}}$  $\hat{\mathbf{w}}$  $\overline{\mathbf{S}}$ š,  $\bullet$ Eschifficial (1997)<br>Administrations Program<br>Flancing and Resourch Ministralian Super<br>Vitin di Personri dif Liperal tures superted teras no, er rica Community through the Community of the Second Occupacy (naintenance)<br>Land freuenienning) ŗ 医苯甲 电自动存储器 网络伊斯兰姓氏伊斯兰 Staff deseignment and **THE SONSTANDANTS** Social dra Economic<br>Social dra Economic It-Ease, Evaluation,<br>And Poforeal **Literatus Services** 有空气 **Direct Services Realth Eorvices** 高大塔 **T** hasportested **ESTION TENDE** Pure Sesearch Feod Jerricht **COMMANDATION CONSTRUCTION Services** 

for all 35 foot, by the Tetal insultime for all 35 PCC's.

Find the total of "Total infirent (east" for all 35 centers. This is the name as the survey of stemp let use likely in the "Aggrenate for all PCC's" columb. Hence this curves in the "Aggregate for all PCC's" I and material that "laters to crypter" ree. To find the "Percentage of Total" Savare the Disable Color and will be jeffed by the Total Especiation on far 311 35 PCC\*.

Rack the control actording to person of total opponditure spent on furent Services and percent of total expenditory spent on indirect Serv yier. To tand the percent or total expenditure spent on direct services .I'm a sawem center dayark the Yotal Direct Cost. for the Center (Workchart of by the Total Espenditure for Quarter-for the Center (Horisbeek); () To find the person of total expenditures spent on indirect services divide the bothl leding : Cost (Honksheet C) by Total Expenditures for a thatter. The these two rankings to complete the rows "birect Services" and "Indirers herstdes.

#### Part C: Participint Characteristics

The information necessary to complete Part C of the "Summary of Management Statistics for PCC Program" comes from the Quarterly Report on Participant Characteristical The same procedure is used to complete each section of Part & (Children, End of Quarter; Families, End of Quarter; Families terminated During Quarter, etc.).

Consider as an example, the computations for "Children, End of Quartes". Tho. information needed to complete this section in found in the Quarterly Report on Participant Characteristics Card 02, (33-35) through (QB-47), (See Appendix  $A$ , page 1.) (33-35) gives the number of children agod 0-3, at the end of the quarter, for each center. Add these numbers for all centers to get the "Total All PCC's" Children, End of Quarter Aged 0 to 3. Do the same for (36-38) through (45-47) to get "Total All PCC's" Children Aged

PCC quarterly homomoral log art

#### SURVARY OF PAPERBILLY STATISTICS THE TECHNIC SERVICE

# PART C2 PARTICIPART CEN MITDEL TICS

otal homof recta  $\clubsuit$  CC's reporting  $\frac{1}{\sqrt{2}}$ 

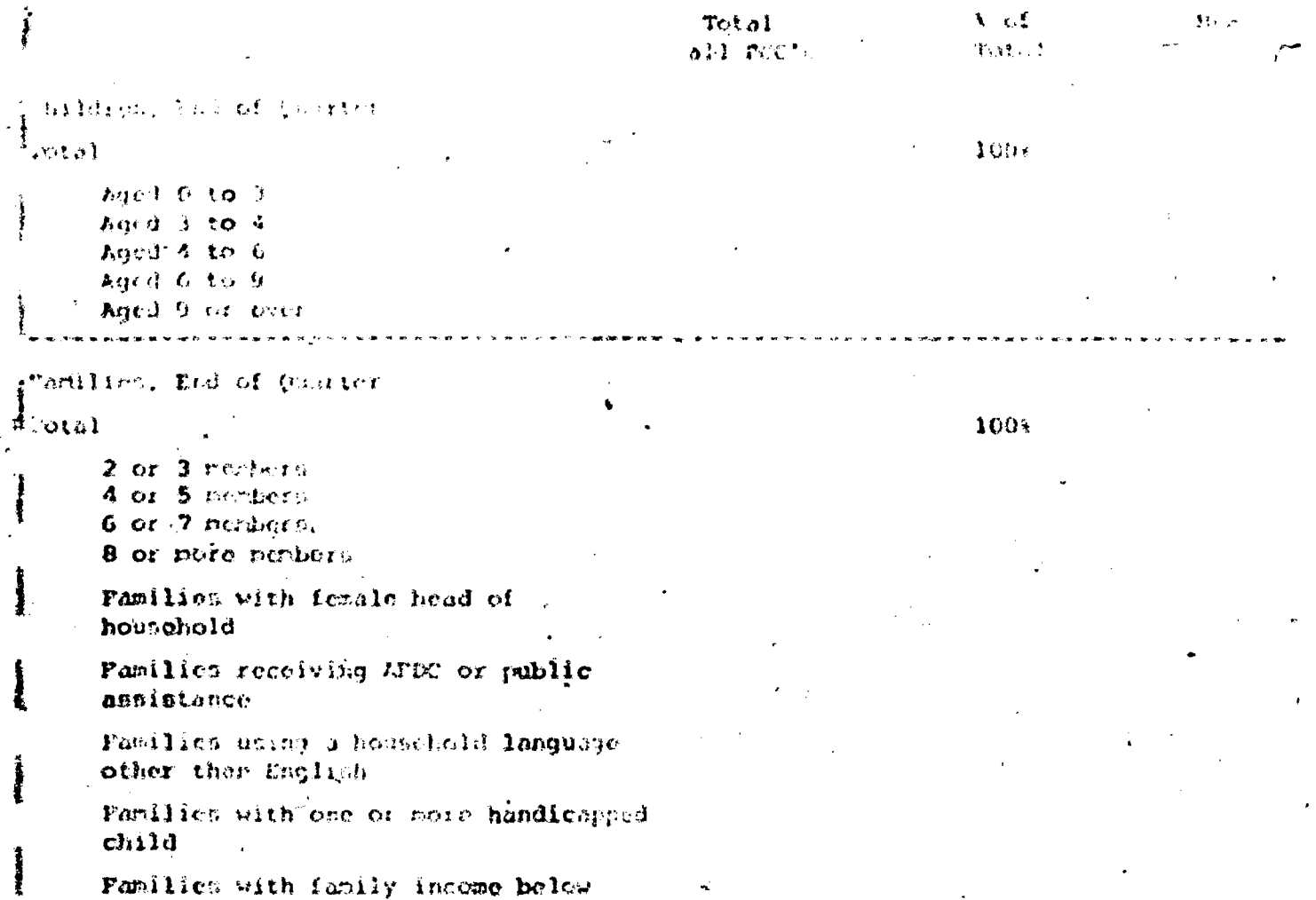

poverty level

PCC Quarterly Combresent Report Covering the Verice [through]

100%

, 166

Hean

#### DESSALT OF PERMISSING SAMPLETICS FOR INC PROGROM PARY C - INSTIGITE , CENEMOTERISTICS (CONT.)

 $\alpha$ 

Total No. of PCG's PCC's Reportiva

> Tot<sub>al</sub> t of All ECC : Total

Pamilies termented during ganter

Total

Reason for trimination

Hove from Corvice area Lack of transportation No lowes focal child 111ness Lack of interest Family income above powerty Language barrier Other

Longth of Time Terminated Pamilies. wore in the Programs

> Less than I month  $1 - 3$  ronths  $4-6$  months  $7-9$  months 10-12 months 13-18 months  $19-24$  months 25-36 months 37-48 months over 48 months

#### PCC Quarterly Hansgehent Report Covering the Feried \_\_\_\_\_\_\_\_\_through \_\_\_\_\_\_\_\_\_19

 $\sim$ 

#### SUITARY OF INVASCIENT STATISTICS FOR PCC PROGAGI

PART C: PARTICIPANT CHARACTERISTICS (CONT.)

setal lio. of Pec's Te's Reporting

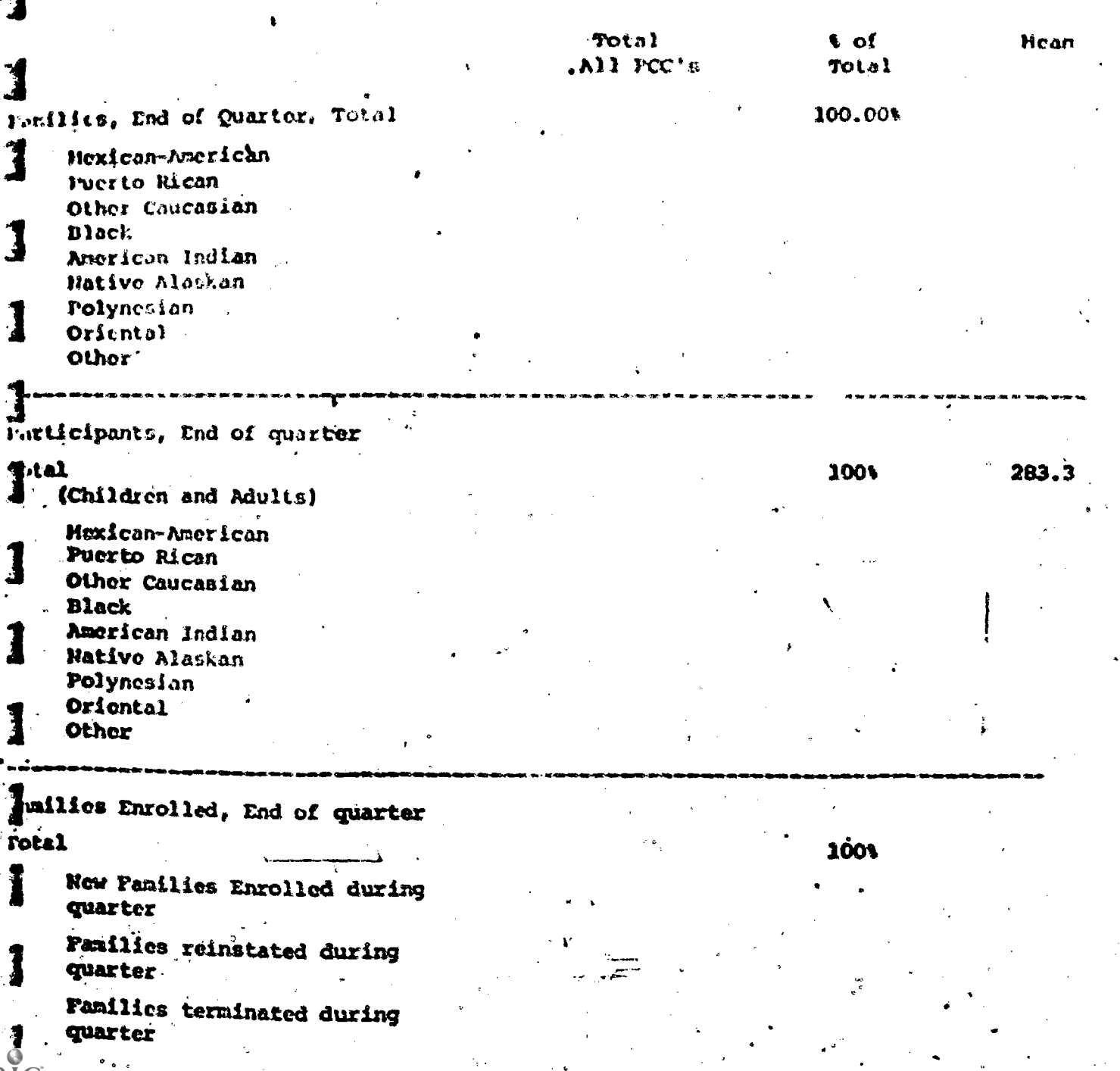

3 to 4, Aged 4 to 6, Aged 6 to 9 and Aged 9 or over. Add the numbers in the "Total Ali PCC's" column to get the Total Children, End of the Quartur for all PCC's. Ente this number in the "Total All PCC's" column, in the same line with the w ed "Total."

To find "% of Total" divide each entry in the "Terel All PCC's" column by the total children end of quarter for all PCC 's. Lagress the answer as a & and round to the nearest tenth of a persont. There to make sure the percents add up to 100% (\* .1%). To find the "Sean" divide each entry in the "Total All PCC's" column by 35.

. Familica, End of Quarters Sev Card O2, (12-14) through (22-24), Quarterly' Report on Participant Characteristics. (See Appendix A. page 1.) Add the numbers you get in "Total All FCC's" column for "2 of 3 members." "4 or 5 members," "6 or 7 members" and "8 or nore rembers" to get the Total" Families End of the Quarter. The other numbers in the "Tetal All FCC's" column do nor add up to the total number of families, End of Quarter, but must in every case be loss than the total number of families.

#### Pamilice Torminated during Quarter

Roason for Torninations See Card 01, (41-42) through (55-56). (See Appendix A, page 1.) Add the numbers you get for "Reasons for Termination" to get "Total" number of families terminated during the quartar.

Length of Time Terminated Families Were in the Program: See Card 01, (21-22) through (39-40). (See Appendix A, page 1.) The entries you get for the "Total All PCC's" column terminated during the end of the quarter.

Families, End of Quarters Sec Card 03, (12-14) through (36-38). (Sec Appendix A, page 1.) Check that the "Total" you obtain here is the same as the one for the second section of Part C, also entitled "Families, End of Quarter."

Participants, End of Quarter: See Card 03, (39-41) through (63-6.1. (See AppoAdix A, page 1.)

Families Enrolled, End of Quarter: See Ca. 01, (15-16) through (19-20). (See Appendix A, page I.) For "Total" enter the number you got for Total Families Enrolled, End of Quarter, elsewhere in Part C. The entries in "Total All PCC's" column for "New Families Enrolled during Quarter," and "Families

Terminated during Quarter" do not add up to this total. It sait fill in the "V of Total" column for this abotion.

#### Part D: Staff Characteristics

Follow the same general procedure used to complete Part C. All of the data needed to complete Part B comes from the Quarterly Seport on Staff Corneteristics. (See Appendix A, page 2.)

Permanent Full and Part Time Paid Employee, End of Quarters See Card OS [12-13] through [48-49] and Card 04 [14-15] through [18-19]. The "Total" portunent Full and Part time paid employees in obtained by adding the entries in the "Total All PCC's" column for "Professional" and "Non-Professional". This "Total" must be the bame as the sum of the entries in the "Total All PCC's column under "Primary Function" (Administrative, Direct Service, Support). Check also to see that it is the same as the sum of the entries for Sex. for Employment Status, and for Ethnicity.

The last four cotries in the "Total all PCC<sup>1</sup>9" column on the first page of Part D do not have to add up to the "Total" Permanent Full and Part Time Employees. End of Quarter. Do not fill in "% of Total" column for the last three entries. ("New Employees hired during Quarter, Employees re-instated and Employees terminated").

#### Employees terminated during quarter:

Resson for Terrisation: See Card 04 (40-41) through [56-57]. Check to see that the total of the entries in the "Total all PCC's" column under "Reason for Turmination" is the same as the last entry in the "Total all PCC's" column on the preceding page ("Employees term .nated during the quarter").

Length of Time Terminated Staff were in the Program: See Card 04, [20-21] through [38-39]. Check to see that the total of the entries in the "Total all PCC's" column under "Length of Time Terminated Staff were in the Program" add up to the "Total" number of families terminated during the quarter. Number of Temporary Employees: See Card 05 (50-51)

PCC Quarterly Hanspeacht Report

 $\bullet$   $\circ$   $\bullet$ 

 $70 - 1$ 

 $\tilde{\mathbf{v}}$ 

**Noan** 

Cavering the Period (theory)

#### SUPPARY OF INHAGENEST STATISTICS FOR PCC FROGRAM

#### PART DE STAIT CHAINCHERISTICS

Total No. of FCC's

PCC's Reporting

Total All rects.

Permanent Pull and Part Time Paid Employeen, End of Quarter

 $100<sub>6</sub>$ Total Role.

r Professional - Non-Professional

Primary Punctions

Administrativo Direct Service Suprort 1

 $\mathfrak{c}$ . Sex $\mathfrak{s}$ 

Malos. Females

Employment Status:

Pull-time Part-time

Ethnicity:

Nexican-American Puerto Rican Other Caucasian Black. American Indian Native Alaskan Polynesian Oriental Other .

Staff who have been, or are currently PCC participants

New Employees hired during quarter Employees reinstated during quarter Employees terminated during quarter PCC Quarterly E agenent Report covering the Period \_ \_ through

 $100*$ 

--義  $\cdot$  10

#### SUPPARY OF PARAGEMENT STATISTICS FOR PCC PROGRAM

PART D: STAFF CHARACTERISTICS (CCUT.)

Total No. of PCC's CC's Reporting

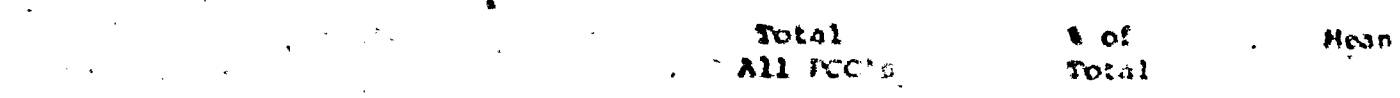

Suployees terminated during quarter Jotal

Reason for Terminations

Hoving. Better job

Further education.

Pregnancy **Hoalth** 

Retirement Dismiscal

Personal Reasons Other

Hongth of Time terminated staff vore in the Program:

Less than 1 month  $1 - 3$  nonths 4-6 months  $7 - 9$  months  $10-12$  months  $13 - 18$  nonths  $29-24$  months  $25 - 36$  months  $37 - 48$  nonths over 48 nonths

Mumber of temporary paid employees

#### Part f: Program Services

**FRI** 

Do not fill in the "Wind Total" column for the first page of Part E. The information needed to compute the first eight entries in the "Total All. PCC's" column can be found on the Quarterly Report to Participants I, Card 06, (12-13) to (27-29). (See Appendix A, page 3.) Follow the same general procedure you used, for Parts C and D. For example, for "Number of days PCC operated during quarter" add the numbers found on the Quarterly Report to Participants 1, Card 06, (12-13), for all 35 conters. Enter this total in the "Total All PCC's" column. Divide by 35 to find the mean.

The ditte needed to complete the next three entries (Visits in Home by PCC Staff, Telephone Tontacts and Retempted Visits) is found on Quarterly Report to Participants II, Card 07, (12-15) through (20-22). (See Appendix A.  $page 4.)$ 

The data needed to complete the last seven entries on the first page of Part E can be found on the Quarterly Report on Services to Participants I, Card 06, (30-31) through (44-45). (See Appendix A, page 3.)

The information needed to complete the second page of Part E can be found on Quarterly Report to Partitipants II, Card 08, (12-14) thr ugh (70-72). (See Appendix A, page 4). Find-the "Total Number of Mothers who Participated in Parent Education and Training" by adding the numbers on the Quarterly Report to Participants II in (67-69) for all 35 conters. To find the "Total 'All'PCC's" number of mothers who participated in each type of Parent Education and Training (Child Development, etc.) see entries (12-14) through (42-44). To find the of Total" divide each entry In the "Total All PCC's" column by "Total Number of Mothers" and axpress as a percent. The percents do not add up to 100.0%.

Follow the same procedure for "Total Number of Fathers who Participated in Parent Education and Training." Find the total number of fathers who garticipated by adding the numbers in (70-72) for all centers. To find the total number who participated in each type of Parent Education and Training, see (45-46) through (65-66). The information needed-for the rest of Part E comes from Quarterly keport on Services to Participants III. To find the "Total" for Number of Participants, Receiving Health Services, add the numbers for

FCC Courtesty Soundered with Lowest Covering the Feriot.  $\label{eq:optimal} \begin{split} \mathcal{L}_{\mathcal{M}}(\mathcal{M}) = \mathcal{L}_{\mathcal{M}}(\mathcal{M}) \mathcal{M}_{\mathcal{M}}(\mathcal{M}) \end{split}$  $.19$ 

#### model of mathest resulte negate. SLOPSING ASS

#### FART TEST FROM APPTICES.

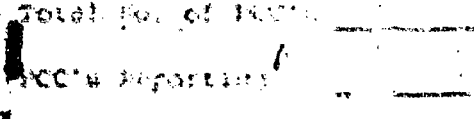

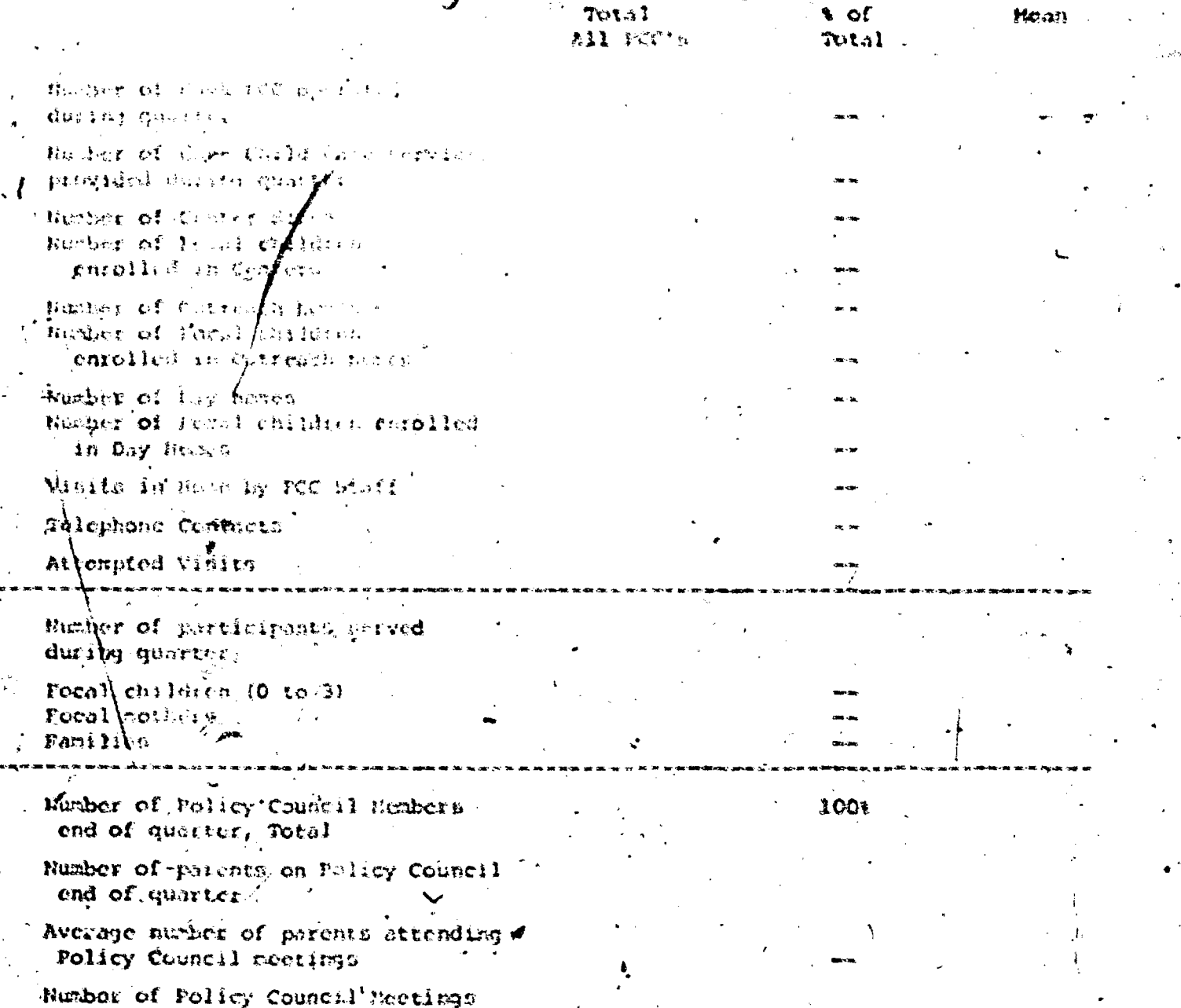

hold during the quarter

PCC Quarterly Hanayement Report Covering the Period f through

SUMMARY OF MANAGEMENT STATISTICS FOR PCC PROGRAM PART E: PROGRAM SERVICES (COXT.)

90

Total

All PCC's

Total No. of PCC's

PCC's Reporting

Total number of mothers who partlcipated in Parent Education and Training:

> Child Development Family Life Education and Planning Consumer Education Health Education **GED** Instruction'in Reading, Writing, Oral Communication

Home Economics - -Job Training or Skill Development Orientation to Community Resources Hobbies, Leisure Time Other.

Total number of fathers who participated in Parent Education and Training:

Child Development Family Life Education and Planning Consumer Education Health **GED** Instruction in Reading, Writing, Oral Communication V)

Home Economics Job Training or Skill Develorment Orientation to Community Resources Hobbies, Leisure Time

**Other** 

 $\bullet$  of  $\sim$ Total

Mean

19

JO08

 $100*$ 

PCC Ouarderly Management Report . Cov $\det$ ing the Period through.

SUMUARY OF NANAGERT STATINTES FOR PCC PROGRAM PART E: AROSIGN SERVICES (CONT.)

Total No. of PCC's Cc's Peporting Total  $\sqrt{3}$  of  $\sqrt{3}$ Mean All PCC's Total huder of Participants Receiving kralth Services **Explored**  $200%$ General Medical Exam Othe): General Medical Services Emergency Health Services Prenatal Health Serviges Family Planning Services Specialized Physical Health Services (e.g. vision, speech, hearing) Specialized Physical Diagnosis/ Evaluation/Treatment (e.g. mental retardation) Dental Exam Other Dental Services Provision of Nedication Provision of Equipment (e.g. glasses, hearing aid, . orthopedic shoes) Laboratory Tests (e.g. blood urine, pregnancy) Special Laboratory Test (e.g. Tuberculosis, Cancer, Sickle Cell Anemia) Load Poisoning Testing/Treatment Mental Health Services Innoculations: DPT (last of set) Polio (last of set) Rubella Measles Mumps Other ( Cognitive Skills Other

item (27-29), the last item in the last column on the Report, for all 35 centers, and enter the answer in the "Total All PCC's" column. To find the "Total All PCC's" column entries for each Medical Service (General Medical) Exam, etc.) use the data given in (12-14) through (78-80) in the last row of the Quarterly Report on Services to Participants 114 (total number who received each service). (See Appendix A, page 5.) To find "% of Total" divide each entry in the "Total All PCC's" column by the "Total" number of Participants Receiving Health Services. To find the mean, divide each entry in the "Total All PCC's" column by 35.

#### Cumulative Data

In addition to the aggregate data compiled for the Summary of Management Statistics: Parts A-E the Data Coordinator should prepare fumulative data a for Roports #3-10. Most of this data was already prepared and used to complote national averages. This additional information should be entered on blank copies of Reports #3-10 and "Cumulative data" should be typed on the top of each report. Copies of the cumulative data from the quarter ending November 30, 1972. In the text which follows, unless specified as cumulative data, Reports #3-10 refer to reports prepared for indivicenters.

#### Report #3 (Cumulative Data)

Under the column labeled "Quarterly", enter the total quantity of each type of service for all the reporting centers. For example, for "infant Ed. -Group", add the quantities of that service for all the centers as found on Report #3. These numbers were previously computed to determine National averages for Report #3.

#### Report #4 (Cumulative Data)

#4

In the "total" column under "Local Cost of Service", for each service category, enter the total "Direct Cost" and "Direct Cost with O.H." for that category for all 35 centers. For example, for "Child care and Supervision", add the "Direct Cost", as given on Report 14 for all 35 centers. These numbers were already computed to determine the National averages for Report

In the "total units" column for each service category enter the total quantity of services provided in that category by all the centers. These numbers can be obtained by summing the quantities of services delivered in that category which are listed in the cumulative data for Report #3. For example, for "Child Care and Supervision" sum the numbers listed in the quantity column of Report 83 (Cumulative Data) for "Infant Ed. - Group", "Infant Ed. - Individual", "Parent Child Interaction Sessions" and "Programs, for Siblings."

#### Report #5 (Cumulative Data)

In the "Total" column, under PCC Service Base Statistics, enter the total number of Focal Children, of Families, of Other Children and of Partici-These numbers were computed to determine the National averages for pants. Report #5. See Report #5, National averages, Parts d & e, (page 63) for a discussion of how to obtain these numbers.

#### Report #6 (Cumulative Data)

In the "Total Rxpenditure for Quarter" column enter the amount expended in each category by all 35 centers. These numbers were computed to determine the Nacional averages for Report #6. See Report #6, National averages, page 366 for a discussion of how to compute these numbers. The numbers in the "% of Total Expenditure" column, based on the Cumulative Data will.  $\mathbf{b}$  (the same as those in the "National average" column, as these numbers were used to compute the National average for Report #6.

#### Report #7 (Cumulative Data)

For each category, add the "Total Federal Expenditures" for that category (listed on Report #7) for all 35 centers. Enter this number in the "Total Federal Expenditures" column for that category on Report #7 (Cumulative Data). Add the numbers for all the categories on Report #7 (Cumulative Data) to get the "Total" at the bottom of the page. To determine "& of Total Federal Expenditures" divide the amount of Federal Expenditures spent in each category by the "lotal", express the answer as a percent and round to the nearest tenth of a percent. Check to make sure that the percents in

93,

the "% Total Federal Expenditures" add up to 100.0% (+ .1%).

Eollow the same procedure to fill in the "Total Non-Federal Expenditures" column and "% of Non-Federal Expenditures" column. To determine the amount of non-federal expenditures spent in each category by all the centers add. the numbers in that category in the "Total Ron-Federal Expenditures" column on Report #7 for all the centers.

Check to make sure that the sum of "Totals" for the "Total Federal Expenditure" column and "Total Non-Federal Expenditure" column on Report #7 (Cumulativo Data) is the same as the "total" for the "Total Expenditure for Quarter" column on Report #6 (Cumulative Data), If these two numbers are not the same, check for a mistake.

#### Report #8 (Cumulative Data).

In the "Total Direct Costs: Local" column, for service categories 4-12. enter the amounts given in the "Total Expenditures for Quarter" column of Report #6 (Cumulative Data) for those categories. Then add the numbers in the "Total firect Costs: Local" column to get the "Total at the bottom of the page. The entries in the "'s Direct Costs: 'Local" column will be the same as the National averages for Report #8.

#### Report #9 (Cumulative Data)

In the "Total Indirect Costs: Local" column for services categories 1-3 and 13-14, enter the numbers found in the "Total Expenditures for Quarter column of Report 16 (Cumulative Data) for those categories. Then add the numbers in the "Total Indirect Costs: Local" column to get the "Total" at the bottom of the page. Add this total to the "Total" of the "Total Direct Costs: Local" column on Report #8 (Cumulative Data) This sum must be the same as the "Total" of the "Total Expenditure for Quarter" column on Report #6 (Cumulative Data).

The numbers in the "% Indirect Costs: Local" column will be the same as the National averages for Report #9.

### Report #10 (Cumulative Data)

In the "Total Hours" column, for each category, onter the total number of hours, paid and donated, upent by all 35 centers in that category. Do the same for the "Donated Hours" column but enter the total number of donated hours. See Report #10, National Averages, for a discussion of how to obtain these numbers. The numbers in the "% of Total Hours" column and "% Donated Hours" column will be the same as the National Averages for, Report #10.

### QUARTERLY REPORT ON PARTICIPANT CHARACTERISTICS

V

等量度

**ERI** 

医脑 **Parodic Cruits Courses Payments**<br>**Citize of Cruits Conditionarist**<br>**U.S.** Octobring of the Canal *H.* 1174

 $\bar{z}$ 

いっと にっぽんかん こうしょう おおやく

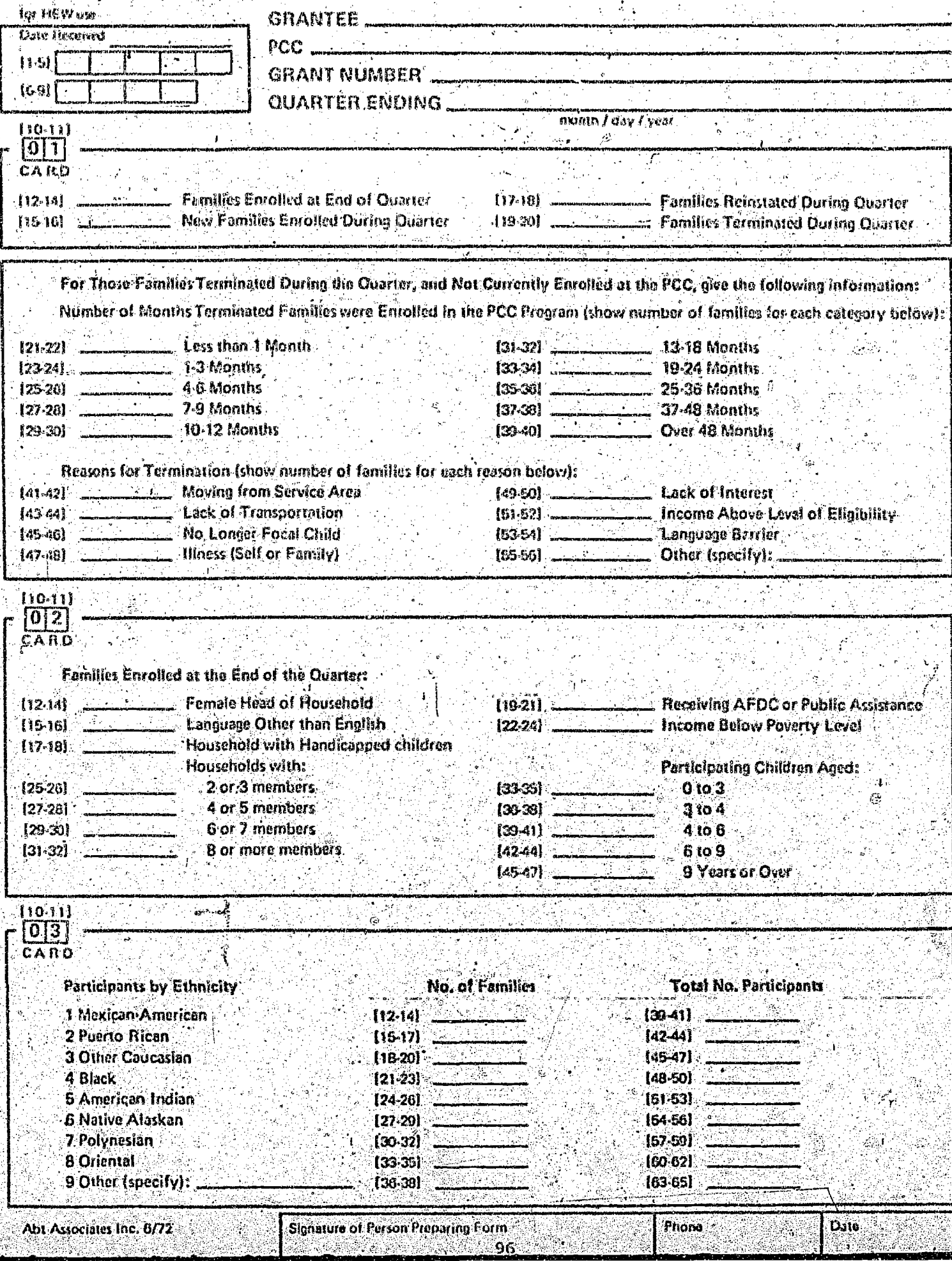

# QUARTERLY REPORT ON STAFF CHARACTERISTICS

Parcot Chiul Cenno Peoplan<br>CMercen Child Corrispines<br>U.S. Cepseman al VII V<br>CMB B's MMA D Lapoje 2/31/24

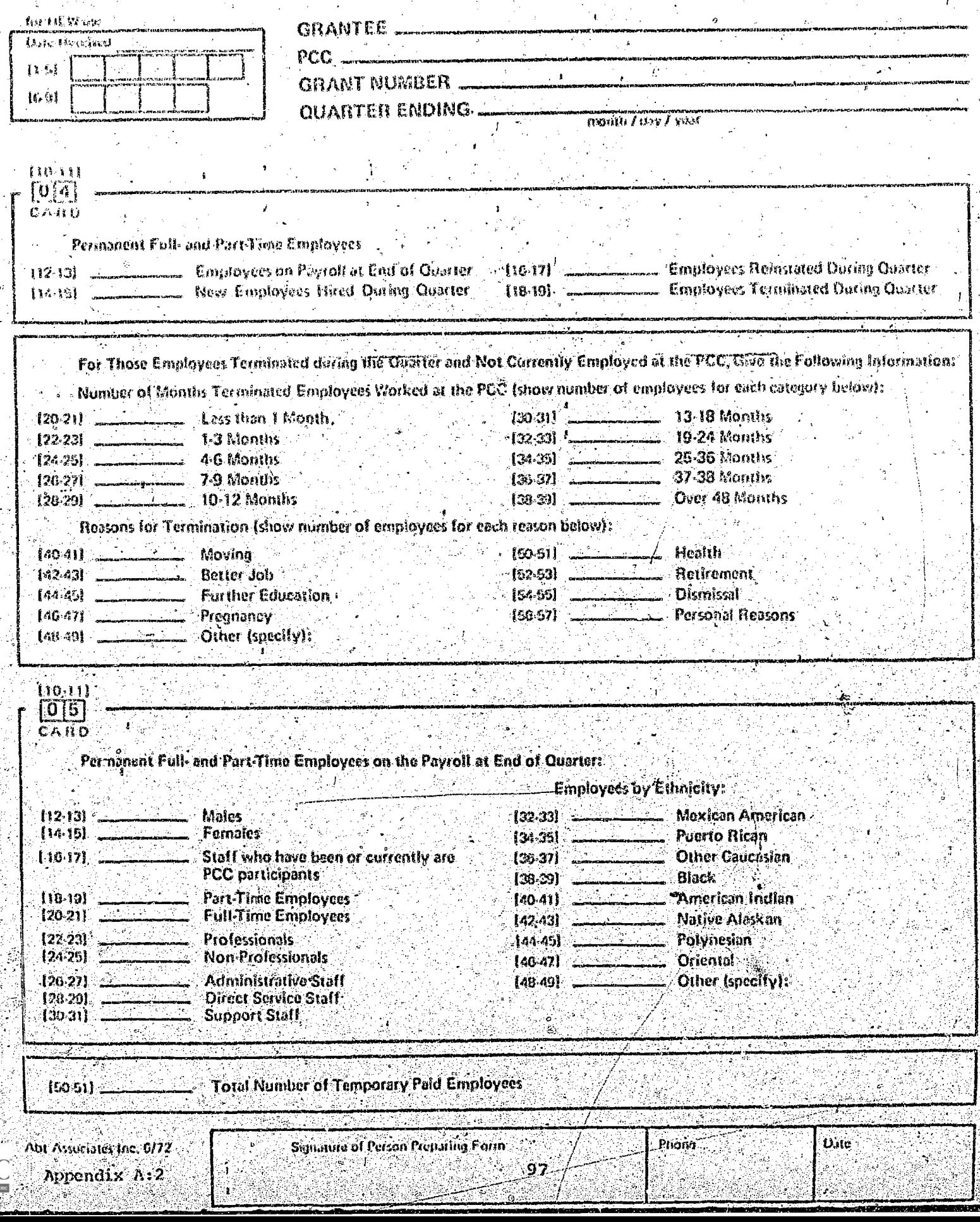

#### **OUARTERLY REPORT ON SERVICES TO PARTICIPANTS I** Ń.

i<br>Saint

**TOMAHY** 

建设地理

ł

医心血结

清洁精

**Second** 

建建

ERIC

똪

Ta

,<br>Different Colds Carlos Program<br>(US, Ogrepperator Childs)<br>(US, Ogrepperator Childs)<br>(US, OS Achtes Linguin MIN/A

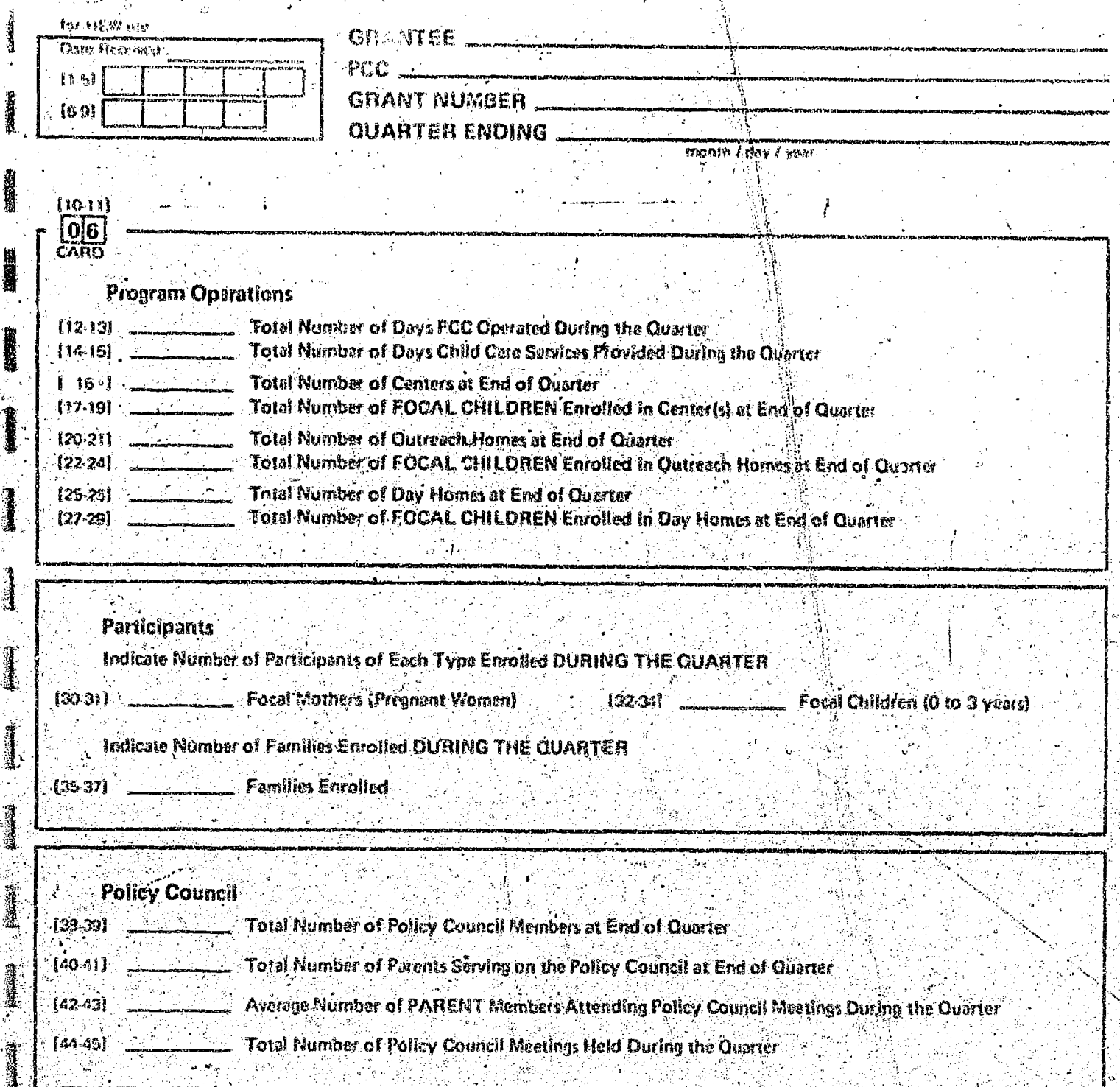

øś.

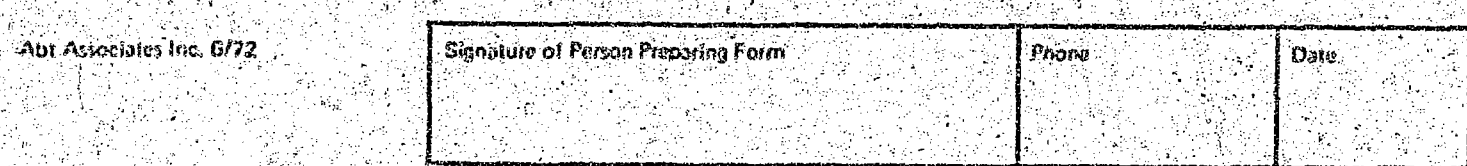

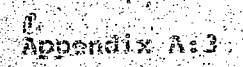

# QUARTERLY REPORT ON SERVICES TO PARTICIPANTS II

 $\hat{\mathcal{A}}$ 

 $\frac{1}{2}$ 

 $\ddot{\phi}$ 

Á,

 $\bar{\mathcal{A}}$ 

Ŷ, igia<br>G  $\mathbb{C}^2$ 

**Carlotte** 

「大学のことに、「大学の研究」ということに、「大学の研究」という「大学の研究」ということに、「インターの研究」ということに、「インターの研究」ということに、「インターの研究」ということに、「インターの 

へいろ 一番 

 $\frac{1}{2}$ 

ERI

U S. Osputneci al silis<br>Ovis 65 ROIGE FRAGE 7/31724

्र

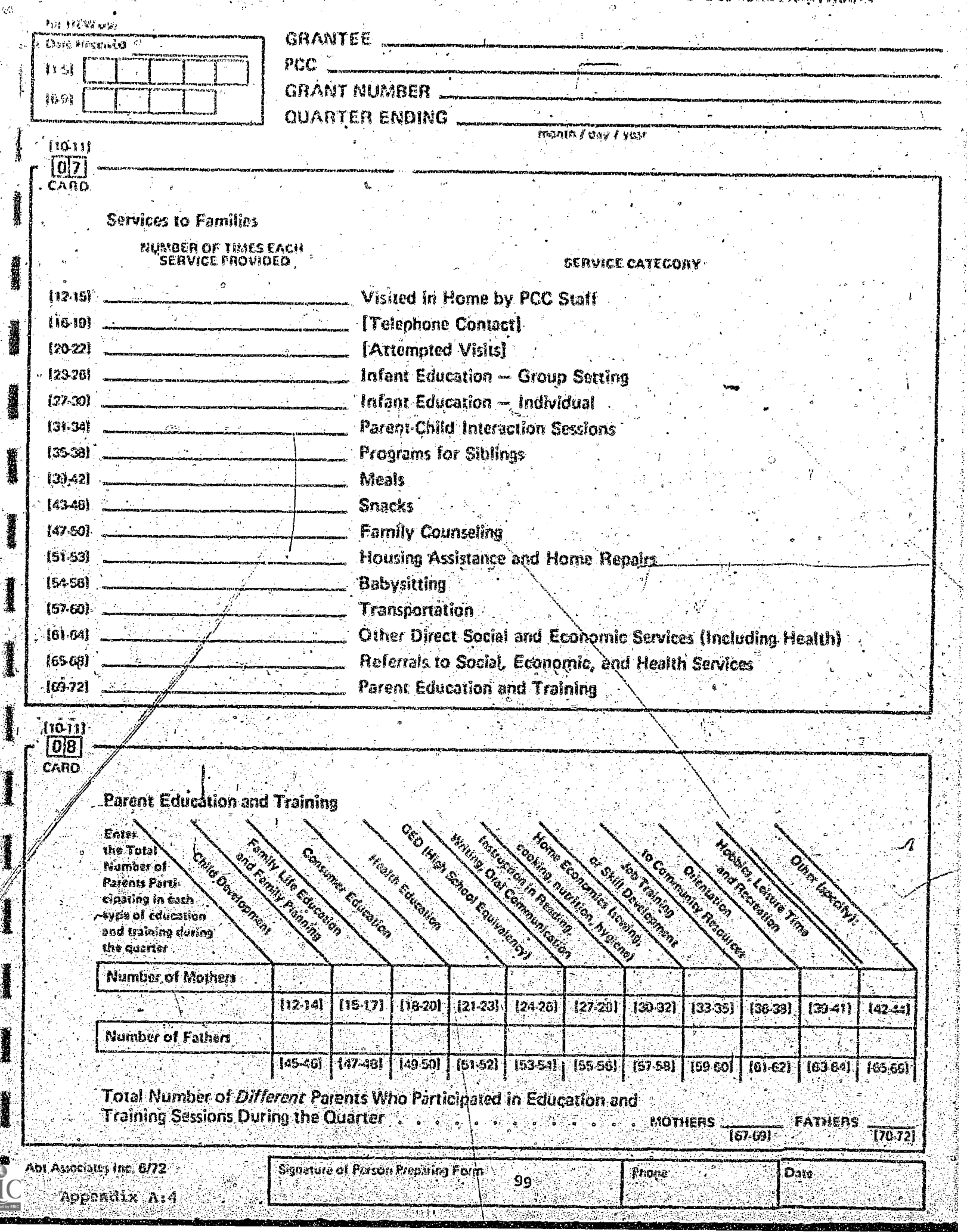

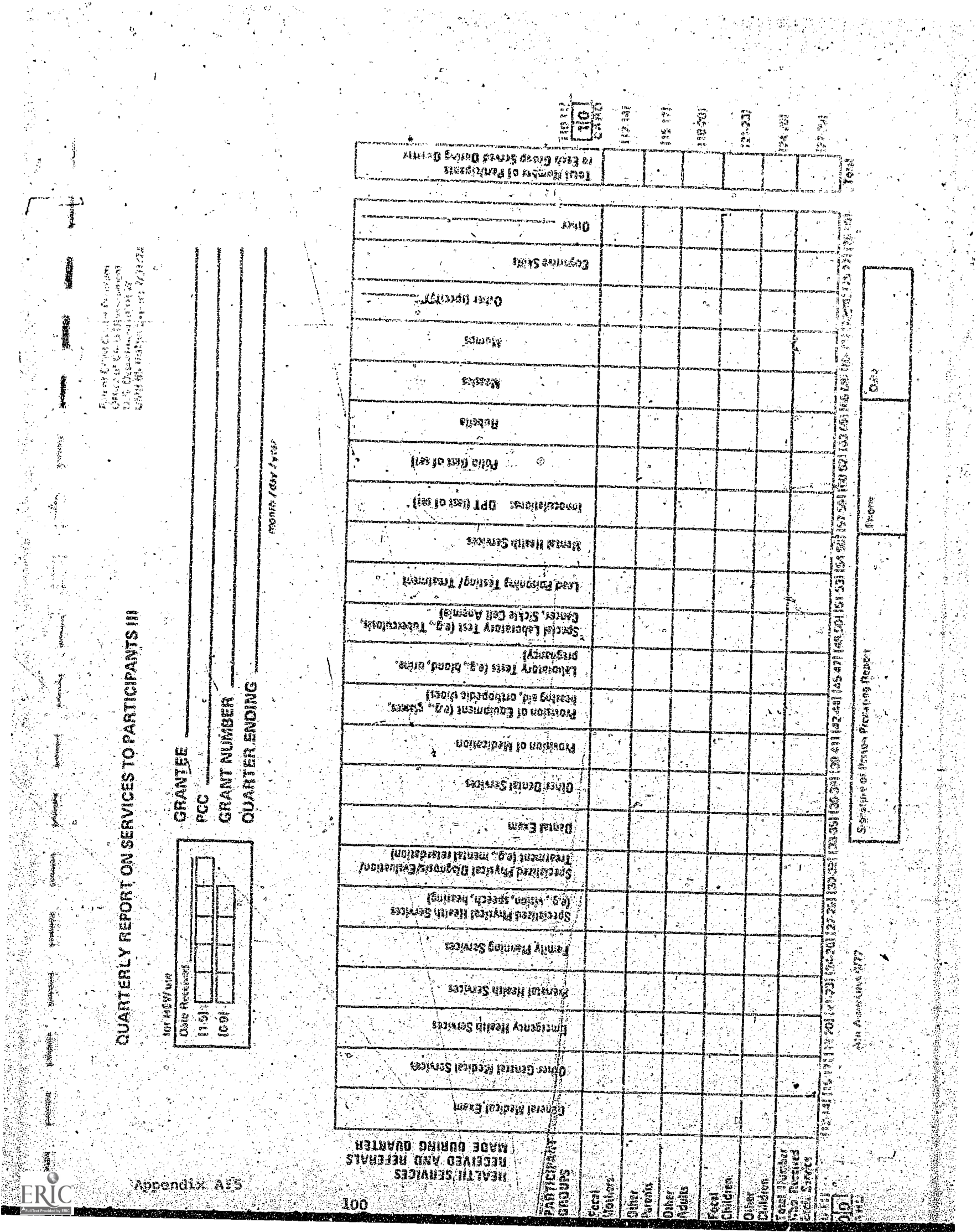

 $\frac{1}{2}$ 

 $\langle e^{i\theta}\rangle_{\rm eff}$ 

计字符

I.

22220

 $\frac{\partial}{\partial t}$ 

 $\frac{1}{2}$ 

网络多少 化工厂

 $\sum_{i=1}^{n} \frac{1}{i} \sum_{j=1}^{n} \frac{1}{j} \sum_{j=1}^{n} \frac{1}{j} \sum_{j=1}^{n} \frac{1}{j} \sum_{j=1}^{n} \frac{1}{j} \sum_{j=1}^{n} \frac{1}{j} \sum_{j=1}^{n} \frac{1}{j} \sum_{j=1}^{n} \frac{1}{j} \sum_{j=1}^{n} \frac{1}{j} \sum_{j=1}^{n} \frac{1}{j} \sum_{j=1}^{n} \frac{1}{j} \sum_{j=1}^{n} \frac{1}{j} \sum_{j=1}^{n} \frac{1}{j$ 

法人 经公司

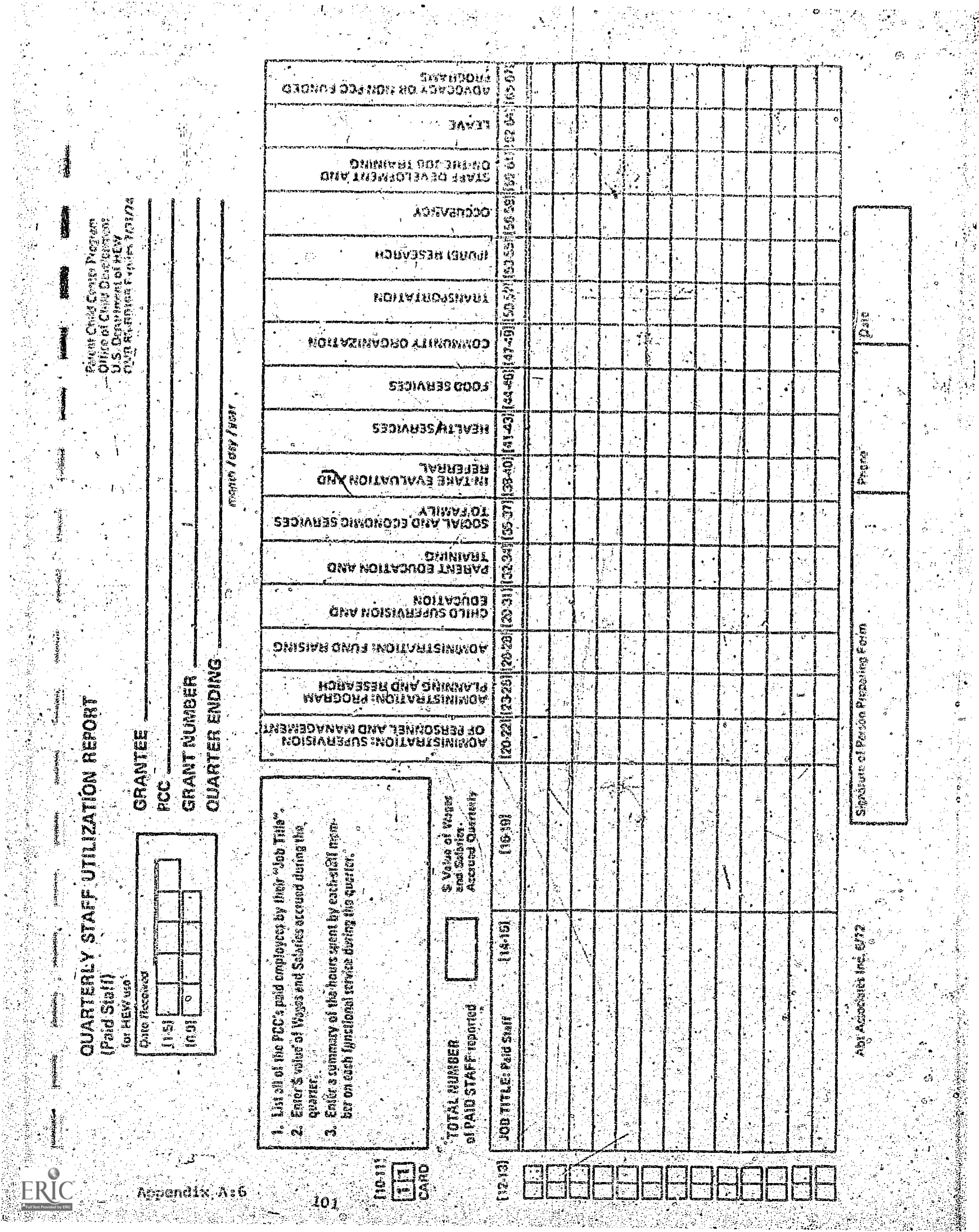

京田家長

ings<br>V

인기

 $\zeta_{\ell}$ 

**保持被制造的时候** 

医无头畸形的

 $\mathbb{R}^2$   $\frac{1}{2}$
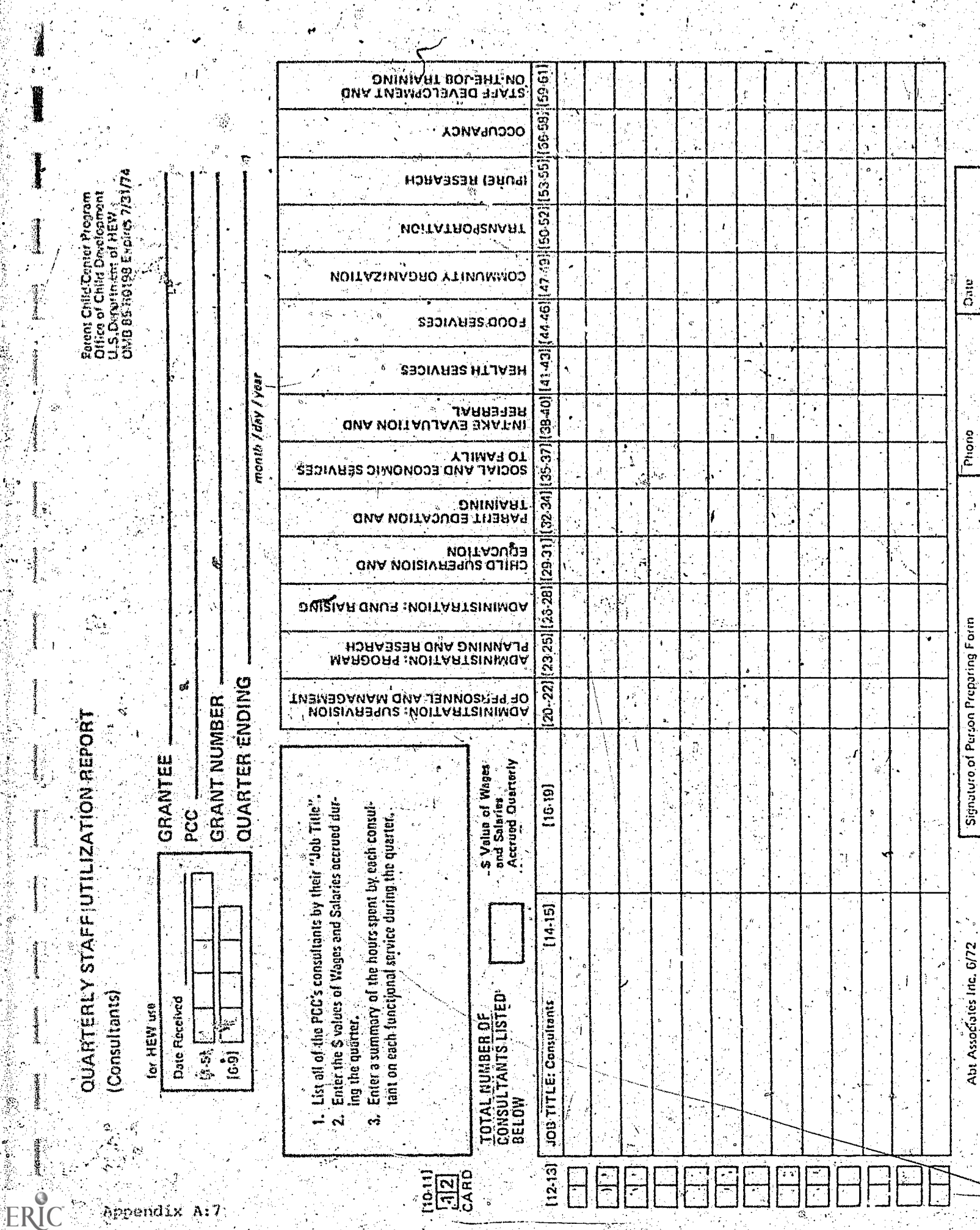

 $\hat{\phi}$ 

 $\tilde{V}_{\rm tot}$  $\ddot{\phantom{a}}$ 

102

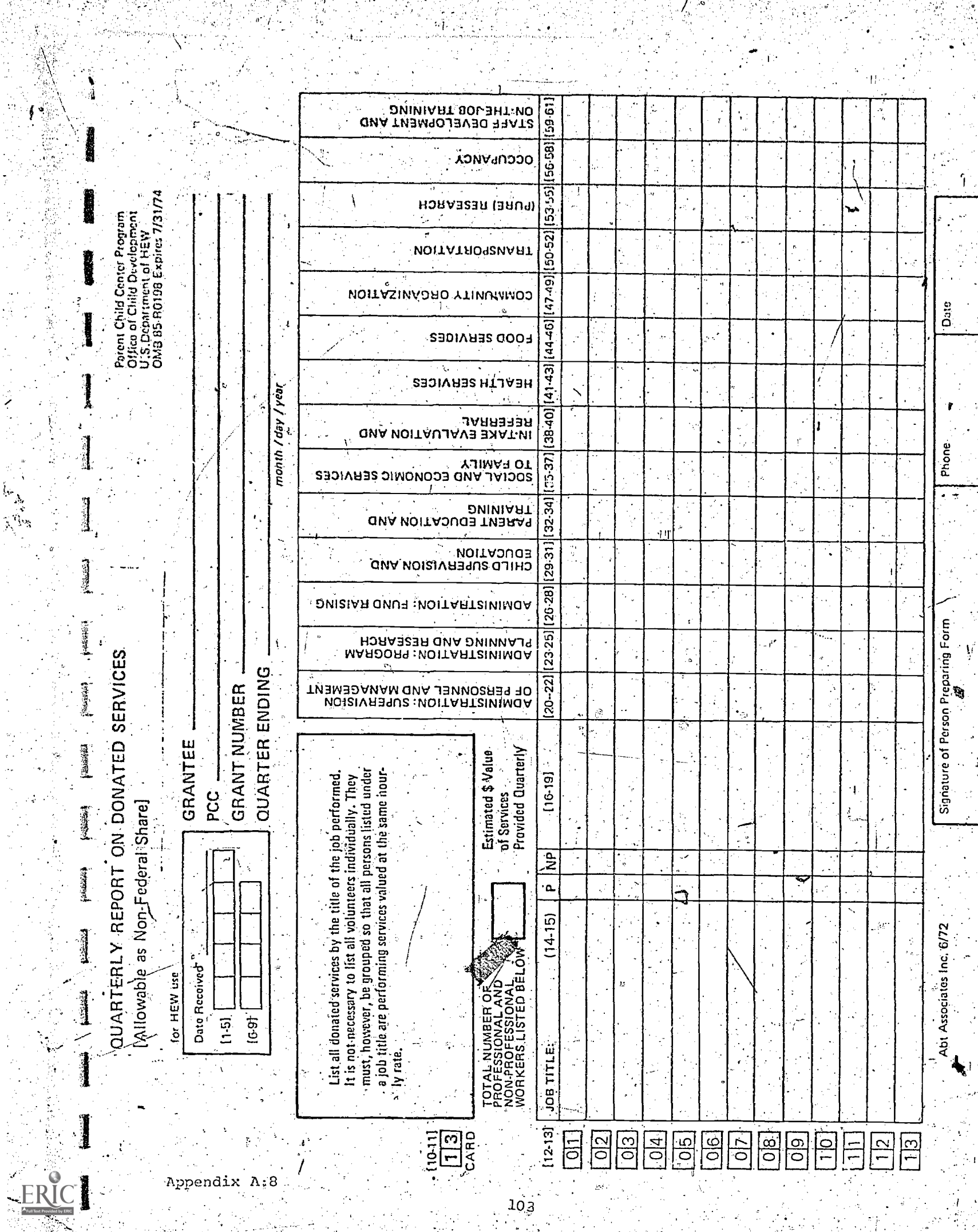

 $10<sub>3</sub>$ 

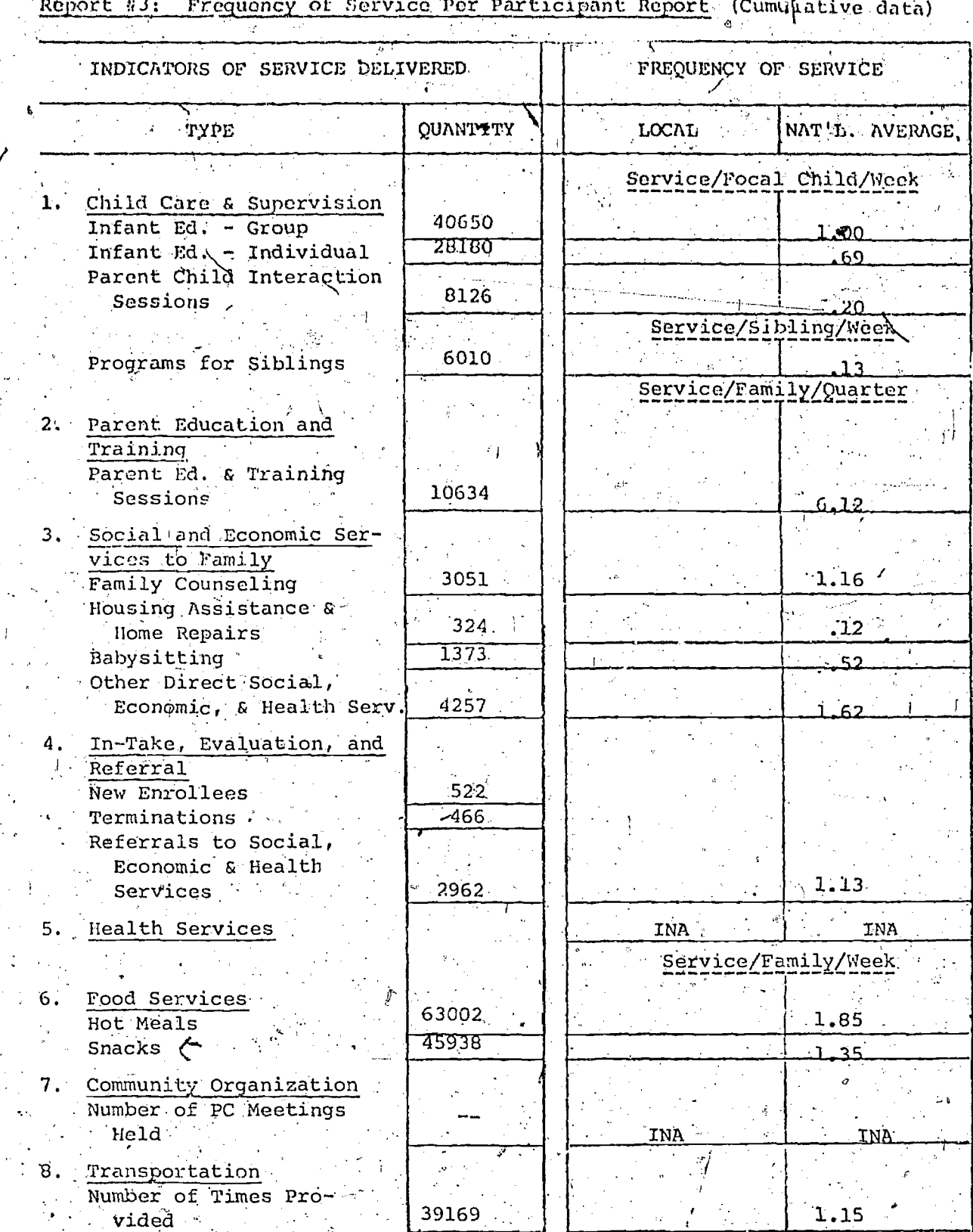

**RUSSING** 

Appendix  $\partial$ <br>  $\mathbf{r} = \mathbf{r}^2$ <br>  $\mathbf{r} = \mathbf{r}^2$ 

Report  $\#$  4: Cost Per Unit of Service Report (Cumulative data) Appendix B

 $\chi$ 

www.manaraa.com

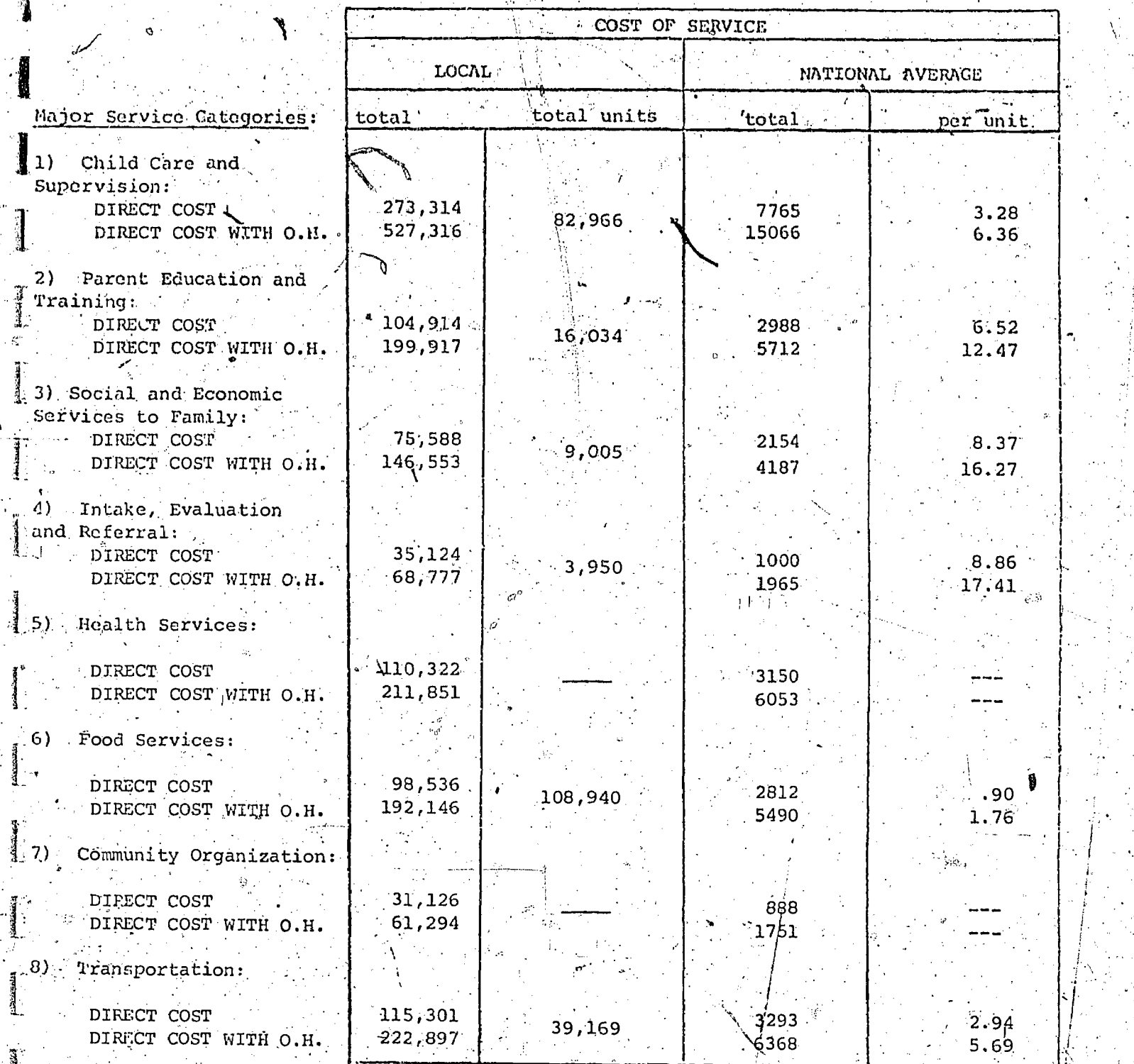

F,

# Appendix B

ERI

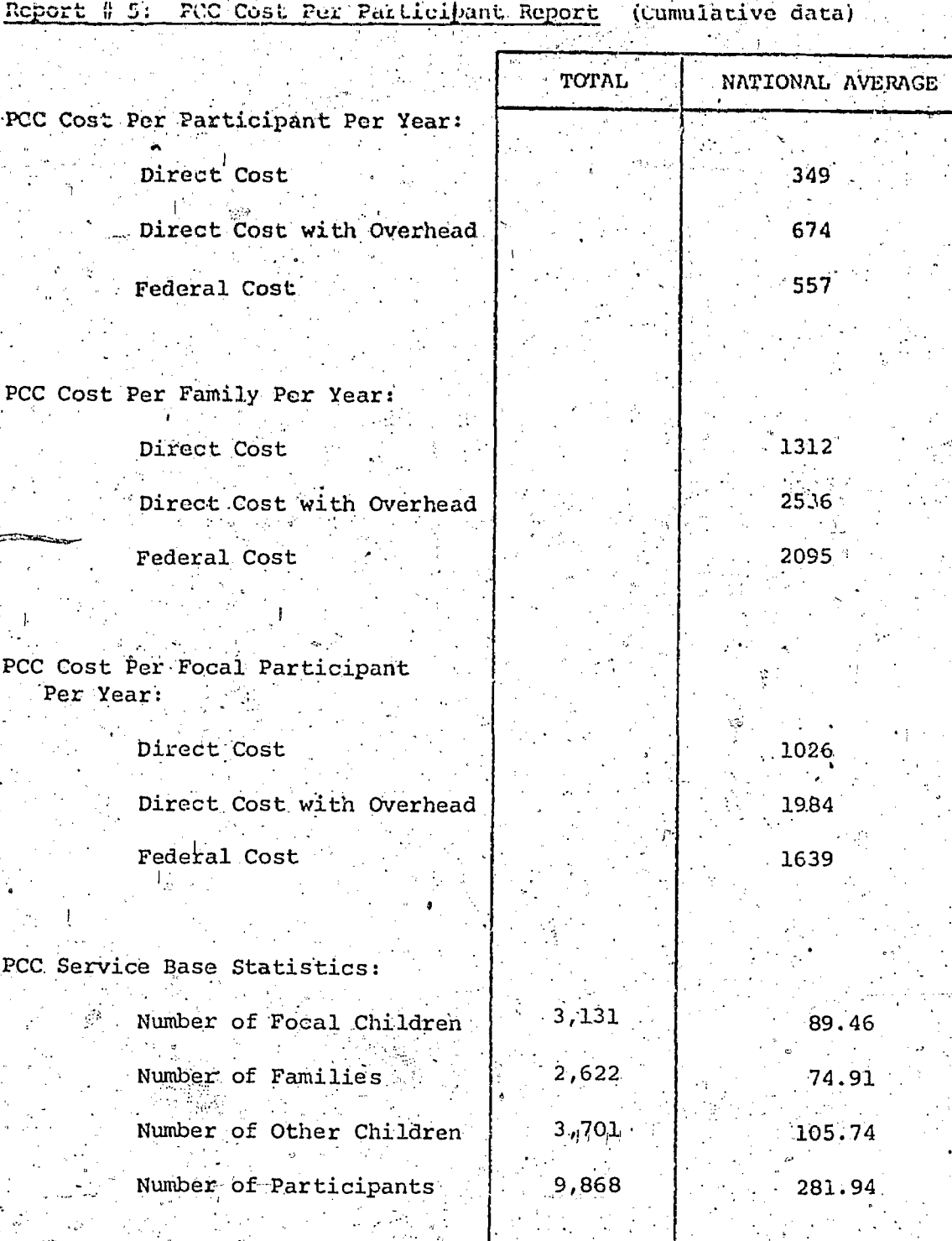

Appendix B<br>Report # 6: Total Cost Per Functional Activity Report (Cumulative data)

|                             | Total       | $\bullet$ of |                | & Greater        |  |
|-----------------------------|-------------|--------------|----------------|------------------|--|
|                             | Expenditure | Total        | National       | or Less Than.    |  |
| <b>Enctional Categories</b> | for Quarter | Expenditure  | <b>Average</b> | National Average |  |
|                             |             |              |                |                  |  |
| Administration:             |             |              |                |                  |  |
| Nanagement & Supervision    | 266,832     | $-16.08$     | $16.0$ %       |                  |  |
|                             |             |              |                |                  |  |
|                             |             |              |                |                  |  |
| Administration:             |             |              |                |                  |  |
|                             | 103,521     | 6,28         |                |                  |  |
| Program Planning & Research |             |              | 6.28           |                  |  |
|                             |             |              |                |                  |  |
|                             |             |              |                |                  |  |
| Administration:             |             |              |                |                  |  |
| Fund Raising                | 13,763      | .88.7        | $-88.$         |                  |  |
|                             |             |              |                |                  |  |
|                             |             |              |                |                  |  |
| Child Supervision &         |             |              |                |                  |  |
| Education                   | 273,314     | 16/4%        | 16.4%          |                  |  |
|                             |             |              |                |                  |  |
|                             |             |              |                |                  |  |
| Parcnt Education &          |             |              |                |                  |  |
| Traihing                    | 104,914     |              |                |                  |  |
|                             |             | 6.3%         | 6.3%           |                  |  |
|                             |             |              |                |                  |  |
|                             |             |              |                |                  |  |
| Social & Economic           |             |              |                |                  |  |
| Services to Families.       | 75,588      | 4.5%         | 4.5%           |                  |  |
|                             |             |              |                |                  |  |
|                             |             |              |                |                  |  |
| In-Take, Evaluation &       |             |              |                |                  |  |
| Referral                    | 35,124      | 2:1%         | 2.1%           |                  |  |
|                             |             |              |                |                  |  |
|                             |             |              |                |                  |  |
| Health Services             | 110,322     | 6.6%         | 6.6%           |                  |  |
|                             |             |              |                |                  |  |
|                             |             |              |                |                  |  |
| Food Services               | 98,536      | 5.9%         |                |                  |  |
|                             |             |              | 5.98           |                  |  |
|                             |             |              |                |                  |  |
| Community Organization      |             |              |                |                  |  |
|                             | 31,126      | 1.94         | 1.9%           |                  |  |
|                             |             |              |                |                  |  |
|                             |             |              |                |                  |  |
| Transportation              | 115,301.    | 6.9%         | 6.9%           |                  |  |
|                             |             |              |                |                  |  |
|                             |             |              |                |                  |  |
| (Pule) Fisearch             | 18,126      | 1.1%         | 1.1%           |                  |  |
|                             |             |              |                |                  |  |
|                             |             |              |                |                  |  |
| Occupancy:                  | 283,928     | 17.0%        | 17.0%          |                  |  |
|                             |             |              |                |                  |  |
|                             |             |              |                |                  |  |
| Staff Development &         |             |              |                |                  |  |
| On-the-Job Training         | 135,857     | 8.2%         | 8.2%           |                  |  |
|                             |             |              |                |                  |  |
|                             |             |              |                |                  |  |
| Total                       | 1,666,252   |              |                |                  |  |
|                             |             | 99.98        | 99.9%          |                  |  |
|                             |             |              |                |                  |  |

Appendix B

 $\frac{1}{2}$ 

Ţ

 $\frac{1}{2}$ 

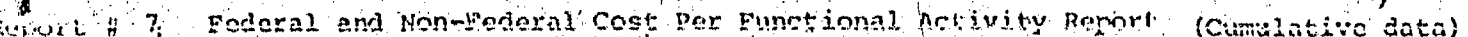

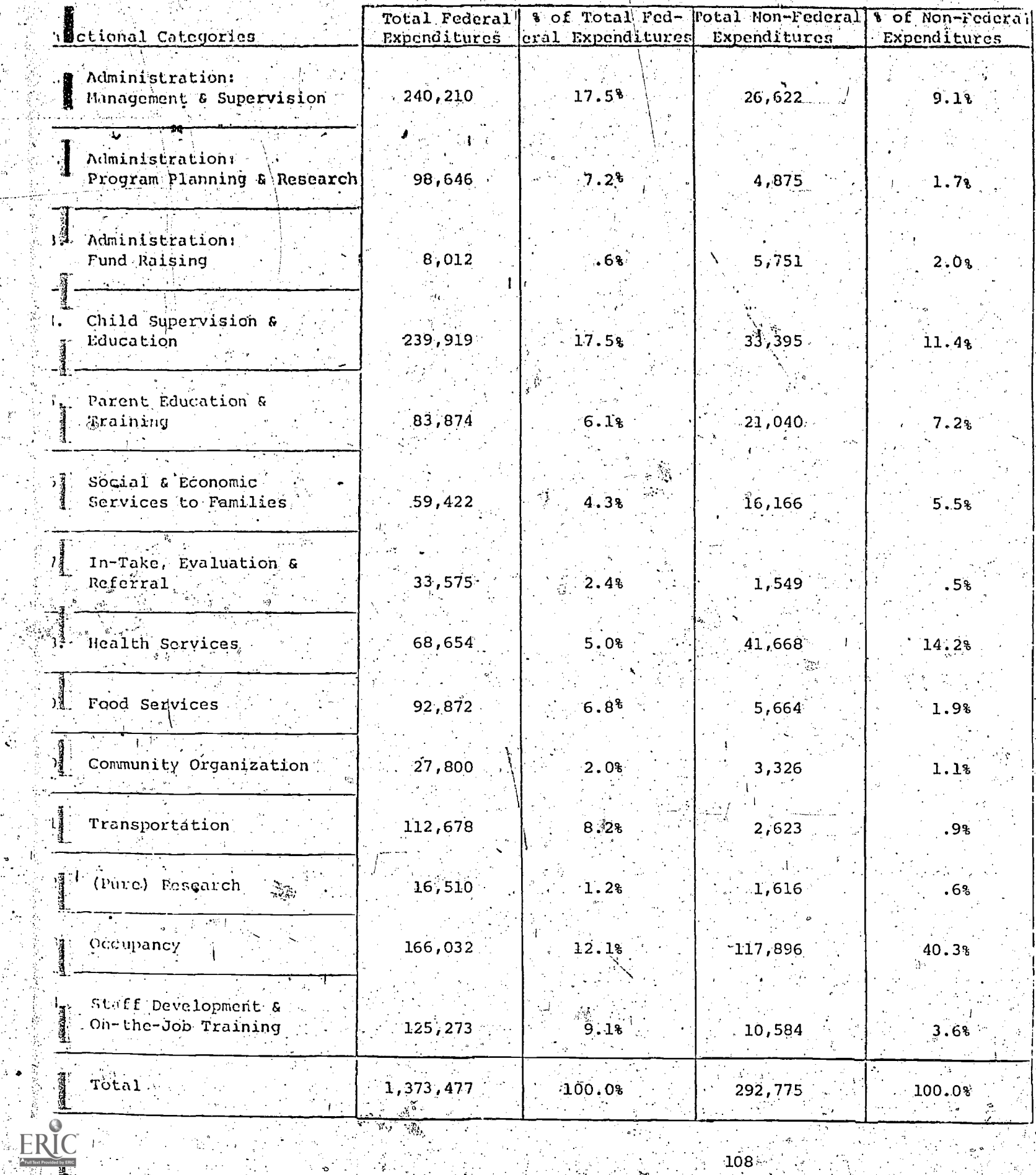

医单位的变体

Ŗ.

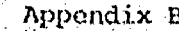

ERIC

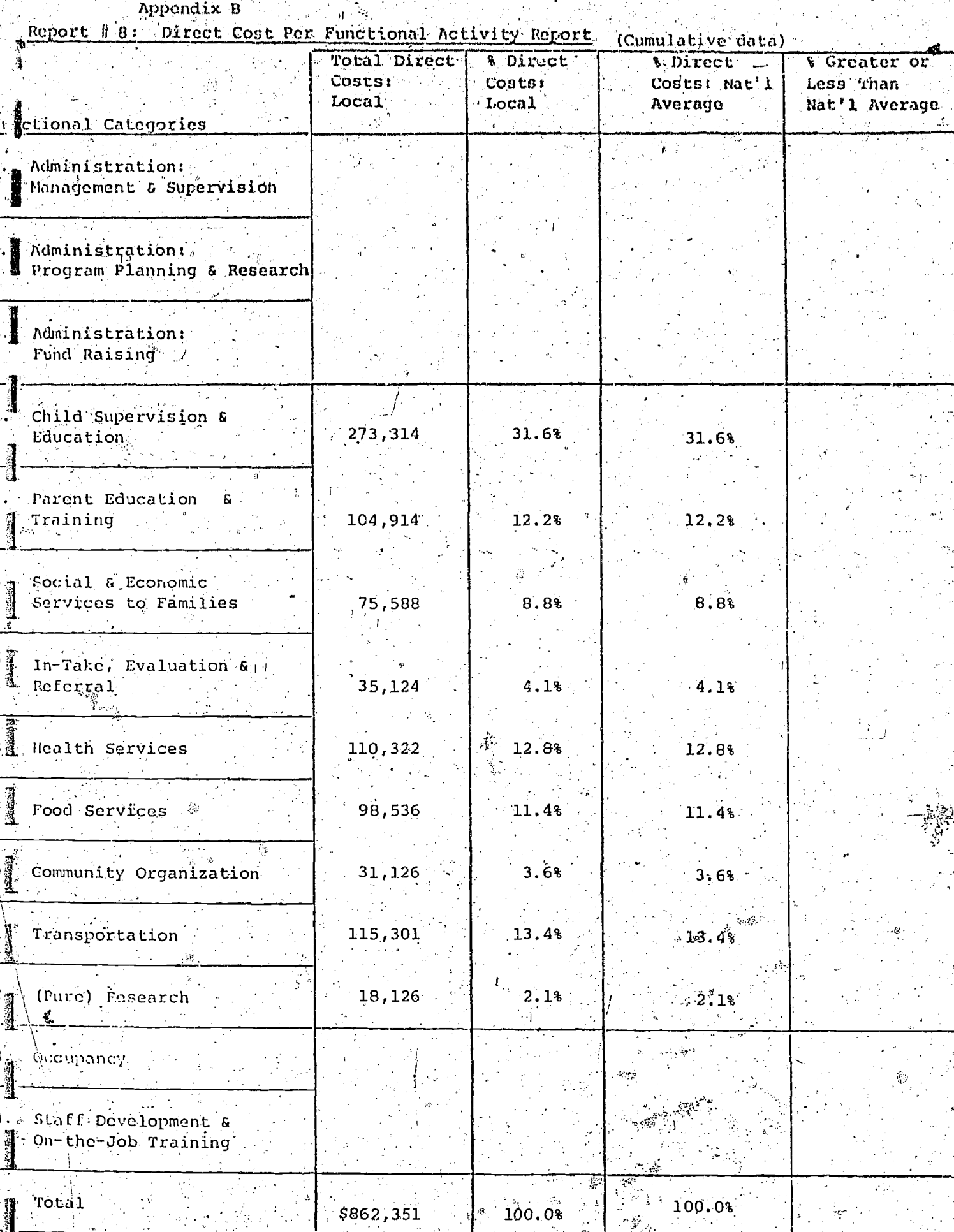

햎

्<br>संबंध

 $\tilde{\mathbf{V}}$ 

Appendix B

落日

ERIC

i<br>Ba

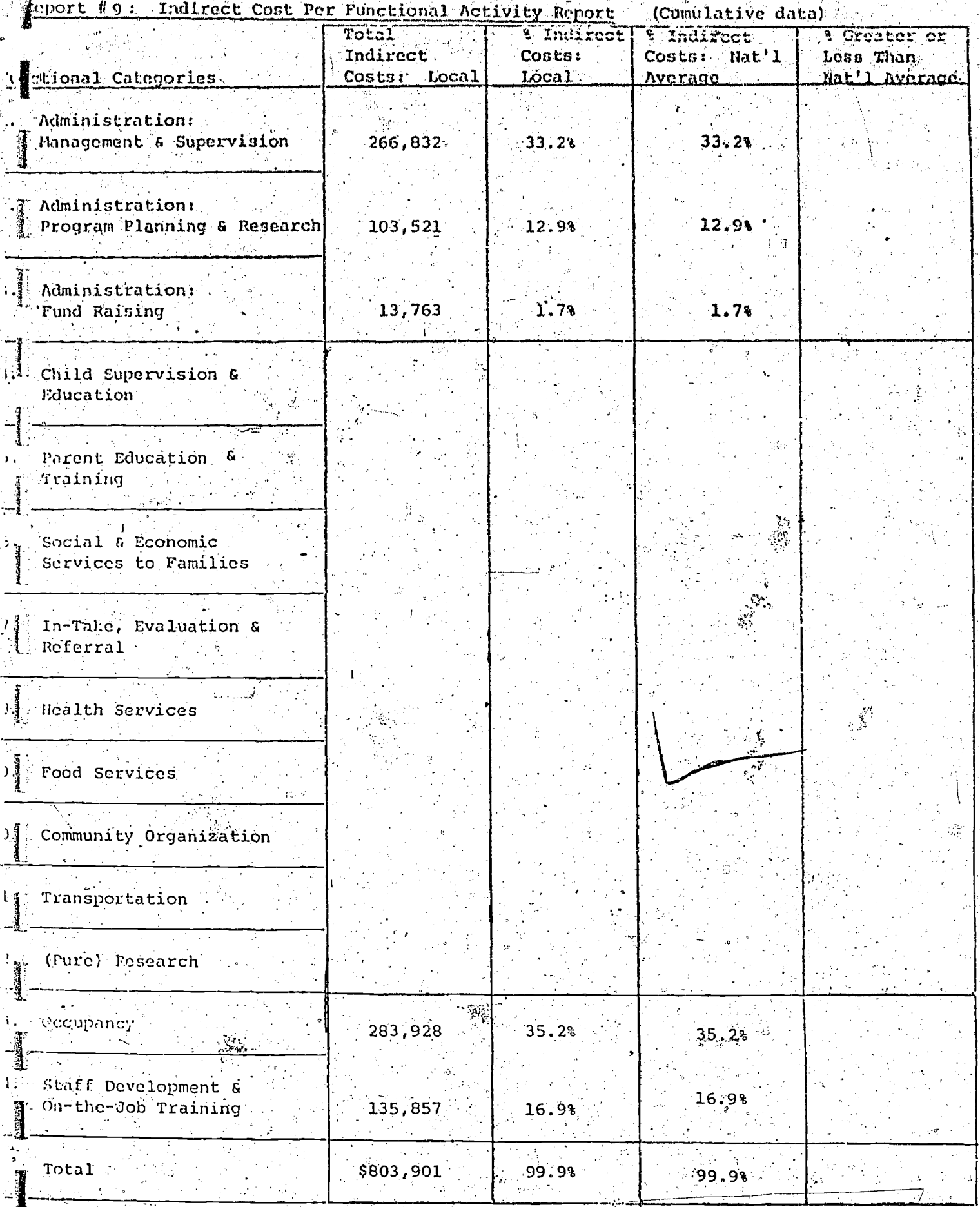

 $110$ 

# Appendix B

Ч.

# Report # 10: Personnel Hours Per Functional Activity Report (Cumulative data)

Ĩ,

自動の記事をいて 化硫酸 医磷酸铁

j

 $\frac{1}{4}$ 

> الياسي.<br>مستوف

j

친구 

 $\ddot{\cdot}$ 

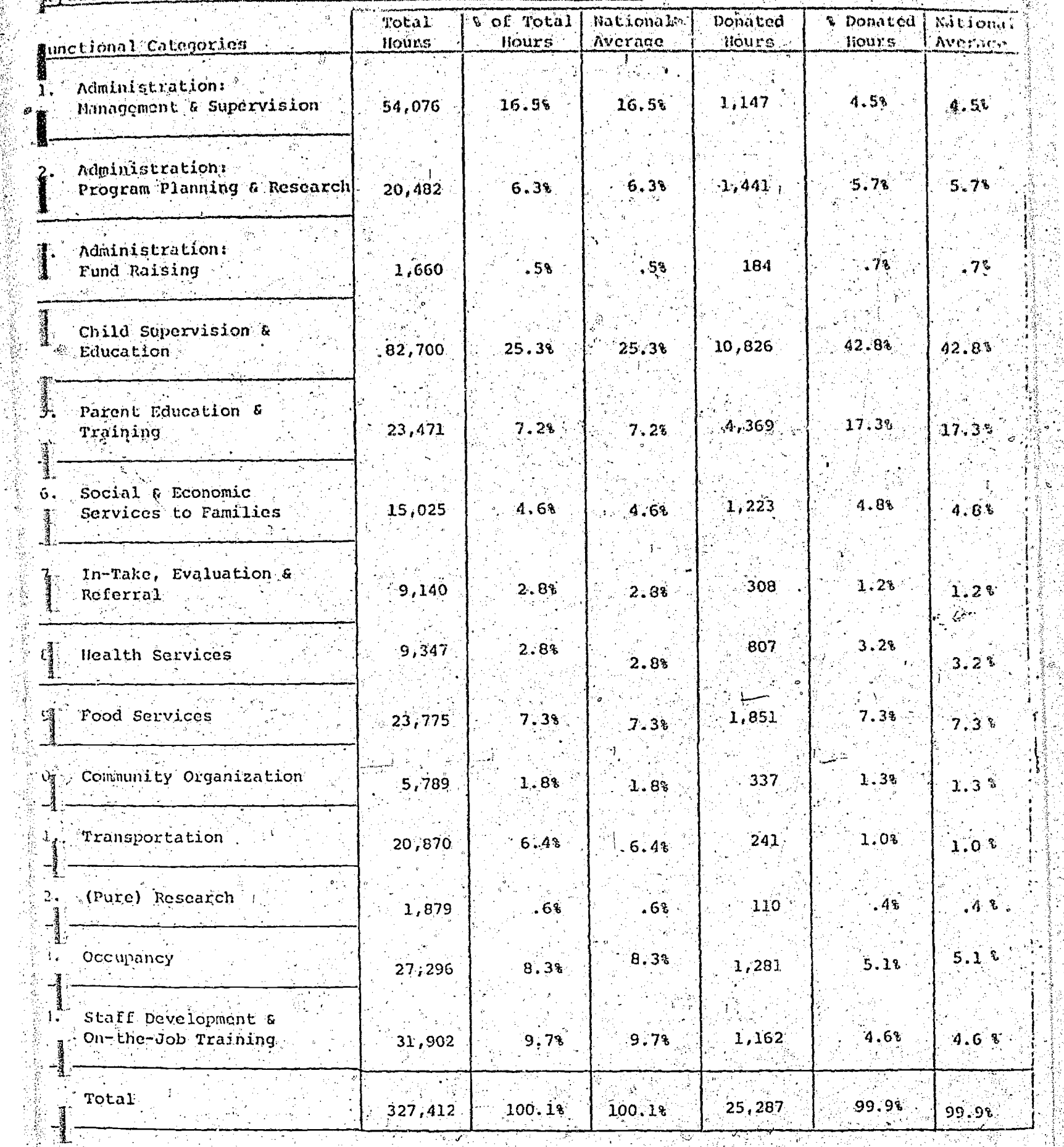

#### APPENDIX C:

RULES FOR ASSIGNING NON-PERSONNEL COSTS TO FUNCTIONAL CATEGORIES

The accrued cost of non-personnel expenditures other than capital investments are assigned to functional categories and appear as part of the costs shown. The cost of non-personnel expenditures is taken from each center's official budget. The following guidelines are used to assign the non-personnel expenditures to the fourteen functional categories. Purchase of equipment, depreciation on equipment and cost of renovation and major. repairs are not included.

#### Contract Services

Included in the budget under this heading are amounts paid for professional services such as legal counsel, auditing service, contracted health services and training scrvices. Also included are non-professional contracted services such as maintenance contract, laundry service and security guard contracts. Amounts spent on services of individual consultants are listed on the Quarterly Report Staff Utilization and are considered personnel costs.

## Medical Exams and Pollow-up

Assign amounts spent on contracted services for Medical exams, referrals and follow-up treatment to "Health Services."

#### Dental Exams and Follow-up

Assign amounts spent on contracted services for dental exams and follow-up treatment to "Health Services."

#### Psychological Services

Amounts spent on contracted psychological services belong under either "Social

and Economic Services to the Family" or "In-take, Evaluation and Referral," depending on the nature of the service. Diagnosis or testing of individual children is included in "Intake, Evaluation and Referral," while counseling to families about family life situations belongs under "Social and Economic Services to the Family."

# Training

Include fees for pre-service and in-service training contracts under "Staff Development and On-the-Job Training."

#### Audit Fees

Foes for audit of the center's accounts belong under "Administration: Management and Supervision."

## Legal Fees

All fees for legal consultation by persons who are paid on an individual contract basis belong under "Administration: Management and Supervision."

#### Maintenance Contract

Costs of maintenance contracts for cleaning and maintaining buildings and grounds should be included under "Occupancy" costs.

#### Security Guard Service,

The cost of contracting for security guard service if such work is not carried out by employees of the program should be entered under "Occupancy" costs.

# Diaper Service

Fees for contracted laundering of diapers belong under "Social and Economic Services to the Family."

#### Bayloy Evaluation Tests.

Costs for administering and evaluating hayley Evaluation Tests are entered under "Pure Research."

#### Travel

### Pupil Transportation

Cost of local public transportation used to transport participating children. to program activities or to related services such as clinics, as well as gasoline, oil and minor maintenance costs for program owned vehicles used to transport participating children are included in "Transportation" costs.

# Staff Travel

Costs of staff travel include reimbursement to staff members for use of personally caned automobiles (mileage allowance), cost of air or bus fare; and per diem costs for food and lodging accrued during the trip. Costs for Staff Travel are assigned to functional categories according to the purpose of the travel. For example, costs of in-area social worker travel for the purpose of visiting families in the home would be assigned to cither "Social and Economic Services to the Family" or "Thtake, Evaluation and Referral," depending upon the purpose of the social worker's visit. In-area travel by a staff nurse would be included under "Health Services." The travel costs. of the Director, unless for the purposes of direct services to participants, should be assigned to the appropriate administration category (Management, Program Planning or Fund Raising). Costs of staff travel to workshops, conventions or conferences are included under "Staff Development and On-the-Job Training."

## Parent Transportation

Costs of transporting parents to program activities are entered in "Transportation" category.

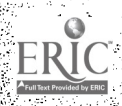

#### Space Costs

Include the cost of rent, heat, electricity, water, extermination and gammade removal in "Occupancy." Fees for licenses and permits necessary to operate the center are also included in "Occupancy" costs. Cost for use of the telephono is entered under TAdministration: Management and Supervision.

#### Consumable Supplies

#### Classroom Supplies

Costs for consumable educational supplice such as pencils, crayons, art supplies, books, toys, games, Peabody Kits and Montessori materials should be included in "Child Supervision and Regetion" costs. Also include pets and plants or garden supplies under "Chiba Supervision and Education."

#### Office Supplies

Include cost of stationery, pencils, pager, ink, typesriter ribbon and books or reports used primarily for administrative and management purposes under "Administration: Management and Supentision."

#### Mai tenance Supplies

Costs of janitorial supplies such as \$0ap, paper togols, linen, cleetric light bulbs, brooms, rakes and other flean up supplies as well as hanners and other tools used for minor repairs should be included under "Occupancy."

## Food Supplies

The wost of food and other consumably kitchen supplies should be entered under "Food Servicés."

#### Homemaker (Home Improvement) Supplies

Supplies used to aid nothers in Homesking, whether in training sessions or directly, should be entered under "Sacial and Economic Services to the Family."

# Parent Education and Training Supplies

Supplies used for parent education and training sessions and for parent recre? ational activities at the center should be included in "Parent Education and Training Costs."

# Medical-Dental Supplies

Cost of bandages, antiseptics, First Aid kits and toothbrushes or other dental supplies are included in Health Services."

## Other

# General Liability, Theft and Fire Insurance

The cost of these insurances should be included in "Occupancy" costs

# Vehicle Theft and Liability Insurance

Enter the cost of vehicle insurance under "Transportation."

#### Pupil Liability or Health Insurance

Enter the cost of insurance for participating children under "Health" service.

## Advertising and Printing

Costs associated with advertising, printing or duplicating should be entered under "Administration: Management and Supervision." unless specifically stated that the services were for fund raising purposes. In that case, they should be entered under "Administration: Fund Raising."

#### Bonding Fee

Cost of a bonding fee should be entered under "Administration: Management and Supervision."

#### Postage

Mailing costs are included in "Administration: Management and Supervision" costs.

#### Babysitting

Cost for babysitting services which enable parents to participate in program activities are included under "Social and Economic Services to the Family."

#### Recruitment of Employees

Costs for recruitment of employees are entered under "Administration:. Management and Supervision:"

#### Subscriptions and Reference Materials

r

The cost of reference works and subscriptions to magazines and professional journals used by staff members is entered under "Staff Develôpment and Onthe-Job Training."

#### Memberships

 $\mathbf{r}$ 

Payments for memberships to professional organizations that are related to the delivery of day care services should be entered under "Staff Development and On-the-Job Training."

#### Field Trips

Costs of field trips, including entrance fees to zoos, museums, historical landMarks and the like, and the cost of special transport arrangements, should be entered under "Child Supervision and Education."

#### Parent Activities

Costs associated with Parent Policy Council.meetings and planned parent activities or social functions are entered under "Community Organization." \*

# Donated Non-Personnel Costs

Costs of donated goods are assigned to the functional categories in exactly the same way as paid non-personnel costs. All donated goods and cash

www.manaraa.com

r

received . private individuals and from local or state sources, including Model Cities, are included as denated goods, non-Federal share. Contributions received from other Federal agencies, such as Title IV A funds and surplus food commodities, are not included.

If the rent paid is below the fair market value, the difference between fairmarket value and the amount paid should be entered under "Occupancy" as a donated non-personnel cost.

www.manaraa.com

#### SECTION IV  $\frac{1}{2} \sum_{i=1}^{n} \frac{1}{2}$  $\ddot{\phantom{0}}$

IIV. SYSTEM RESOURCE REQUIREMENTS

ý

Ã.

1

1.

1

أشاء فأتقال 

E

 $\phi_{\rm{2}}$ 

 $\mathbb{R}^3$ 

## RESOURCE REQUIREMENTS

#### Local Resource Requirements

 $\circ$  .

It is difficult to separate the additional demands imposed on local Parent-Child Center directors, data coordinators, and staff members by the PCC MIS, from the ordinary demands for sound financial and program service. recordkeeping. Most parent-child centers did not have adequate recordkeeping systems prior to the implementation of the PCC MIS, and, in any o case, these records were not consistent among projects. In this regard, they were little different from most child care program operators. Yet, the need for adequate records exists whether or not there is a Management Information System. Hence, nearly all of the recordkeeping that is associated with the PCC MIS is necessary independent of the PCC MIS. Only the ..ed to make out quarterly reports is an additional demand on local resources. As an incentive to meet this demand, the PCC MIS has provided two services to local parent-child centers:

> othe national office, through a contractor, has furnished local. recordkeeping-forms, as well as quarterly report forms; and othe output from the PCC MIS was designed to be of real value to the management of the local PCCs.

Should local PCCs be requested to furnish their own recordkeeping forms, the system would require the following resources from each PCC on a quarterly basis:

- 1. Recordkeeping Forms
	- A. Participant Intake, 25 per quarter
	- B. Participant Enrollment, 25 per quarter
	- C. Employee Intake, 10 per quarter
	- D. Weekly Family Service Record, 100 per quarter
	- $\mathbf{E}$ . Family Health Service Record, 100.per quarter
	- F- Weekly Staff Utilization' 100 per quarter
	- G. Donated Service Voucher, 30 per quarter
	- . Donated Goods Voucher, 40 per quarter

Total. estimated, cost \$30.

www.manaraa.com

1

Time of Data Coordinator, AcCountant and:Director to make out the quarterly reports  $\mathcal{L}^{\mathcal{L}}(\mathcal{L}^{\mathcal{L}})$  .  $\mathcal{L}^{\mathcal{L}}(\mathcal{L}^{\mathcal{L}})$ 

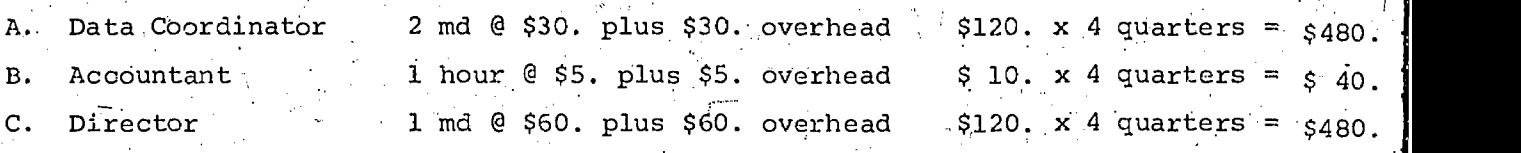

Total Estimated Annual Cost to 35 local PCC's:

in an

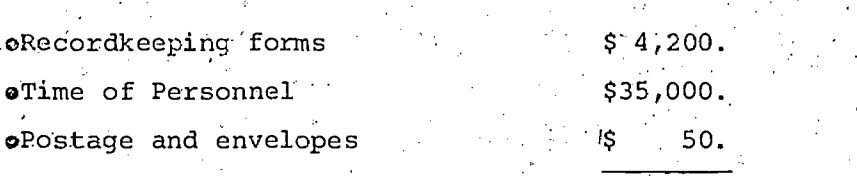

 $$39,250.$ 

NATIONAL RESOURCES REQUIREMENTS

NEWSLETTER

**Reference** 

استعلاقتها<br>ا

 $\frac{1}{2}$ 

 $\frac{1}{2}$ 

Estimate of Annual Costs for continuation of the quarterly newsletter  $\sigma \propto \gamma_{\rm eff}/T$ 

 $\frac{1}{2}$  ,  $\frac{1}{2}$ 

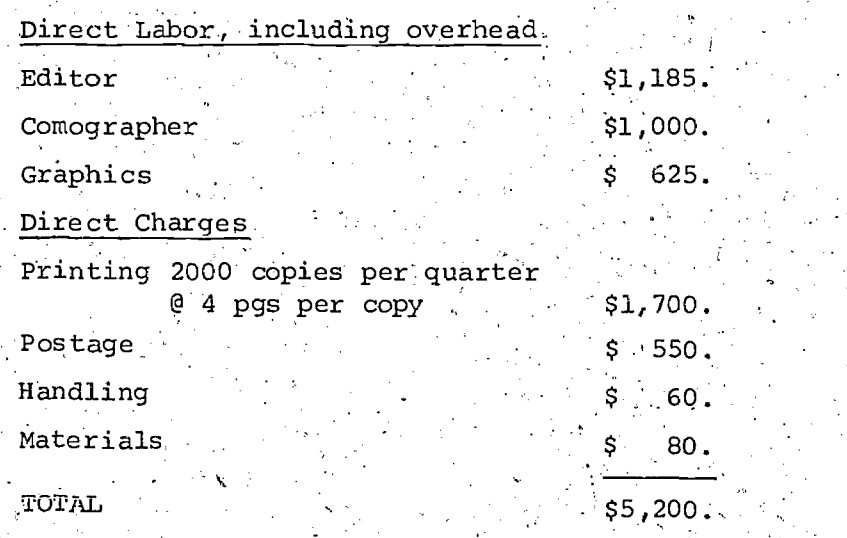

ww.manaraa.com

#### TIME AND COST ESTIMATE FOR THE Þ

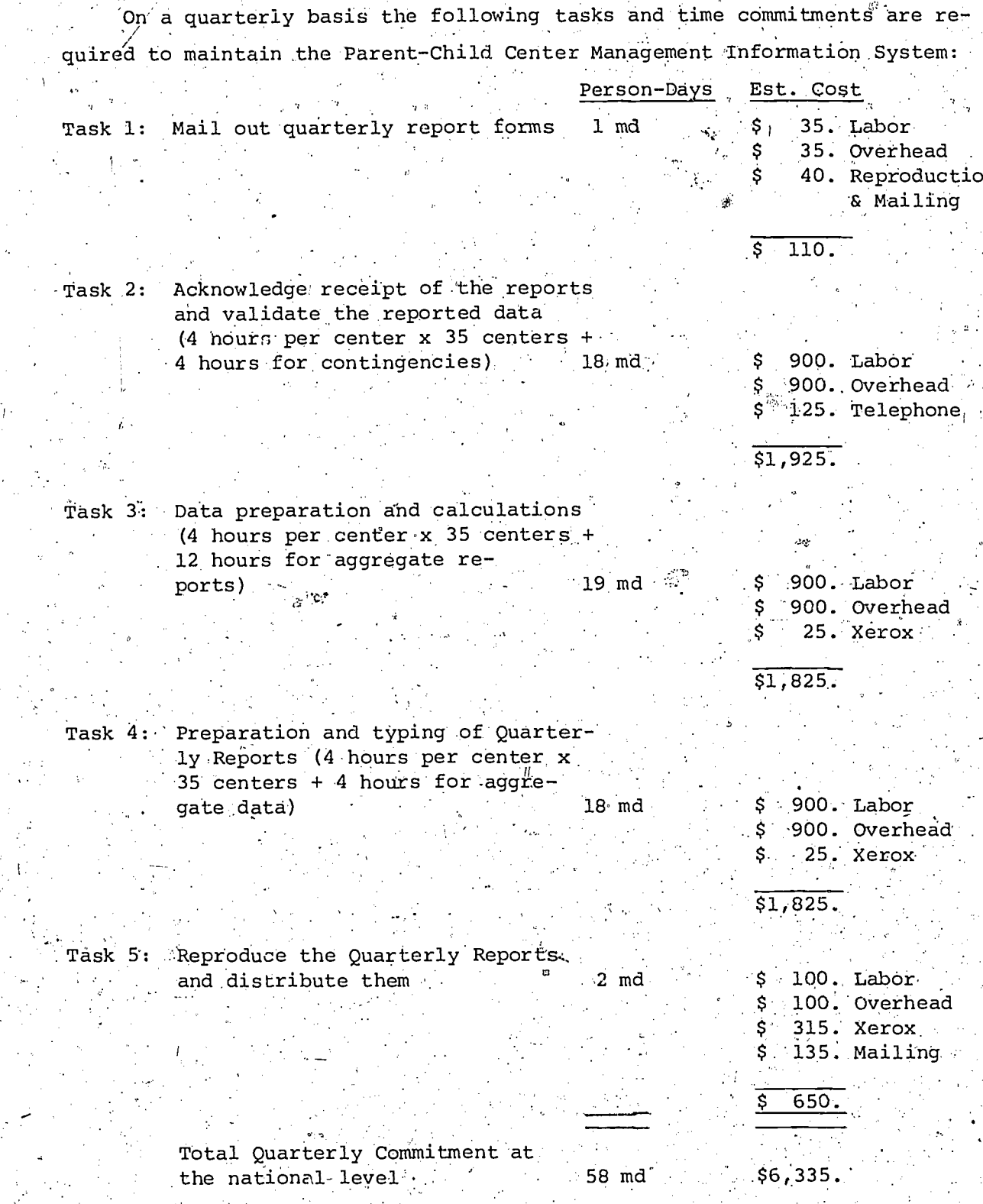

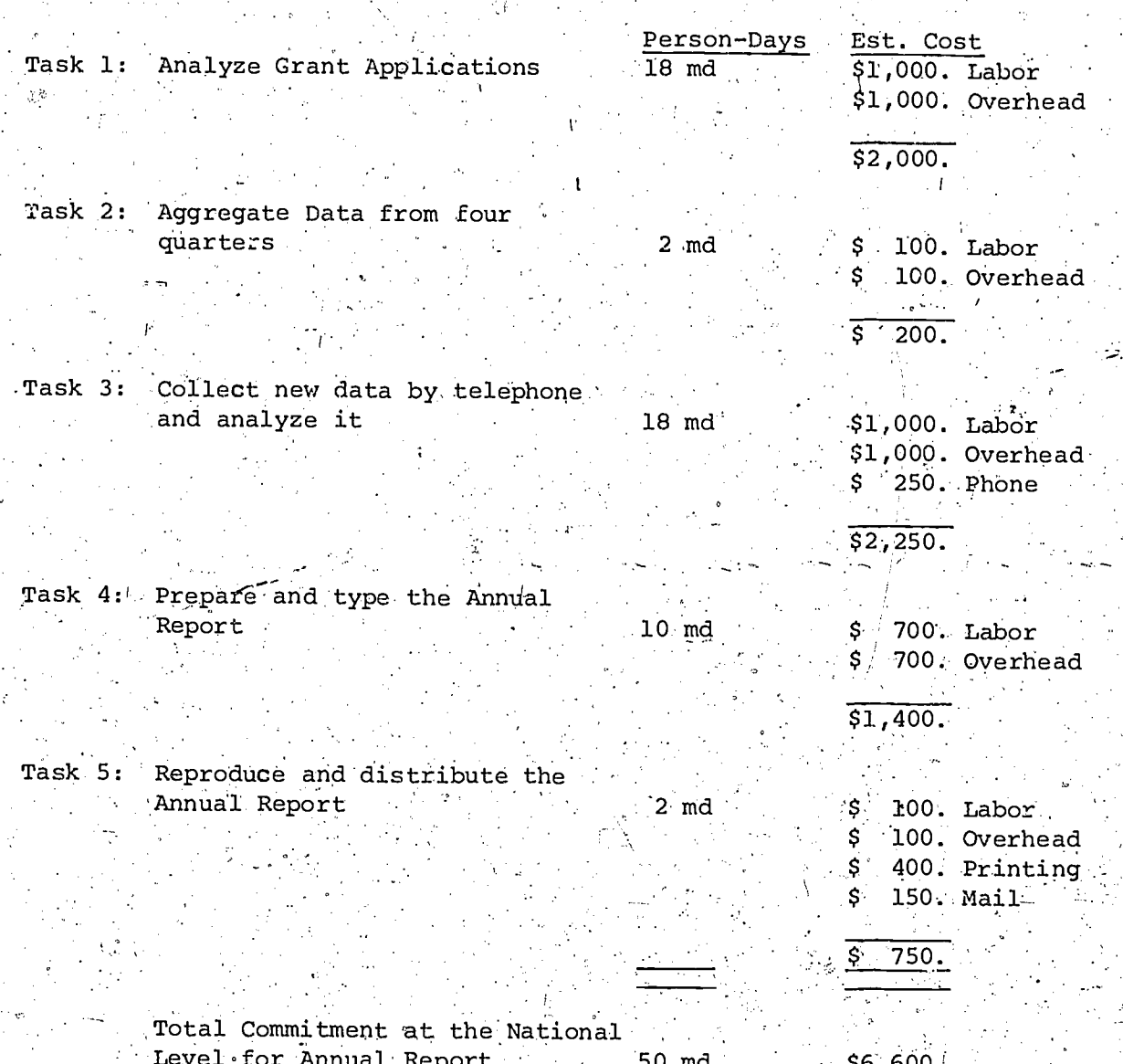

ANNUAL REPORT

**CONSTRUCT** 

i<sub>straat</sub>

**REGIONAL** 

**Minima**<br>1

i<br>Transacri

بسندينك

ÿ.

**PARTIES** 

ERIC

PROPOSED PCC MIS ANNUAL MANAGEMENT REPORTS

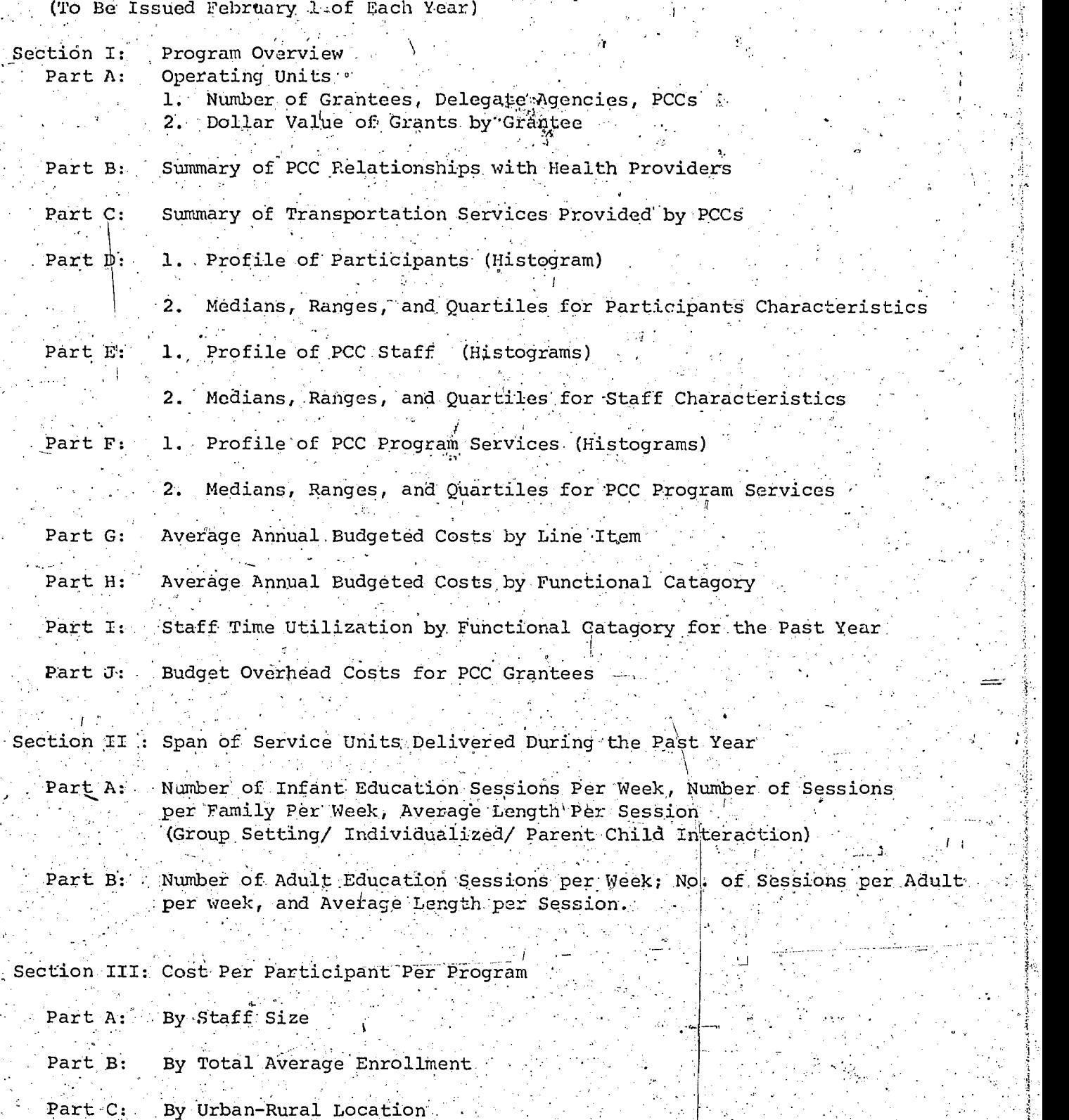

www.manaraa.com

Section IV: Organization. Chart for Each PCC

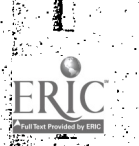

ai<br>Eile

# Items for Consideration for Annual PCC MIS Reports

#### or for Special Surveys'

- 1. Analysis\_of the Capital Costs of the Program, as contrasted- to the operating . costs. (Must involve an inventory!) (Could set "Use Rates")
- 2°. Analysis of staffing patterns (making use of staff utilization records)
	- o Is it better to use professionals or paraprofessionals?
		- o Full-time or Part-time staff?
		- o Most effective use of Director's time?,
		- o Do some organizational structures have clear advantages over others?
- 3. Analysis of outreach functions as compared with center based functions.
- 4. The unit cost of programs for siblings as compared to programs for focal children.
- 5 Attitudes of parents and Staff toward the PCC program.
- . Special assessment of service to families with mothers under 20 years of age.  $\hskip1cm \in$
- . Special survey on types of education programs for infants and toddlers.
- 8. Description of the, organizational structure of, each PCC.
- 9. Description of how health services are delivered to. PCC participants':
- 10. Analysis of maximum size for PCC? Threshhold?
	- o How many families can be served effectively?
	- o How much time-Should families be allotted.per 'week?
- . Average length of, time mos . /yrs .) .participants are in the program.
- 12. Match audit reports with quarter financial reports to determine discrepancies.

w.manaraa.com<br>www.manaraa.com/2009/09/09

13. Determine the service areas for each PCC.

#### PROPOSED PCC MIS ANNUAL MANAGEMENT REPORTS

All of the data required to complete the proposed PCC MIS Annual Management Report can be obtained from the PCC Quarterly Reports and the Grant Applications for all PCCs. In order to do so, however, we recommend that three items be added to the narrative statement which accompanies the Grant Application.

# (1) Span of Service Units: Infant Education.

In order to develop meaningful comparisons among programs and meaningful unit costs, the span of service units proposed should be described in more. detail to include (1) number of infant education sessions per week, (2) average length of time per session and (3) number of sessions per family per week. This information should be included for each type of service: group setting, individualized and parent-child interaction sessions.

# (2) Span of Service Units: Parent Education and Training

More detailed information should also be provided about proposed parent education and training programs. Include (1) number of adult education sessions per week, (2) number of sessions per adult per week and (3) average length per session.

## (3) Statement of Relationship With Health Providers

The type of health services provided by Parent Child Centers varies dramatically from region to region. In those areas where subsidized health care programs are available to participants, the PCC may focus on health education and preventative health measures. Other programs can best serve their participants by providing a health referral service or by establishing initial. contact between participants and health providers. In those areas where medical and dental services are scarce, arrangements for health care and all costs are assumed by the PCC. A statement clarifying the PCCs relationship with health providers should be included in the annual narrative. The statement should describe arrangements for providing health services to participants including direct services, referrais, arrangements with clinics or hospitals, insurance plans and payment mechanisms. Are services provided directly by the PCC? Have special arrangements been made with a neasby climic to serve PCC participants? Does the PCC make medical and dental referrais? To whom? Who pays for the services and how are they paid for? What kinds of medical records are kept? For which participants? Where and by whom?

1.26

 $\mathbf{I}$ 

#### 1. PCC Staff

 $\mathbf 1$ .

- Recruitment and Qualifications

(With focus on directors, teachers, cooks, social service workers, etc.) - In-Service Training

#### Infant and Toddler Education

- Learning Models used in PCC's
- Field Trips and other Special Educational Experiences
- Child Development Experience

#### Facilities З.

- How the 35 PCC's look outside and inside
- Costs of Occupancy, Maintainance, and Furnishings
- Licensing

#### $4.$ Operating Costs

 $T$  By Line Item

(With special focus on Personnel vs. Non-personnel costs; and Federal Share vs. Non-Federal Share)

- By Function
- By Region
- By Rural-Urban

#### 5. Health and Nutrition.

- Realth Service Arrangements
- Balance Diet
- The role of Health and Nutrition in Family Life and Child Development

#### 6. Home Linkage

- Home Visits by Staff
- F Family Services
- Transportation
- Outreach Homes

#### $7.$ M Ragement

- Functional Budgeting - Data Collection, Reporting, and Use
- Valuing Donated Goods and Services - Staff Meetings

#### $\bf{8}$ Policy Councils

- Structure and Role
- By-laws and Organization
- Board Membership Training

#### Parent Education and Training  $9.1$

- Pocus on Learning
- Focus on Sharing
- Focus on New Opportunities.

 $rac{1}{100}$ <br> $\frac{1}{10}$   $\frac{1}{10}$   $\frac{1}{10}$ 

128

**ERI** 

密密器

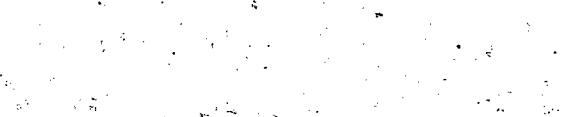

医原

SECTION V

**RAN** 

ħ

() 的复数医学

医多种

はん (人)

薄透

董事

ू<br>इ•

普通

ERIC

#### FILE MAINTENANCE REQUIREMENTS v.

 $\mathbf{Q} \in \mathcal{S}$ 

## National Office Pile Maintenance Procedures

-Three sets of files are required for the PCC MIS at the national office:

\*Quarterly Reports from PCCs,

.@Quarterly System output, and

eAnnual Report Materials.

#### Quarterly Report File

The quarterly report files should be set up so that each of the 35 PCCs has its own folder. A different folder should be added to the file for each center every new program year. After two' years a program year folder should be discarded. The quarterly report files should not include anything but the quarterly MIS reports submitted by PCCs. Quarterly Systems Output File

The quarterly systems output requires worksheets. A file drawer should be set aside for these worksheets. The file should contain a folder for each PCC and one for each of the national aggregate data reports generated by the system. The necessary worksheets should be kept in these folders for a full quarter after they are completed. When the worksheets for the new quarter's data are ready, the past quarter's worksheets for that center or national report should be discarded.

A separate file drawer should be set aside for the originals of the quarterly reports. These originals should be kept for up to four years. Annual System Out

A file drawer should also be set aside for the annual report. This file drawer should have a different folder for each section of the final report. The data for one annual report should be kept up to two years after that annual report is issued.

The national Data Coordinator will note, of course, that the recommended file maintenance procedures for the national office are considerably less complex than those recommended for each of the local PCC's. The reason for this reduced complexity is principally that the national Data Coordinator maintains all quarterly reports from a particular PCC in a single file labeled with the name of the PCC. The local PCC data coordinator, on the other hand, must maintain a lage number of individual

 $130$ 

files for each of the families who have applied to enroll in the PCC, the families who were actually enrolled in the PCC, the staff members who work in the PCC, as well as separate folders for donated goods vouchers, donated staff time, etc. Since all of this material has already been aggregated for the entire PCC in the quarkerly reports, the file maintenance procedures are significantly less complex at the national level.

To assist. the national Data Coordinator in providing technical assistance to local PCC's, the file maintenance procedures for the local PCC's have been appended to this section.

41. .

(大学) 300

www.manaraa.com

1

#### SUGGESTED RECORDREEPING FILES

#### STAFF RECORDS

Outlined below is a suggested filing system for all staff and consultant records. Separate file headings should be established for

- Permanent Full and Part time Paid Staff
- Temporary or Occasional Workers
- Volunteers
- Consultants

Paid Staff -- Prepare individual folders for each permanent full or part time employee, and include an Employee In Take Record, completed Weekly Staff Utilization Records, and other appropriate documents. Folders may be arranged under the following sub-headings to facilitate the transfer of data to quarterly reports.

> o Wew Staff -- Include new staff hired during the current guarter and not subsequently terminated.

- o Reinstatements -- Include staff reinstated during the current quarter and not subsequently terminated during this quarter..
- Current Staff -- Include staff currently on the payroll who have not been nared, reinstated, or terminated during the quarter. At the end of each quarter, transfer New Staff records and Reinstatement records to this file.
- Terminations Current Quarter -- Include staff terminated during the quarter and not subsequently reinstated.
- Terminations-Prévious Quarters -- Include all staff terminated prior to the current quarter and not reinstated. At the end of each quarter, transfer records under Terminations-Current Quarter to this file.
- we capplications -- Prepare one folder containing Employee 1:-Take Records for each job applicant. Mhen an applicant is hired, complete the Employee In-Take Record and transfer the records to the. New Staff file.

Temporary or Occasional Workers -- Prepare two folders to include Weekly Staff Utiliarion Wecords and other appropriate documents for all persony who work on a temporary hasis for the PCC. One folder should be marked "Current" and should contain all records applicable to the current quarter. The second folder, marked "Previous Quarters,"

-132

should be used to store records applicable to previous quarters. Arrange records alphabetically by last name.

Consultants and Contract Services -- Prepare separate folders for paid consultants who work during the current quarter and for those who performed work during. previous quarters. .Incude Weekly Staff Utilization. Records for consultants and individuals who contract to work for the PCC. Arrange records, alphabetically by last name, Do not complete Staf. Utilization Records for employees of companies, firms, or agencies with which the PCC has contracted for food services, building repairs, transportation and the like.

Volunteers --, Include Donated Services Vouchers for volunteers, and staff members who work for the FCC but are paid by another agency. -Vouchers should-be arranged alphabetically under the following subheadings:

Allowable as Non-federal Share

Not Allowable as Non-federal Share

You may find it convenient to prepare individual folders for those persons who work regularly at the Center. File vouchers applicable to the current quarter separately from those applicable to previous quarters.

#### PARTICIPANT FAMILY RECOPDS

Outlined below is a suggested filing system for all participant family records. Separate major headings should be established for

- Participant Families
- Weekly Family Service Records
- $\bullet$  Health Services Records

Participant Families -- Prepare individual folders for each participant family, and include a Family In-Take Record, a Family Enrollmant  $\texttt{Record}^{\circ}_{\ell}$  and other appropriate local records. Folders may be arranged under the following sub-headings to facilitate the transfer of data to quarterly reports.

- $\bullet$  New Families -- Include new families enrolled during the quarter and not subsequently terminated.
- Reinstatement -- Include families reinstated during the current quarter and not subsequently terminated,
- Current Families -- Include families currently participating in the program who have tot been enrolled., terminated or reinstated:during the current quarter. At the end of each quarter, transfer Now Families records and Reinstatement records to this file.

Terminations-Current Cuarter -- Include families terminated during the quarter and not subsequently. reinstated.

133.

w.ma<del>n</del>araa.com

Terminations-Previous Quarters -- Include all families terminated prior to the current quarter and not reinstated. At the end of each quarter, transfer records under Terminations-Current Quarter to this file.

r<sub>ra</sub> in

Applications -- Prepare one folder containing Annual 'In-Take Record for all families who apply for enrollment or. yho are participating in PCC on a trial basis. When an applicant family is, enrolled; complete a Family Enrollment record form and transfer-all records to the New Families file.

Weekly Family Service Records -- Prepare one-form for each participant family at the beginning of the quarter. Distribute the forms to those staff members responsible for completing this record or place the forms in'designated locations where they are available to appropriate staff. Each week, make certain that assigned staff record the number Of times services were provided to individual families. Complete the records at the:end of the, quarter, add the totals from all forms, and enter the results on the Quarterly Report on Services to Participants II. File each individual completed service record in the appropriate family's file.

Family Health Services Record -- Prepare one form for each participant family and file them together alphabetically by family name in one folder. Complete the health records at the end of each quarter, then add the checks entered on all forms, and transfer the results to the Quarterly Renort on Services to Participants III. File the completed health records in each ramily's individual folder.

 $\sim 1000$  km  $^{-1}$ 

134

薄薄

美洲

ww.manaraa.com/www.manaraa.com/www.manaraa.com/www.manaraa.com/www.manaraa.com/www.<br>2002 - Andrew Maria Alexander Alexander Alexander Alexander Alexander Alexander Alexander Alexander Alexander<br>2010 - Andrew Maria Alexande

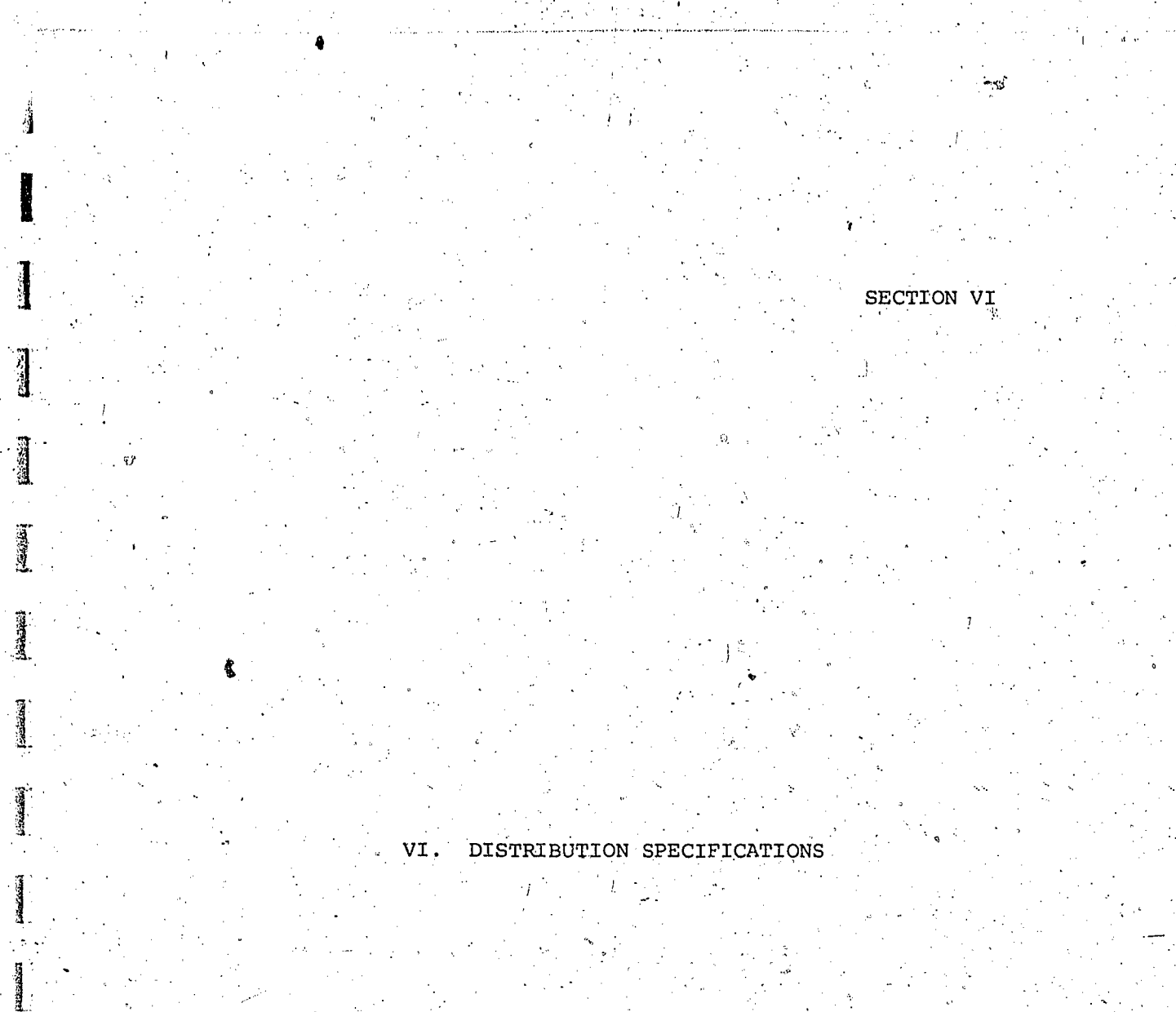

ó3

 $\bar{T}$ 

ş **Collection** 

A.

薄

1、 1、 1、 1、 1、 1

**Australia** 

**HARREST** 

|<br>|清道<br>|

ERIC

135

www.manaraa.com

DISTRIBUTION

The output of the PCC MIS is distributed in two different forms. Each Parent Child Center receives two copies of reports 1 through 10 that report that center's service and cost patterns. One of these reports is for the project grantee; the other is for the PCC director and staff. The project advisor is to have access to the PCC MIS data through the PCC director.

The national office of the Parent Child Center Program is to receive four copies of reports 1 through 10 on each PCC. It is also to receive five copies of the aggregate data for the PCC program: Management Reports A through F. One copy of each of the local program reports and one copy of the aggregate data for the national PCC program is to go into the permanent files maintained by the program. A similar set of reports is to be available for the chief of the Parent Child Center Program, and a third set is to be available for the grants management division of the Office of Child Development. The fourth set of local project reports is to be divided among the Program Coordinators of the Parent Child Center Program staff, to correspond with their assignments. The two sets of national aggregate data--Management Reports A through F--are to be available to the PCC Program Coordinators of the national PCC program staff.

The Chief of the Parent Child Center program will be responsible for additional dissemination of the quarter PCC MIS statistics to those in the agency to whom he has responsibility (for example, the Director of the Bureau of Head Start and the Director of the Bureau of Child Development Services).

 $.136$ 

**APSILIANT**